**Česká zemědělská univerzita v Praze**

**Provozně ekonomická fakulta**

**Katedra informačních technologií**

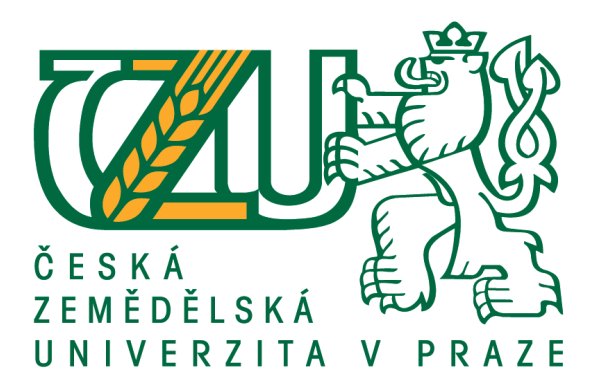

### **Bakalářská práce**

### **Využití Portálu farmáře pro elektronickou tvorbu Jednotné žádosti**

**Vít Jaroušek**

**© 2021 ČZU v Praze**

# **ČESKÁ ZEMĚDĚLSKÁ UNIVERZITA V PRAZE**

Provozně ekonomická fakulta

# **ZADÁNÍ BAKALÁŘSKÉ PRÁCE**

### Vít Jaroušek

Veřejná správa a regionální rozvoj – k.s. Klatovy

Název práce

**Využiơ Portálu farmáře pro elektronickou tvorbu Jednotné žádosƟ**

Název anglicky

**Use of the Farmer's Portal for the electronic creation of the Single Application** 

#### **Cíle práce**

Hlavním cílem bakalářské práce je analýza možností elektronické tvorby a následného podání Jednotné žádosƟ přes informační systém Portál farmáře. Jedná se o univerzální formulář, jehož prostřednictvím se vytváří souhrnná dotační žádost na obhospodařovanou plochu a chov zvířat v zemědělství. Autor definuje pojem geoprostorová žádost a prakticky provede její generování s pomocí aplikací Ministerstva zemědělství ČR. Dojde k využití datových služeb registru půdy LPIS a registru zvířat IZR. Následně bude provedena analýza a vyhodnocení rizikových faktorů při tvorbě dotační žádosti. Dílčím cílem práce je charakteristika výhod použití aplikace registru půdy a její další možné využití sloužící ke kontrole dodržení podmínek závazků žadatele. Účelem je přispět k zvýšení počtu samostatně vypracovaných žádostí a snížení chybovosti či zamítnutí žádostí o platbu napříč spektrem zemědělských subjektů. Tím by se měl zjednodušit následný proces administrace na Státním zemědělském intervenčním fondu.

#### **Metodika**

- Studium legislativních předpisů, směrnic a metodik odborných informačních zdrojů
- Charakteristika základních podmínek poskytování plateb v rámci Jednotné žádosti
- Představení aplikací dotačních předƟsků pro přípravu deklarace pozemků a zvířat
- Analýza možností tvorby a vlastního podání geoprostorové žádosti přes Portál farmáře
- Identifikace rizik a specifik tvorby elektronické žádosti
- Vyhodnocení informací a navržení možných změn
- Doporučení a závěry pro zvýšení efektivity a samostatnosti uživatelů systému

#### **Doporučený rozsah práce**

40 – 50 stran

#### **Klíčová slova**

Portál farmáře, Jednotná žádost, elektronické podání, informační systém, datové služby, open data

#### **Doporučené zdroje informací**

- 1. LONGLEY, Paul, Michael F. GOODCHILD, D. J. MAGUIRE a David RHIND. Geografické informace: systémy a věda. Olomouc: Univerzita Palackého v Olomouci, [2016]. ISBN 978-80-244-5008-7.
- 2. LPIS modul PředƟsky: Uživatelská příručka pro farmáře. In: Uživatelská příručka [online]. Praha: Ministerstvo zemědělství ČR, 2019, 10.04.2019, s. 76. Dostupné z: http://eagri.cz/public/web/file/370047/ilpis\_predtisky.pdf
- 3. Příručka pro žadatele: Jednotná žádost. In: Příručka pro žadatele 2019 [online]. Praha: Státní zemědělský intervenční fond, 2019, s. 173. Dostupné z: htt-
- ps://www.szif.cz/cs/CmDocument?rid=%2Fapa\_anon%2Fcs%2Fdokumenty\_ke\_stazeni%2Fplatby\_na\_zaklade 4. SMRČEK, Lubomír. Využití portálu farmáře a dalších informačních zdrojů k plnění legislativních a dotačních podmínek. Praha: Zemědělský svaz ČR a Institut vzdělávání v zemědělství, 2017. ISBN
	- 978-80-87262-89-4.
- 5. ŠPAČEK, David. EGovernment: cíle, trendy a přístupy k jeho hodnocení. V Praze: C.H. Beck, 2012. Beckova edice ekonomie. ISBN 978-80-7400-261-8.
- 6. VOSTROVSKÝ, V., J. TYRYCHTR a M. ULMAN. Potential of Open Data in the Agricultural eGovernment. Agris On-Line Papers in Economics [online]. 2015, 7(2), 103-113. DOI: 10.7160/aol.2015.070210. ISSN 18041930.

#### **Předběžný termín obhajoby** 2020/21 LS – PEF

**Vedoucí práce**

Ing. Jiří Vaněk, Ph.D.

**Garantující pracoviště**

Katedra informačních technologií

Elektronicky schváleno dne 27. 8. 2020

**Ing. Jiří Vaněk, Ph.D.** Vedoucí katedry

Elektronicky schváleno dne 19. 10. 2020

**Ing. MarƟn Pelikán, Ph.D.** Děkan

V Praze dne 26. 02. 2021

### **Čestné prohlášení**

Prohlašuji, že svou bakalářskou práci "Využití Portálu farmáře pro elektronickou tvorbu Jednotné žádosti" jsem vypracoval samostatně pod vedením vedoucího bakalářské práce a s použitím odborné literatury a dalších informačních zdrojů, které jsou citovány v práci a uvedeny v seznamu použitých zdrojů na konci práce. Jako autor uvedené bakalářské práce dále prohlašuji, že jsem v souvislosti s jejím vytvořením neporušil autorská práva třetích osob.

V Praze dne \_\_\_\_\_\_\_\_\_\_\_\_\_\_

### **Poděkování**

Rád bych touto cestou poděkoval panu doc. Ing. Jiřímu Vaňkovi, Ph.D. za odborné vedení, užitečné rady a jeho čas, který mi věnoval během zpracování bakalářské práce.

# **Využití Portálu farmáře pro elektronickou tvorbu Jednotné žádosti**

#### **Abstrakt**

Záměrem bakalářské práce je využití zemědělského informačního systému Portál farmáře pro elektronickou tvorbu Jednotné žádosti. Tematicky se věnuje přípravě a následnému elektronickému odeslání Jednotné žádosti, která je největší souhrnnou dotační žádostí na obhospodařovanou plochu a chov zvířat v zemědělství. Práce zahrnuje charakteristiku aplikace, která slouží státní správě, zemědělským subjektům a veřejnosti, kdy dochází k výměně dat mezi registry a aplikacemi resortu Ministerstva zemědělství ČR na základě datových služeb.

Úvodní část je zaměřena na studium a identifikování základních legislativních předpisů a směrnic společné zemědělské politiky v rámci aktuálního Programu rozvoje venkova a přímých plateb. Následně je proveden rozbor podpory elektronické tvorby Jednotné žádosti s využitím registru půdy LPIS a registru zvířat IZR.

Praktická část práce obsahuje statistické údaje využití elektronického podání Jednotné žádosti na Oddělení příjmu žádostí a LPIS v Písku. Následně je pomocí SWOT analýzy zhodnocen současný stav celého procesu včetně rizikových faktorů tvorby a příjmu geoprostorových žádostí. Analýza je provedena pomocí informací a získaných dat od vedoucích a odborných zaměstnanců Regionálního odboru SZIF České Budějovice.

**Klíčová slova:** Portál farmáře, Jednotná žádost, elektronické podání, informační systém, datové služby, open data

## **Use of the Farmer's Portal for the electronic creation of the Single Application**

#### **Abstract**

The aim of the bachelor's thesis is to use the agricultural information system Farmer's Portal for the electronic creation of the Single Application. Thematically, it deals with the preparation and subsequent electronic sending of the Single Application, which is the largest aggregate subsidy application for the cultivated area and breeding animal program in agriculture. The work includes the characteristics of the application, which embodies the state administration, agricultural entities and the public, when there is an exchange of data between registers and applications of the Ministry of Agriculture of the Czech Republic on the basis of data services.

The introductory part is focused on the study and identification of basic legislative regulations and directives of the common agricultural policy within the current Program of Rural Development and Direct Payments. Subsequently, an analysis of the support for the electronic creation of the Single Application is performed using the LPIS land register and the IZR animal register.

The practical part of the thesis contains statistical data on the use of electronic submission of the Single Application to the Department of Receipt of Applications and LPIS in Písek. Subsequently, the current state of the whole process is evaluated using a SWOT analysis, including risk factors for the creation and receipt of geospatial applications. The analysis is performed using information and data obtained from senior and professional employees of the Regional Department of SZIF České Budějovice.

**Keywords:** Farmer's Portal, Single Application, electronic submission, information system, data services, open data

### Obsah

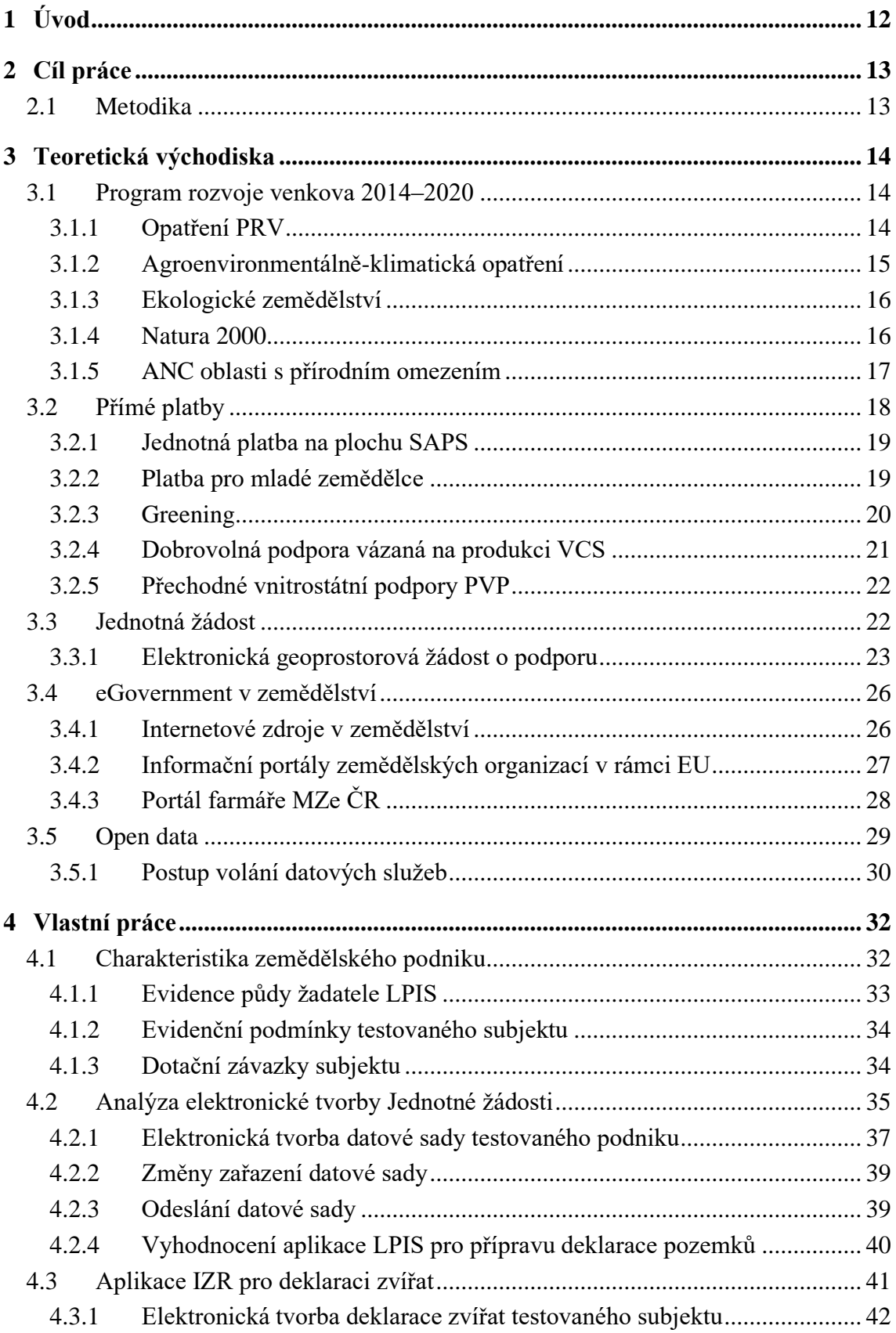

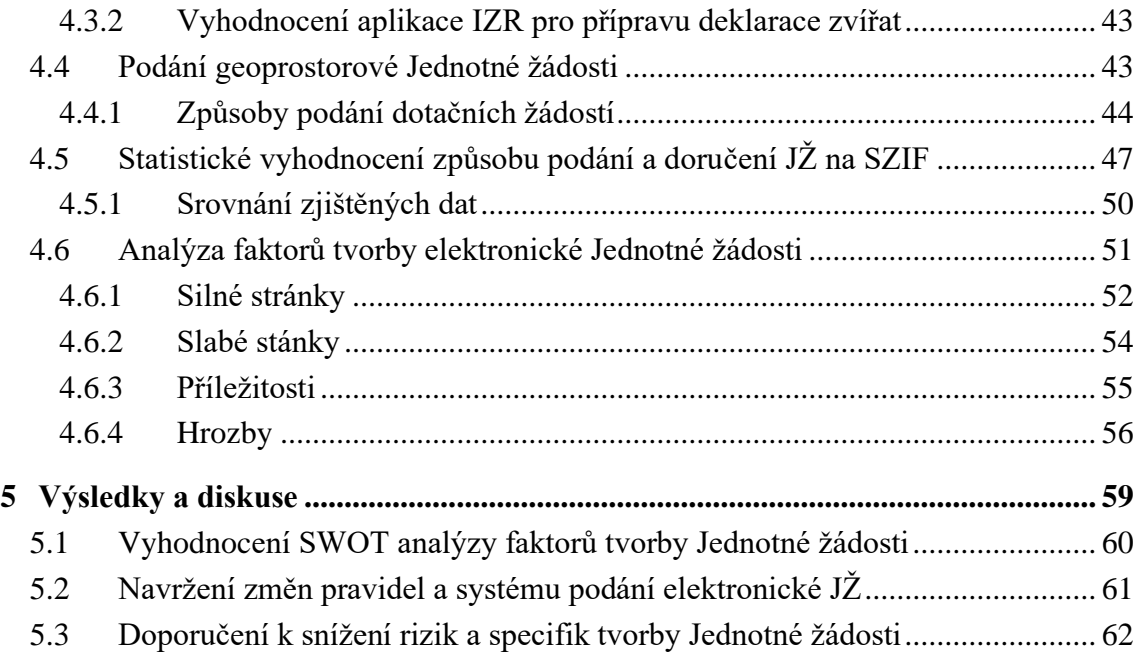

### **Seznam obrázků**

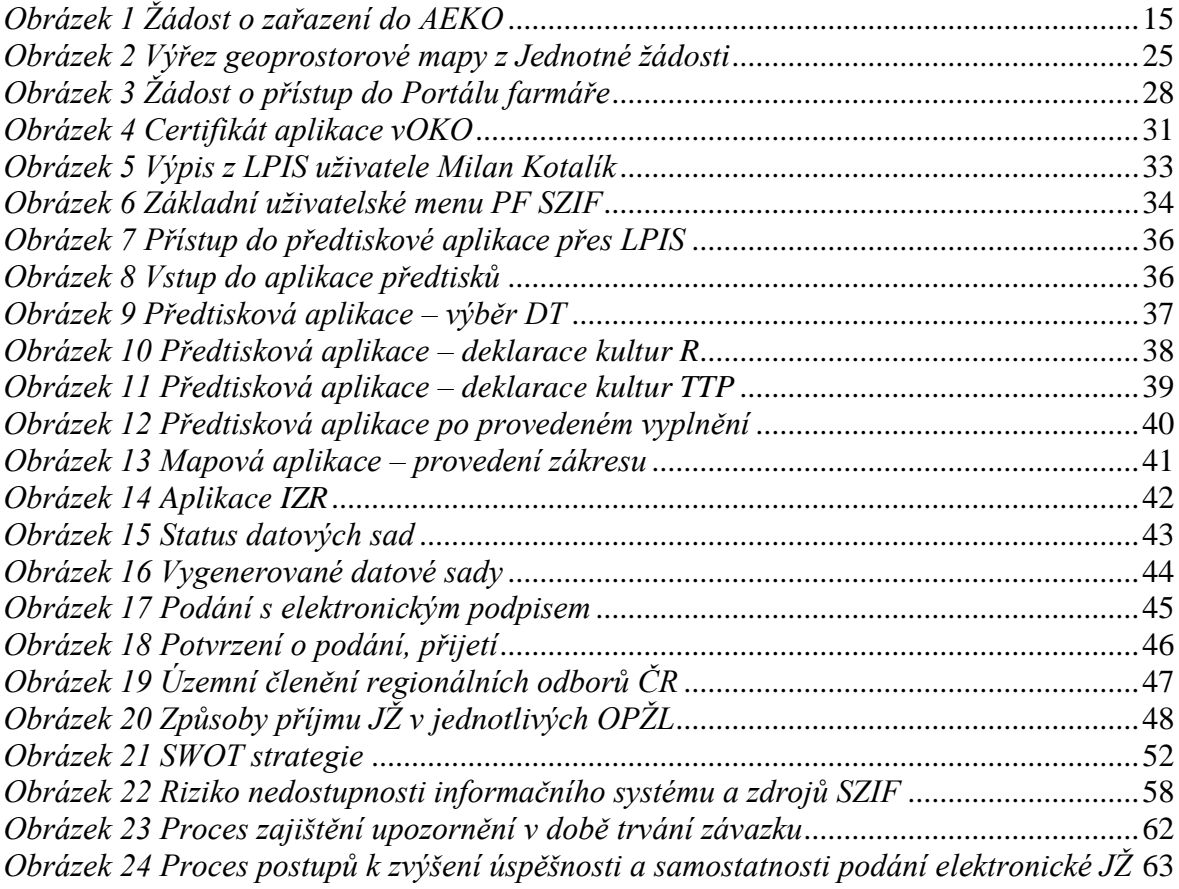

### **Seznam tabulek**

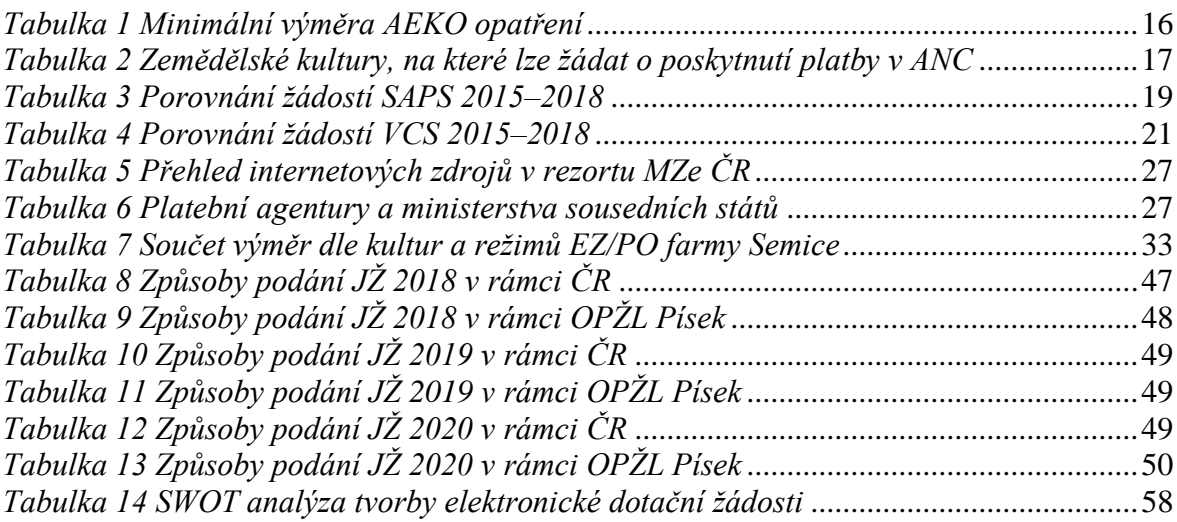

### **Seznam grafů**

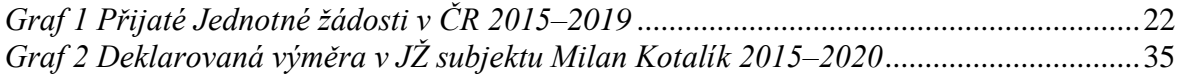

### **Seznam použitých zkratek**

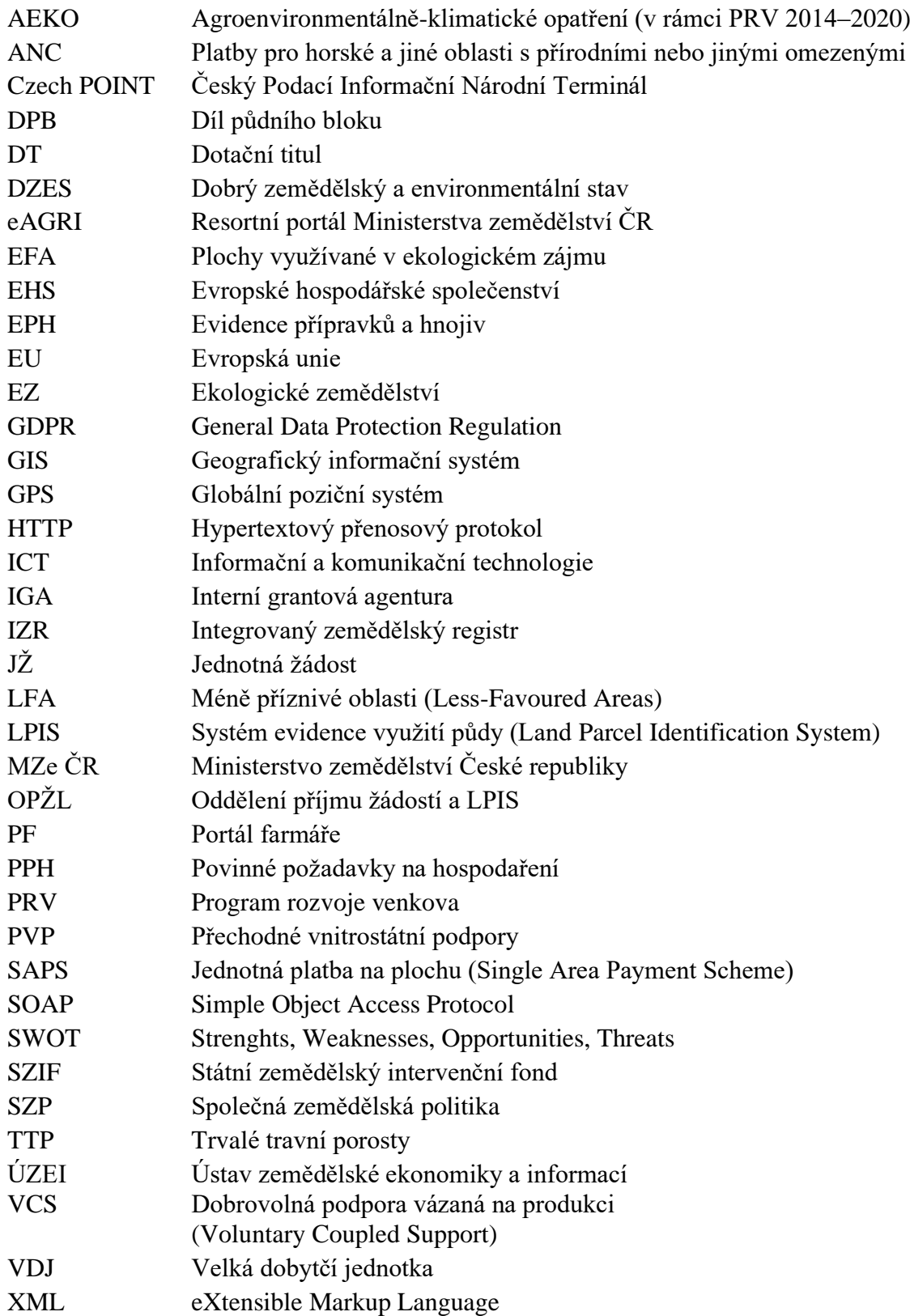

### <span id="page-11-0"></span>**1 Úvod**

Přímé platby včetně dotačních neprojektových opatření z Programu rozvoje venkova jsou významným zdrojem finančních prostředků fyzických i právnických osob působících v zemědělství. Zemědělská politika Evropské unie tedy ovlivňuje podnikatelské subjekty a udává vývoj zemědělství v rámci České republiky. Poskytnutí finančních podpor je však podmíněno plněním velké škály povinností, podmínek a administrativních kontrol podle stanovených legislativních rámců a vlastních národních potřeb. Bez dodržování stanovených požadavků dochází ke krácení a zamítání dotačních plateb, na kterých jsou zemědělské subjekty ekonomicky závislé.

V návaznosti na čerpání finančních podpor v zemědělství a možností výběru z jednotlivých dotačních titulů je objemově největší Jednotná žádost. Tento univerzální formulář ročně podá přes 30 tisíc žadatelů, mezi něž se rozdělí přes 30 mld. Kč. Informační systém Portálu farmáře MZe ČR v rámci eGovernmentu je při tvorbě a kontrole elektronického podání Jednotné žádosti zcela zásadní. Využití datových služeb a webových portálů umožňuje žadatelům o dotační podpory přístup k aktuálním informacím o podání, vlastní tvorbu a sledování průběhu administrace. Také umožňuje podání případných změnových požadavků, doplnění nebo vlastní kontrolu žádosti. Digitalizace veřejné správy v rezortu zemědělství umožňuje uživatelům využívat i další aplikace související s přípravou na podání Jednotné žádosti v podobě registru půdy LPIS a registru zvířat IZR.

V první části práce se autor věnuje základní charakteristice jednotlivých dotačních titulů v rámci Programu rozvoje venkova a přímých plateb. Je definována geoprostorová žádost a seznámení s informačními portály v zemědělství. Informace a materiály k těmto kapitolám jsou čerpány z odborných zdrojů a metodik k provádění specifických nařízení vlády v působnosti MZe ČR a SZIF.

Praktická část práce je zaměřena na analýzu možností tvorby a vlastního podání elektronické geoprostorové žádosti. V této části je využito praktických zkušeností autora z jeho dlouhodobé působnosti ve veřejné správě a osobního zájmu o danou problematiku. Zjištěné výsledky a informace jsou vyhodnoceny tak, aby přispěly k snížení chybovosti a zvýšení samostatnosti zemědělských subjektů.

### <span id="page-12-0"></span>**2 Cíl práce**

Hlavním cílem bakalářské práce je analýza možností elektronické tvorby a následného podání Jednotné žádosti přes informační systém Portál farmáře. Jedná se o univerzální formulář, jehož prostřednictvím se vytváří souhrnná dotační žádost na obhospodařovanou plochu a chov zvířat v zemědělství. Autor definuje pojem geoprostorová žádost a prakticky provede její generování s pomocí aplikací MZe ČR. Využije datových služeb registru půdy LPIS a registru zvířat IZR. Následně provede analýzu a vyhodnocení rizikových faktorů při tvorbě dotační žádosti. Dílčím cílem práce je charakteristika výhod použití aplikace registru půdy a její další možné využití sloužící ke kontrole dodržení podmínek závazků žadatele. Účelem je přispět k zvýšení počtu samostatně vypracovaných žádostí a snížení chybovosti či zamítnutí žádostí o platbu napříč spektrem zemědělských subjektů. Tím by se měl zjednodušit následný proces administrace na Státním zemědělském intervenčním fondu.

#### <span id="page-12-1"></span>**2.1 Metodika**

Metodika bakalářské práce bude provedena následovně:

- Studium legislativních předpisů, směrnic a metodik odborných informačních zdrojů
- Charakteristika základních podmínek poskytování plateb v rámci Jednotné žádosti
- Představení aplikací dotačních předtisků pro přípravu deklarace pozemků a zvířat
- Analýza možností tvorby a vlastního podání geoprostorové žádosti přes Portál farmáře
- Identifikace rizik a specifik tvorby elektronické žádosti
- Vyhodnocení informací a navržení možných změn
- Doporučení a závěry pro zvýšení efektivity a samostatnosti uživatelů systému

### <span id="page-13-0"></span>**3 Teoretická východiska**

#### <span id="page-13-1"></span>**3.1 Program rozvoje venkova 2014‒2020**

Prováděcím rozhodnutím schválila 26. května 2015 Evropská komise Program rozvoje venkova (PRV) České republiky na období 2014‒2020. Komise dospěla k závěru, že PRV přispívá ke strategii Evropa 2020 podporou udržitelného rozvoje venkova v Unii v rámci společné zemědělské politiky (SZP). $^1$  V průběhu realizace PRV 2014–2020 jsou naplňovány priority jako zachování a zlepšení ekosystémů prostřednictvím agroenvironmentálních opatření, podpora mladých lidí v zemědělství, investice, konkurenceschopnost a inovace.

Program také podporuje diverzifikaci ekonomických aktivit s možnostmi vytváření pracovních míst a místní rozvoj pomocí metody LEADER. Tyto priority společné zemědělské politiky mají za úkol se soustředit na udržitelný rozvoj zemědělství i venkova. Všechny důležité cíle jsou uvedeny v programovém dokumentu C (2019) 9276,<sup>2</sup> který byl několikrát aktualizován. Řídícím nástrojem k dosažení cílů je Strategický realizační plán. Součástí tohoto dokumentu je časový plán výzev připravených k vyhlášení, predikace čerpání a plnění cílových hodnot.

#### <span id="page-13-2"></span>**3.1.1 Opatření PRV**

V prováděcím dokumentu PRV 2014–2020 jsou uvedena jednotlivá opatření.<sup>3</sup> Z hlediska zaměření je lze rozdělit na Projektová opatření PRV:

- M01 Předávání znalostí a informační akce
- M02 Poradenské, řídící a pomocné služby pro zemědělství
- M04 Investice do hmotného majetku
- M06 Rozvoj zemědělských podniků a podnikatelské činnosti
- M08 Investice do rozvoje lesních oblastí a zlepšování životaschopnosti lesů
- M16 Spolupráce
- M19 Podpora místního rozvoje na základě iniciativy LEADER

<sup>1</sup> *Prováděcí rozhodnutí komise*. Dostupné z:

https://ec.europa.eu/transparency/regdoc/?fuseaction=list&coteId=3&year=2015&number=8330&version=A LL&language=cs.

<sup>2</sup> *Program rozvoje venkova na období 2014‒2020*. Dostupné z:

http://eagri.cz/public/web/file/643752/Programme\_2014CZ06RDNP001\_8\_1\_cs.pdf.

<sup>3</sup> Opatření PRV 2014‒2020. Dostupné z: https://www.szif.cz/cs/prv2014-opatreni.

A dále opatření, o která lze žádat v rámci Jednotné žádosti, tzv. Neprojektová opatření PRV:

- M10 Agroenvironmentálně-klimatické opatření (AEKO)
- M11 Ekologické zemědělství (EZ)
- M12 Platby v rámce sítě Natura 2000 a podle rámcové směrnice o vodě
- M13 Platby pro horské oblasti a jiné oblasti s přírodními nebo jinými zvláštními omezenými (ANC)
- M14 Dobré životní podmínky zvířat

#### <span id="page-14-0"></span>**3.1.2 Agroenvironmentálně-klimatická opatření**

Opatření AEKO je stěžejním plošným opatřením PRV. Celkově zahrnuje osm podopatření, která se dělí na další tituly. Cílem AEKO je podpora způsobů využití zemědělské půdy, které jsou v souladu s ochranou a zlepšením životního prostředí a krajiny, podpora zachování obhospodařovaných území vysoké přírodní hodnoty, přírodních zdrojů, biologické rozmanitosti a údržby krajiny. <sup>4</sup> Velice důležitou podmínkou tohoto opatření pro poskytnutí finanční podpory je uzavření pětiletého závazku formou žádosti o zařazení do AEKO. Základní podmínkou je splnění minimální zařazené výměry v ha (viz tabulka č. 1). Žádost o zařazení do jednotlivých titulů může podat subjekt, který obhospodařuje zemědělskou půdu v LPIS. Tento závazek začíná vždy 1. ledna kalendářního roku, kdy bylo požádáno o zařazení. Pro žádající subjekty to znamená následně podat žádost na příslušný dotační titul každoročně po dobu trvání pětiletého závazku.

<span id="page-14-1"></span>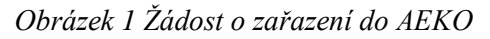

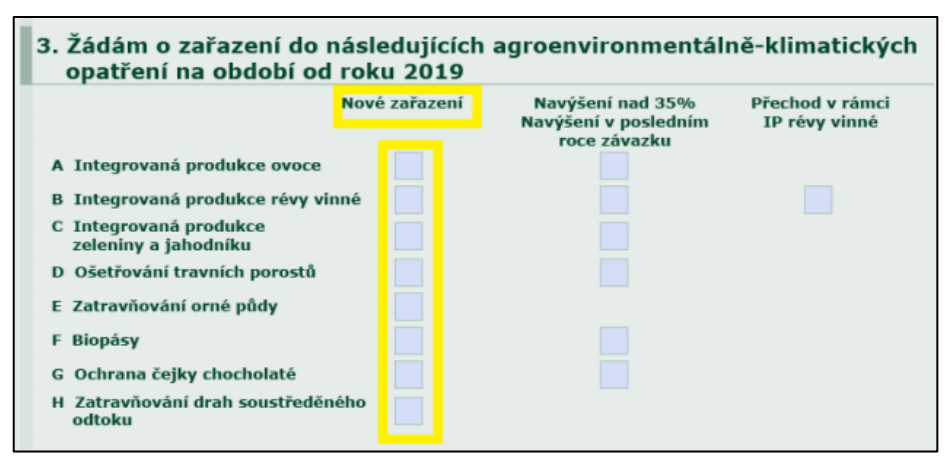

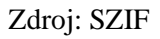

<sup>4</sup> *Metodika k provádění nařízení vlády č. 75/2015 Sb., o podmínkách provádění agroenvironmentálněklimatických opatření a o změně nařízení vlády č. 79/2007 Sb., o podmínkách provádění agroenvironmentálních opatření, ve znění pozdějších předpisů pro rok…*

| Minimální výměra               | Kultura | Podopatření                               |
|--------------------------------|---------|-------------------------------------------|
| 0,5 ha ovocného sadu           | S       | Integrovaná produkce                      |
| 0,5 ha vinice                  | V       | Integrovaná produkce révy vinné           |
| 0,5 ha standardní orné půdy    | R       | Integrovaná produkce zeleniny a jahodníku |
| 2 ha trvalého travního porostu | T       | Ošetřování travních porostů               |
| 0,5 ha standardní orné půdy    | R       | Zatravňování orné půdy                    |
| 2 ha standardní orné půdy      | R       | Biopásy                                   |
| 0,5 ha standardní orné půdy    | R       | Ochrana čejky chocholaté                  |
| 0,5 ha standardní orné půdy    | R       | Zatravňování drah soustředěného odtoku    |

<span id="page-15-2"></span>*Tabulka 1 Minimální výměra AEKO opatření*

Zdroj: eAGRI, Metodika k provádění nařízení vlády č. 75/2015 Sb.

#### <span id="page-15-0"></span>**3.1.3 Ekologické zemědělství**

Cílem opatření je podpora systému zemědělského hospodaření, které je šetrné k životnímu prostředí. Prevence degradace půdy, zachování cenných stanovišť z různých hledisek a zvýšení ekologické hodnoty krajiny. <sup>5</sup> Smyslem je moderní forma zemědělské výroby produkcí kvalitních a zdravých potravin. Ekologické zemědělství nastavuje postupy zamezující poškozování půdy s širokou podporou biodiverzity v krajině. Neumožňuje využívat agrochemikálie a geneticky modifikované organismy. Do opatření EZ může vstoupit jen žadatel, který je ke dni podání žádosti o zařazení registrován v ekologickém zemědělství. To znamená, že má platné rozhodnutí MZe ČR o registraci osoby podnikající v EZ. Zemědělská půda je obhospodařována v režimu přechodného období nebo ekologického zemědělství a tento status je zaznamenán v evidenci půdy LPIS. <sup>6</sup> Nastavení tohoto režimu zajišťují čtyři soukromé kontrolní a certifikační organizace, které jsou pověřeny MZe ČR. Stejně jako předchozí opatření je i EZ pětiletým závazkem hospodaření na minimální výměře 0,5 ha.

#### <span id="page-15-1"></span>**3.1.4 Natura 2000**

Opatření se vztahuje na pomoc zemědělcům při řešení specifického znevýhodnění v oblastech Natura 2000 s překryvem s první zónou národního parku nebo chráněné krajinné oblasti navazující na toto území. Oblasti se nacházejí na území evropsky významných lokalit zařazených do národního seznamu a ptačích oblastí. Platbu lze poskytnout na nejméně 1 ha

<sup>5</sup> M11 EKOLOGICKÉ ZEMĚDĚLSTVÍ. Dostupné z: https://www.szif.cz/cs/prv2014-m11.

<sup>6</sup> *Metodika k provádění nařízení vlády č. 76/2015 Sb., o podmínkách provádění opatření ekologické zemědělství pro rok…*

výměry zemědělské půdy v tomto specifickém území s kulturou trvalý travní porost vedenou na uživatele v LPIS. 7

#### <span id="page-16-0"></span>**3.1.5 ANC oblasti s přírodním omezením**

V roce 2018 byla poprvé poskytnutá platba v nově vymezených oblastech s přírodními znevýhodněními ANC (Areas with Natural Constraints). Tyto oblasti nahrazují původní méně příznivé oblasti LFA. Platby v těchto oblastech vybízejí k trvalému využívání zemědělské půdy a přispívají k podpoře trvale udržitelných systémů v zemědělství. Oblasti ANC se dále člení a vymezují dle specifických kritérií. U horských ANC je důležitá průměrná nadmořská výška katastrálního území a svažitost pozemků. Dále jsou rozděleny do pěti kategorií H1 až H5 dle nadmořské výšky z důvodu vlivu vegetační doby. Ostatní ANC se vymezují podle znevýhodnění vlivem suchosti, nízké teploty, omezení odvodnění půdy, skeletovitosti, příkrého svahu a mělké hloubky zakoření. Následně se dělí na další tři kategorie O1 až O5. Specifické ANC jsou vymezeny průměrnou výnosností půdy a sklonitostí či svažitostí plochy pozemku. Platba v horských, specifických a ostatních oblastech je poskytována na zemědělskou půdu s kulturou orná, trvalý travní porost nebo jiná trvalá kultura.<sup>8</sup>

| <b>Oblast</b>      | Zemědělská půda      | <b>Kultura</b>            |
|--------------------|----------------------|---------------------------|
|                    |                      | standardní orná půda R    |
| horské oblasti     | orná půda            | travní porost G           |
|                    |                      | úhor U                    |
| ostatní oblasti    | trvalý travní porost | trvalý travní porost T    |
|                    |                      | vinice V                  |
| specifické oblasti |                      | chmelnice C               |
|                    | trvalá kultura       | ovocný sad S              |
|                    |                      | školka K                  |
|                    |                      | rychle rostoucí dřeviny D |
|                    |                      | jiná trvalá kultura J     |

<span id="page-16-1"></span>*Tabulka 2 Zemědělské kultury, na které lze žádat o poskytnutí platby v ANC*

Zdroj: eAGRI, Metodika k provádění nařízení vlády č. 43/2018 Sb.

<sup>7</sup> *Metodika k provádění nařízení vlády č. 73/2015 Sb., o podmínkách poskytování plateb v oblastech Natura 2000 na zemědělské půdě pro rok…*

<sup>8</sup> *Metodika k provádění nařízení vlády č. 43/2018 Sb., o podmínkách poskytování plateb pro horské oblasti a jiné oblasti s přírodními nebo jinými zvláštními omezeními a k provádění nařízení vlády č. 44/2018 Sb., o podmínkách poskytování plateb pro přechodně podporované oblasti s přírodními omezeními pro rok…*

#### **3.1.6 Welfare ‒ dobré životní podmínky zvířat**

Náplní dotačního titulu je zlepšení životních podmínek hospodářských zvířat. Základním dokladem pro účely administrativní kontroly je osvědčení parametrů. Je prováděno na všech objektech v rámci deklarovaného hospodářství. Vyhotovení osvědčení provádí z pověření Fondu pracovníci Státní veterinární správy. Jednotlivá opatření mají své specifické podmínky. <sup>9</sup> Welfare zvířat se v rámci JŽ vztahuje se na podopatření a tituly:

- Zvětšení lehacího prostoru v chovu dojnic
- Zlepšení stájového prostředí v chovu dojnic
- Zajištění přístupu do výběhu pro suchostojné krávy
- Zlepšení životních podmínek v chovu prasat
- Zvětšení plochy pro odstavená selata

#### <span id="page-17-0"></span>**3.2 Přímé platby**

Přímé platby zaujímají největší podíl vyplácených finančních prostředků určených na dotace v zemědělství. Poskytování těchto plateb probíhá dle pravidel Společné zemědělské politiky EU. Členské státy mohou ve větší míře rozhodovat o nastavení pravidel pro přímé platby v rámci prvního pilíře. Česká republika je zaměřena na cíle v podobě šetrného přístupu k životnímu prostředí pomocí režimu Greening a generační obměny na venkově pomocí plateb pro mladé zemědělce.<sup>10</sup> Zcela zásadní je podmínka zemědělského podnikáním s aktivním obhospodařováním zemědělské půdy. Znamená to především být podnikatelem dle § 2e až § 2h zákona o zemědělství a uvést veškeré zemědělsky obhospodařované půdy, včetně zbytkových ploch do Jednotné žádosti. Přímé platby upravuje nařízení vlády č. 50/2015 Sb. a zahrnuje následující opatření:

- Jednotná platba na plochu
- Platba pro mladé zemědělce
- Platba pro zemědělce dodržující postupy příznivé pro klima a životní prostředí
- Dobrovolná podpora vázaná na produkci
- Přechodné vnitrostátní podpory

<sup>9</sup> *Metodika k provádění nařízení vlády č. 74/2015 Sb., o podmínkách poskytování dotací na dobré životní podmínky zvířat pro rok…*

<sup>&</sup>lt;sup>10</sup> Přímé platby. Dostupné z: https://www.szif.cz/cs/prime-platby.

#### <span id="page-18-0"></span>**3.2.1 Jednotná platba na plochu SAPS**

Záměrem dotačního titulu jednotné platby na plochu SAPS je podpora zemědělců, kteří obhospodařují plochu o minimální výměře 1 ha. Jednotná platba je významnou složkou dotačních plateb poskytovaných z rozpočtu EU. Představuje zhruba 55 % částky určené na přímé platby. Žádost o poskytnutí podpory SAPS je podávána v rámci Jednotné žádosti, a to do 15. května příslušného kalendářního roku. Dotčené pozemky musejí být vedeny jako díly půdních bloků v LPIS. Poskytnutí finanční podpory v rámci SAPS je podmíněno řádným obhospodařováním zemědělské půdy, dodržováním standardů dobrého zemědělského a environmentálního stavu (DZES) a dodržováním povinných požadavků na hospodaření (PPH), které jsou známy jako Cross Compliance. 11

Přesná pravidla těchto kontrolních požadavků, podmínek a standardů obsahuje kontrola podmíněnosti. Plnění těchto povinností je ověřováno pomocí kontrolovaných požadavků. Metodu a následnou formu kontroly si každá země EU podle legislativního rámce stanovuje dle vlastních potřeb. V případě nedodržení podmínek, a to kdykoli v průběhu kalendářního roku, může být žadatelům snížena nebo neposkytnuta požadovaná podpora. 12

| Rok                                         | 2015           | 2016           | 2017           | 2018           |
|---------------------------------------------|----------------|----------------|----------------|----------------|
| Celkový počet žadatelů                      | 29 0 30        | 29 671         | 29 905         | 30 143         |
| Celková výměra deklarovaná<br>pro SAPS v ha | 3 545 289      | 3 547 980      | 3 5460 80      | 3 543 098      |
| Celková částka SAPS v Kč                    | 12 587 037 260 | 12 469 516 891 | 11 977 702 352 | 12 150 615 627 |

<span id="page-18-2"></span>*Tabulka 3 Porovnání žádostí SAPS 2015‒2018*

Zdroj: eAGRI, Výroční zpráva pro přímé platby za rok 2018

#### <span id="page-18-1"></span>**3.2.2 Platba pro mladé zemědělce**

Podpora je určena mladým zemědělcům, fyzickým i právnickým osobám, kteří začínají podnikat v zemědělství. Cílem je nastupující generaci ulehčit založení zemědělského podniku a motivovat ji v rozvoji a podnikání. Zřízením zemědělského podniku se pro fyzické osoby a obchodní korporace považuje zápis do Evidence zemědělského podnikatele.

V případě převzetí obchodní korporace se osoba musí stát většinovým podílníkem. Následně vykonává účinnou a dlouhodobou kontrolu, pokud jde o rozhodnutí týkající se řízení

<sup>11</sup> *Metodická příručka k podmínkám poskytování přímých plateb v České republice v roce 2019* [online].

Dostupné z: http://eagri.cz/public/web/file/622480/Metodicka\_prirucka\_PP\_pro\_rok\_2019.pdf.

<sup>12</sup> *Kontrola podmíněnosti*.

a financování podniku. Další zásadní podmínkou je věk žadatele. V roce, kdy předkládá první žádost o platbu v současném programovacím období, mu není více než 40 let. Podpora je vyplácena formou příplatku k opatření SAPS.

#### <span id="page-19-0"></span>**3.2.3 Greening**

Greening je platba pro zemědělce dodržující zemědělské postupy příznivé pro klima a životní prostředí. Podává se jako nedílná součást dotačního opatření SAPS a stejně jako uvedené opatření je vyplácena od 1 ha zemědělské půdy. Zemědělec je oprávněn obdržet uvedenou platbu, jestliže u veškerých obhospodařovaných pozemků dodrží některé z uvedených podmínek a opatření:

- a) Diverzifikace zemědělských plodin pravidla jsou odlišena pro různé velikosti podniku. Jsou stanoveny celkové limity pro zastoupení jednotlivých plodin. Je zde také možnost využití a uplatnění výjimek pro případy pěstování trávy a pícnin na orné půdě nebo na pozemcích ležících ladem. Plnění této podmínky se nevztahuje na uživatele, kteří hospodaří na orné půdě pod 10 ha vedené v LPIS či mají status ekologického zemědělce.
- b) Trvalé travní porosty další podmínkou je zachování ploch těchto porostů. Znamená to udržení určitého poměru TTP vůči zemědělské ploše. V zájmu zachování pozitivního vlivu na životní prostředí bylo třeba nastavit podmínky, které zajistí nezvyšování rozorávání TTP. Zachování biodiverzity a zákazu přeměny environmentálně citlivých oblastí, na které se vztahují směrnice rady o ochraně přírodních stanovišť, volně žijících živočichů a planě rostoucích rostlin. <sup>13</sup> Znamená to zákaz rozorání environmentálně citlivých ploch.
- c) Plochy využívané v ekologickém zájmu (EFA) pokud má zemědělský subjekt v součtu více než 15 ha orné půdy, musí vyčlenit z výměry této plochy orné půdy alespoň 5 % jako EFA. Do těchto ploch lze započítat: medonosný úhor a úhor s porostem využívaný v ekologickém zájmu, krajinné prvky evidované v LPIS, ochranný pás, plochy s rychle rostoucími dřevinami a zalesněné pozemky. Pro přepočet reálné plochy EFA se používají váhové koeficienty, které jsou přiřazené k jednotlivým možnostem ekologického opatření. 14

<sup>13</sup> *Směrnice rady 92/43/EHS*.

<sup>14</sup> *Nařízení vlády č. 50/2015 Sb., o stanovení některých podmínek poskytování přímých plateb zemědělcům a o změně některých souvisejících nařízení vlády*.

#### <span id="page-20-0"></span>**3.2.4 Dobrovolná podpora vázaná na produkci VCS**

Česká republika v rámci přímých plateb dlouhodobě podporuje citlivé sektory rostlinné a živočišné výroby. Dobrovolná podpora vázaná na produkci je poskytována pouze v míře nezbytně nutné pro vytvoření motivačního efektu zemědělcům a zachování současných úrovní produkce. Zároveň se tento dotační titul věnuje odvětvím, kde důležité druhy zemědělské činnosti čelí z hospodářských, sociálních a environmentálních důvodů určitým obtížím. <sup>15</sup> Finanční prostředky směřují na brambory určené pro výrobu škrobu, chmel, ovoce, zeleninu, konzumní brambory, cukrovou řepu, bílkovinné plodiny, masná telata, do mléčného sektoru a na pasené ovce a kozy.

| Počet<br>žadatelů | <b>Brambory</b><br>na výrobu<br>škrobu | <b>Bílkovinné</b><br>plodiny | $O$ voce –<br>velmi vysoká<br>pracnost | Zelenina –<br>velmi vysoká<br>pracnost | Dojnice                        | Ovce<br>a kozy |
|-------------------|----------------------------------------|------------------------------|----------------------------------------|----------------------------------------|--------------------------------|----------------|
| 2018              | 308                                    | 5756                         | 307                                    | 315                                    | 1840                           | 2887           |
| 2017              | 307                                    | 3660                         | 288                                    | 299                                    | 1826                           | 2900           |
| 2016              | 279                                    | 3376                         | 269                                    | 293                                    | 1889                           | 2858           |
| 2015              | 265                                    | 2954                         | 266                                    | 274                                    | 1899                           | 2712           |
| Počet<br>žadatelů | Konzumní<br>brambory                   | Cukrová<br>řepa              | $O$ voce –<br>vysoká<br>pracnost       | Zelenina –<br>vysoká<br>pracnost       | <b>Tele</b><br>masného<br>typu | <b>Chmel</b>   |
| 2018              | 635                                    | 900                          | 315                                    | 136                                    | 6275                           | 118            |
| 2017              | 615                                    | 889                          | 300                                    | 132                                    | 6021                           | 117            |
| 2016              | 621                                    | 838                          | 291                                    | 115                                    | 5646                           | 115            |
| 2015              | 521                                    | 800                          | 280                                    | 125                                    | 5180                           | 112            |

<span id="page-20-1"></span>*Tabulka 4 Porovnání žádostí VCS 2015‒2018*

Zdroj: eAGRI, Výroční zpráva pro přímé platby za rok 2018

Z uvedené tabulky a porovnání přijatých dotačních žádostí na SZIF v různých kategoriích VCS vyplývá, že je patrný pokles počtu přijatých žádostí u podpor na krávy s tržní produkcí mléka a ovcí a koz. Naopak lze sledovat nárůst počtu žadatelů u podpory na tele masného typu. Tento vývoj koresponduje s počtem zvířat v České republice, kdy se stavy dojených krav ani ovcí a koz v posledních letech výrazněji nemění. Naopak krávy bez tržní produkce mléka jsou kategorií s dlouhodobým zvyšováním stavů.

<sup>15</sup> *Výroční zpráva pro přímé platby 2018*.

#### <span id="page-21-0"></span>**3.2.5 Přechodné vnitrostátní podpory PVP**

Přechodné vnitrostátní podpory jsou doplňkové platby k jednotné platbě na plochu SAPS. Financování těchto plateb přísluší přímo pod rozpočet České republiky. Cílem podpor PVP je dorovnání vybraných komodit, které byly zjednodušením plateb v systému jednotné platby na plochu znevýhodněny oproti plnému systému přímých podpor v původních zemích EU. <sup>16</sup> V tomto dotačním titulu se poskytují prostředky na zemědělskou půdu, chmel, brambory pro výrobu škrobu, přežvýkavce, krávy bez tržní produkce mléka (KBTPM), ovce a kozy.

#### <span id="page-21-1"></span>**3.3 Jednotná žádost**

Jednotná žádost je univerzální formulář, jehož prostřednictvím mohou zemědělské subjekty požádat o finanční podporu na přímé platby a neprojektová opatření Programu rozvoje venkova. Tuto žádost každoročně podá 30 tisíc žadatelů, mezi něž je rozděleno 30 mld. Kč. Podání dotačních žádostí tradičně končí 15. května.<sup>17</sup> Po tomto termínu lze podat žádosti ještě 25 kalendářních dní. V případě pozdního podání je udělena žadateli sankce ve výši 1 % za každý prodlený pracovní den. Pro přípravu žádostí a jejich odeslání je vytvořena aplikace Portálu farmáře. V roce 2020 v souvislosti se situací způsobenou pandemií koronaviru se termín pro příjem Jednotných žádostí prodloužil o měsíc, a to do 15. června 2020. <sup>18</sup> Tento postup umožnilo zvláštní opatření Evropské komise. Díky legislativní výjimce může MZe ČR posunout termín pro příjem žádostí u řady plateb poskytovaných z evropských fondů.

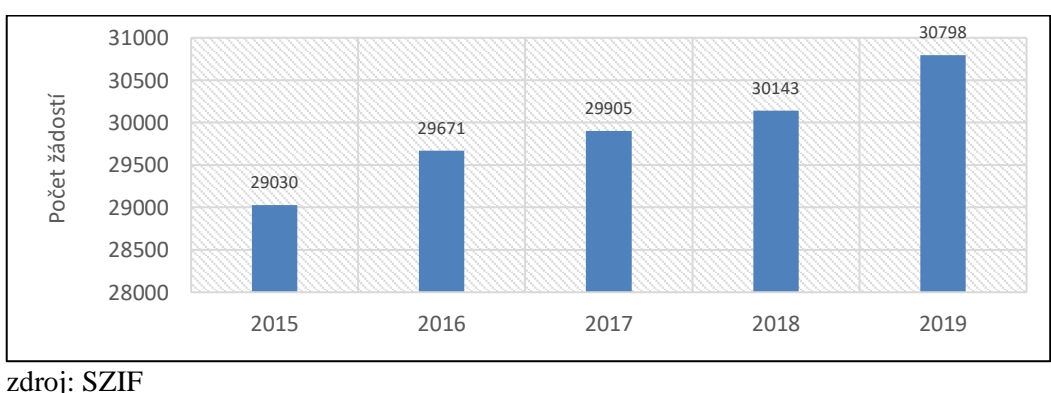

<span id="page-21-2"></span>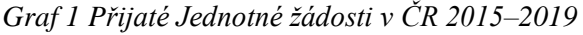

<sup>16</sup> Přechodné vnitrostátní podpory. Dostupné z: http://eagri.cz/public/web/mze/dotace/primeplatby/prechodne-vnitrostatni-podpory/.

<sup>17</sup> *Nařízení vlády č. 50/2015 Sb., o stanovení některých podmínek poskytování přímých plateb zemědělcům a o změně některých souvisejících nařízení vlády*.

<sup>18</sup> *Tisková zpráva MZe ČR* [online]. Dostupné z: http://eagri.cz/public/web/mze/tiskovy-servis/tiskovezpravy/x2020\_prijem-jednotnych-zadosti-se-prodluzuje.html.

#### <span id="page-22-0"></span>**3.3.1 Elektronická geoprostorová žádost o podporu**

V případě žádostí v rámci režimů podpory na plochu má žadatel možnost vyplnit předtištěný formulář v elektronické podobě, a to prostřednictvím softwarové aplikace založené na geografickém informačním systému (GIS). <sup>19</sup> Za účelem identifikace veškerých zemědělských pozemků využívaných zemědělskými subjekty v Registru půdy (LPIS – Land Parcel Identification System) musejí orgány členských států od roku 2018 všem příjemcům poskytnout a zajistit připravený geoprostorový formulář žádosti o finanční podporu včetně souvisejících grafických materiálů.

Geoprostorová žádost (GSAA – Geospatial Ald Application) je předem daný formulář žádosti o podporu pro zemědělce poskytovaný, jak uvádí čl. 72 odst. 3 nařízení (EU) č. 1306/2013<sup>20</sup>, prostřednictvím počítačového rozhraní založeného na geografických informacích, které se využívají ke zpracování prostorových a alfanumerických údajů o vykázaných plochách. V zásadě každý žadatel v rámci Jednotné žádosti podává svoji dotační žádost s využitím geoprostorových metod, tj. lokalita a velikost pozemků se musí odvozovat od ortofoto snímků v systému LPIS. Státní zemědělský intervenční fond poskytuje od roku 2018 v České republice žádajícím subjektům technickou podporu. Výsledkem je zajištění digitalizací všech deklarovaných a vykázaných ploch.

Z auditních zjištění Evropského účetního dvoru, která jsou konstatována ve zvláštní zprávě "Systém evidence půdy: užitečný nástroj pro určování způsobilosti zemědělské půdy, jehož fungování lze však ještě zlepšit"<sup>21</sup>, vyplývá zjištění, že pokud byla geoprostorová žádost o podporu zavedena, významně zlepšila kvalitu informací v systému LPIS (např. v Rakousku a Sársku). V průběhu správních kontrol je překrývání referenčních či zemědělských pozemků nebo nesoulad u hranic pozemků, které generují kódy chyb, okamžitě zjištěno.

V této souvislosti vyvinulo elektronický geoprostorový systém žádostí o podporu i Polsko, aby zemědělcům umožnilo podávat žádosti o dotace přes internet. Geoprostorová žádost o dotační podpory představuje jasné zjednodušení pro subjekty, které v případě, že jsou jim

<sup>19</sup> LONGLEY, Paul, Michael F. GOODCHILD, D. J. MAGUIRE a David RHIND. *Geografické informace*.

<sup>20</sup> *Nařízení Evropského parlamentu a Rady (EU) č. 1306/2013*.

<sup>21</sup> *Systém evidence půdy* [online]. Dostupné z:

https://www.eca.europa.eu/Lists/ECADocuments/SR16\_25/SR\_LPIS\_CS.pdf.

poskytovány stabilní a spolehlivé informace, mohou ve fázi podávání žádosti jednoduše kliknutím potvrdit platnost předem zjištěných a deklarovaných dat.

Vzhledem ke skutečnosti, že Česká republika nemůže podání geoprostorových žádostí učiněná vůči správnímu úřadu omezit výhradně a striktně pouze na elektronická, a to prostřednictvím Portálu farmáře, je nezbytné zajistit, aby v případě podání žádosti na plochu bez předtisku byly údaje obdržené od příjemce přeneseny do geoprostorového formuláře žádosti o podporu. Uvedené přenesení se provádí na Oddělení příjmu žádostí LPIS (OPŽL) v součinnosti s Centrálním pracovištěm SZIF.

Žádosti vznikají na základě připravené datové sady v LPIS, která zajistí vytvoření geoprostorového obrazu deklarovaných dílů půdních bloků (DPB). Aby bylo zamezeno tomu, že budou podávány žádosti na DPB bez geoprostorového vymezení, není nadále umožněna úprava formuláře podávaného na Portálu farmáře. To znamená, že formulář žádosti bude po vytěžení dat z LPIS uzamčen pro další editaci veškerých atributů a DPB.

Po vytěžení obsahu datové sady z LPIS do formuláře žádosti není již umožněno doplňovat žádné další položky ani je měnit či upravovat. Pokud žadatel těsně před vlastním podáním formuláře zjistí, že nedoplnil všechny DPB, bude nezbytné opakovaně vstoupit do LPIS, odeslat novou datovou sadu a následně ji použít pro vlastní generování dotačního formuláře. V rámci vytváření datových sad je žadateli umožněno doplnit i DPB jiného uživatele či DPB v návrhu. Domnívá-li se, že řízení zahájené a k datu podání žádosti není úředně dokončeno, bude uzavřeno v jeho prospěch.

Dotační žádost, která není vytvořena s geoprostorovými daty, tedy je podána bez vytěžitelného obsahu, musí být následně do informačního systému SZIF pracovníkem OPŽL doplněna. Taková žádost je vytvořena v LPIS jako Ex-post datová sada. Pokud není pracovník OPŽL schopen na základě doložených mapových podkladů určit u některého z DPB vymezení prostoru v LPIS, je nezbytné kontaktovat žadatele pro upřesnění podání.

Při vytváření Ex-post datové sady ale nemusí proběhnout vše bez potíží. Zejména jsou-li v žádosti uvedeny DPB, které k datu podání nejsou v LPIS evidovány v účinném stavu či mají odlišnosti v některých atributech. V tomto případě nastává kolize v datech. Vzhledem ke složitosti následného doplňování s těmito nekompletními žádostmi je velice důležité podávat co největší objem geoprostorových žádostí pomocí předtisku přímo z datových sad.

Z uvedených informací vyplývá, že přímé podání geoprostorového formuláře žádosti o podporu přispívá k snížení chybovosti příjemců při ohlašování jejich zemědělských ploch. Další velkou výhodou je zefektivnění správní křížové kontroly. Jelikož SZIF v rámci integrovaného systému poskytuje geoprostorové formuláře, provedou se křížové kontroly prostřednictvím prostorových průsečíků s plochou ohlášenou v systému s přesnou identifikací zemědělských pozemků. Křížové kontroly se navíc provádějí s cílem zabránit dvojímu požádání na stejně deklarovanou plochu.

Přesnější prostorové informace poskytnuté prostřednictvím geoprostorových formulářů žádostí o podporu navíc poskytují spolehlivější údaje pro účel sledování a hodnocení. <sup>22</sup> Je proto vhodné požadovat, aby byly všechny takové žádosti o podporu předkládány na základě elektronického geoprostorového formuláře žádosti o platbu. Pokud však příjemci nejsou schopni tento formulář použít, SZIF může dotačním žadatelům poskytnout alternativu, aby žádost o platbu mohli předložit. Následně je však nutné v každém případě zajistit, aby ohlášené plochy byly digitalizovány.

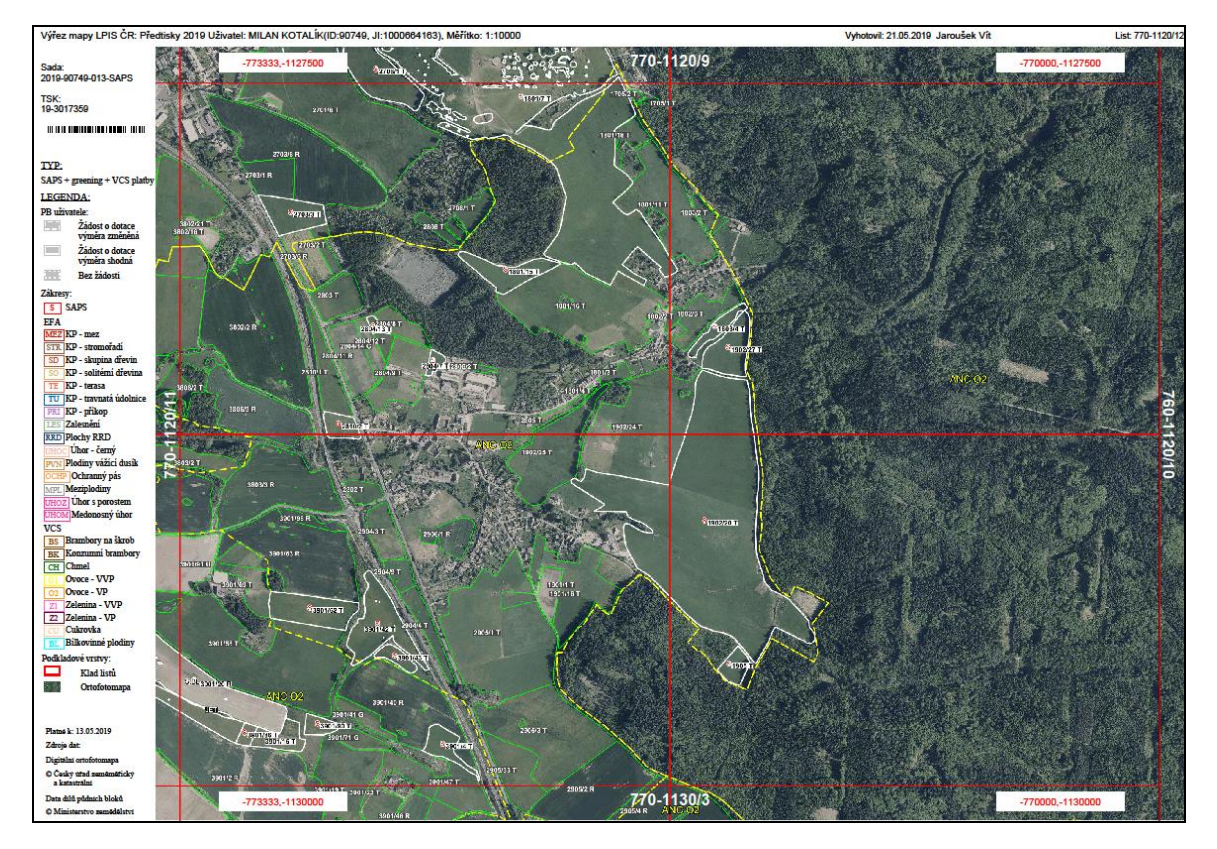

<span id="page-24-0"></span>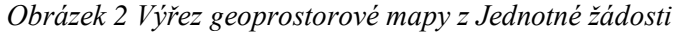

Zdroj: SZIF, vlastní předtisk

<sup>22</sup> *Prováděcí nařízení Komise (EU) č. 809/2014*. Dostupné z: https://eur-lex.europa.eu/legalcontent/CS/TXT/?uri=CELEX%3A32014R0809.

#### <span id="page-25-0"></span>**3.4 eGovernment v zemědělství**

Zapojování informačních a komunikačních technologií (ICT) do činnosti veřejné správy, které bývá často označováno jako eGovernment, je zásadní součástí historických i současných správních reforem. Hlavním cílem elektronizace veřejných institucí je zlepšení hodnoty kvality a větší efektivnosti fungování státní správy. <sup>23</sup> Ve velké míře se již využívá služba vzájemné komunikace formou datových schránek a asistované místo výkonu veřejné správy v podobě Czech POINT.

V rámci elektronizace v zemědělském sektoru a možností rychlejšího zpřístupnění informací, řízení a vzájemné komunikace mezi zemědělci, veřejností a resortem MZe ČR za pomoci ICT se již několik let využívá tzv. zemědělský eGovernment. V rámci fungování informatiky v zemědělském podniku přispívá tato služba k zefektivnění procesů firem a podniků. Elektronická komunikace zemědělsky působících subjektů přes internetové rozhraní je prioritní součástí Mze ČR. Důležitost se tedy klade na zajištění oboustranné výměny informací a zvýšení efektivity poskytnutí informačních služeb. Základní funkce správně nastaveného eGovernmentu lze rozdělit takto:<sup>24</sup>

- informační poskytnutí informací a přístupů k veřejným registrům, databázím a právním dokumentům
- komunikační kontakt se státními institucemi datovou schránkou nebo e-mailem
- transakční podávání elektronických souborů v podobě přihlášek, žádostí nebo ohlášení

#### <span id="page-25-1"></span>**3.4.1 Internetové zdroje v zemědělství**

Průzkumem z roku 2011 na katedře IT PEF ČZU v Praze bylo zjištěno, že využívání internetu není pro zemědělské subjekty žádnou velkou překážkou. <sup>25</sup> Jsou schopny v dostatečné míře využívat elektronických služeb veřejné správy. Je však potřeba neustále pracovat na možnostech zdokonalení celého systému, aby mohl být pro uživatele v co největší míře intuitivní a užitečný. V souvislosti s možnostmi zemědělského eGovernmentu lze očekávat přínosy v podobě větší účinnosti, lepších služeb, dostupnosti a transparentnosti veřejných služeb. V České republice je nabídka poskytování elektronických služeb státních institucí pro zemědělce na slušné úrovni. Následující tabulkový přehled ukazuje základní

<sup>23</sup> ŠPAČEK, David. *EGovernment*.

<sup>24</sup> *Acta Mendelovy zemědělské a lesnické univerzity v Brně*.

<sup>25</sup> *Agris on-line Papers in Economics and Informatics*.

internetové informační zdroje, které mohou zemědělci využít ke komunikaci s orgány státní správy.

| Ústřední orgán státní správy pro zemědělství                 | Webová adresa            |
|--------------------------------------------------------------|--------------------------|
| Ministerstvo zemědělství ČR                                  | http://www.eagri.cz/     |
| Státní fondy                                                 | Webová adresa            |
| Státní zemědělský intervenční fond                           | https://www.szif.cz/cs   |
| Vinařský fond                                                | http://vinarskyfond.cz/  |
| Organizační složky státu podřízené MZe                       | Webová adresa            |
| Státní pozemkový úřad                                        | https://www.spucr.cz/    |
| Státní veterinární správa                                    | https://www.svscr.cz/    |
| Státní zemědělská a potravinářská inspekce                   | https://www.szpi.gov.cz/ |
| Česká plemenářská inspekce                                   | www.cpinsp.cz            |
| Ústřední kontrolní a zkušební ústav zemědělský               | www.ukzu.cz              |
| Ústav pro státní kontrolu veterinárních biopreparátů a léčiv | http://www.uskvbl.cz/    |
| Ústav pro hospodářskou úpravu lesů                           | http://www.uhul.cz/      |

<span id="page-26-1"></span>*Tabulka 5 Přehled internetových zdrojů v rezortu MZe ČR*

#### <span id="page-26-0"></span>**3.4.2 Informační portály zemědělských organizací v rámci EU**

V rámci monitoringu Společné zemědělské politiky (SZP) se obsahově sledují internetové stránky informačního portálu evropské komise. Vyhledávané jsou také veškeré předpisy a soubory o SZP a zemědělství na úrovni platebních agentur členských států EU. Volně dostupné jsou materiály a dokumenty obsahující např. hodnocení výkonnosti, implementace, financování a budoucnost SZP.

| Země           | Organizace                                             | Webová adresa             |
|----------------|--------------------------------------------------------|---------------------------|
| Německo (DE)   | Federal Office for Agriculture and Food                | https://www.ble.de/       |
|                | Federal Ministry of Food and Agriculture               | https://www.bmel.de       |
| Polsko (PL)    | The Agency for Restructuring and Agriculture<br>(ARMA) | https://www.arimr.gov.pl/ |
|                | Ministry of Agriculture and Rural Development          | https://cbr.gov.pl/       |
| Rakousko (AT)  | AgrarMarkt Austria                                     | https://www.ama.at/       |
|                | Federal Ministry for Sustainability and Tourism        | https://www.bmnt.gv.at    |
| Slovensko (SK) | Ministerstvo pôdohospodárstva a rozvoja<br>vidieka     | https://www.mpsr.sk/      |
|                | Pôdohospodárska platobná agentúra                      | https://www.apa.sk/       |

<span id="page-26-2"></span>*Tabulka 6 Platební agentury a ministerstva sousedních států*

Zdroj 5, 6: vlastní zpracování

#### <span id="page-27-0"></span>**3.4.3 Portál farmáře MZe ČR**

Portál farmáře je informační portál, který obsahuje velké spektrum aplikací registrů MZe ČR a podřízených organizačních složek státu. Je přístupný pro registrované a v omezené formě i pro neregistrované uživatele a veřejnost. Žadatelům poskytuje přístup k individuálním informacím detailního charakteru o podaných žádostech a umožňuje využívat služby, jejichž cílem je pomoci nalézt potřebné informace nebo převzít informační data. Dále přináší možnost využití podpory při vybraných úkonech. Přístup k individuálním informacím a službám na Portálu farmáře mají pouze registrovaní uživatelé.

Žádost o registrovaný přístup do Portálu farmáře se podává na pobočkách v působnosti jednotlivých Regionálních odborů SZIF. O přístup lze požádat osobně, datovou schránkou nebo pomocí e-Podatelny s elektronickým podpisem.<sup>26</sup>

|                                                                         |                                                                                                    | Přijal:                |  |
|-------------------------------------------------------------------------|----------------------------------------------------------------------------------------------------|------------------------|--|
|                                                                         | ŽÁDOST O PŘÍSTUP DO PORTÁLU EAGRI                                                                                                    | Dne:                   |  |
| A DO PORTÁLU FARMÁŘE SZIF                                               |                                                                                                    | Číslo jednací:         |  |
| A. Údaje o žadateli                                                     |                                                                                                    |                        |  |
| <b>Jméno</b>                                                            |                                                                                                    |                        |  |
| Příjmení                                                                |                                                                                                    |                        |  |
| Rodné číslo/datum narození <sup>4)</sup>                                |                                                                                                    |                        |  |
| Uživatelské jméno (login) <sup>3)</sup>                                 | 99                                                                                                    |                        |  |
| Číslo a typ dokladu totožnosti <sup>4)</sup>                            |                                                                                                    |                        |  |
| Adresa trvalého bydliště                                                |                                                                                                    |                        |  |
| <b>E-mail</b>                                                           |                                                                                                    |                        |  |
| <b>Telefon</b>                                                          |                                                                                                    |                        |  |
| Mobilní telefon                                                         |                                                                                                    |                        |  |
| Žádost o přidělení role ADMIN<br>pro správu účtů subjektu <sup>5)</sup> | ANO - NE                                                                                                    |                        |  |
| B. Údaje o subjektu                                                     |                                                                                                    |                        |  |
|                                                                         | Jsem totožný se subiektem                                                                                                    |                        |  |
| Vztah žadatele k subjektu                                               | Jsem statutárním orgánem subjektu                                                                                                    |                        |  |
| (křížkem vyberte jednu z možností)                                      | Jsem pověřen subjektem                                                                                                    |                        |  |
| Typ subjektu <sup>1)</sup>                                              | Fyzická osoba / Právnická osoba                                                                                                    |                        |  |
| Obchodní iméno                                                          |                                                                                                    |                        |  |
| Iméno <sup>2</sup>                                                      |                                                                                                    |                        |  |
| Primeni <sup>2)</sup>                                                   |                                                                                                    |                        |  |
| Identifikační číslo (IČ)                                                |                                                                                                    |                        |  |
| Rodné číslo/datum narození <sup>4)</sup>                                |                                                                                                    |                        |  |
| C. Seznam příloh                                                        |                                                                                                    |                        |  |
|                                                                         |                                                                                                    |                        |  |
| Výpis z obchodního rejstříku <sup>1)</sup>                              | $ANO - NE$                                                                                                    |                        |  |
| Plná moc <sup>1)</sup>                                                  | $ANO - NE$                                                                                                    |                        |  |
| Další přílohy                                                           |                                                                                                    |                        |  |
|                                                                         | Uživatel svým podpisem bere na vědomí skutečnost, že poskytnuté osobní údaje ověřené dle zákona č. 252/1997 Sb., o<br>zemědělství v platném znění a zákona č. 256/2000 Sb., o Státním zemědělském intervenčním fondu a o změně některých<br>dalších zákonů, budou zpracovány v listinné i elektronické formě pro potřeby registrace, administrace, evidence a účetnictví v<br>souladu s nařízením Evropského parlamentu a Rady (EU) 2016/679, o ochraně fyzických osob, v souvislosti se zpracováním<br>osobních údajů a o volném pohybu těchto údajů a o zrušení směrnice 95/46/ES a dle příslušných právních předpisů. Podrobné<br>informace o zpracování osobních údajů jsou zveřejněny na www.szif.cz a www.eagri.cz. |                        |  |
|                                                                         |                                                                                                    | Podpis žadatele        |  |
| Stanovisko SZIF k žádosti:                                              | Žádost o přístup do privátních sekcí Portálu eAGRI a Portálu farmáře SZIF schvaluji – neschvaluji.                                                                                                    |                        |  |
|                                                                         |                                                                                                    | Podpis pracovníka SZIF |  |
| Důvody pro neschválení žádosti:                                         |                                                                                                    |                        |  |
|                                                                         |                                                                                                    |                        |  |

<span id="page-27-1"></span>*Obrázek 3 Žádost o přístup do Portálu farmáře*

Zdroj: Mze ČR

<sup>26</sup> Žádost o přístup do Portálu farmáře. Dostupné z: http://eagri.cz/public/web/mze/farmar/portal-farmare-pronove-uzivatele/zadost-o-pristup-na-portal-eagri.html.

Uživatelské jméno začíná vždy formátem (99xxxx) a heslo po vygenerování a prvním přístupu do privátní zóny si každý uživatel mění samostatně. Veškeré aplikace jsou kompatibilní s běžnými prohlížeči (Internet Explorer, Google Chrome, Firefox, Opera, Safari). Tato kompatibilita se cíleně ověřuje vývojovým týmem.

Důležitou základní částí Portálu farmáře jsou níže uvedené aplikace:

- Registr půdy LPIS
- Registr zvířat IZR
- Evidence přípravků a hnojiv EPH
- Portál farmáře SZIF
- Registr chmelnic
- Registr vinic
- Registr intenzivních sadů

Uvedené aplikace jsou základem provozních potřeb zemědělských subjektů. Podílejí se na možnosti elektronické tvorby Jednotné žádosti a v on-line formě vytvářet a zálohovat zákonem vyžadované evidence.

Obsahově a funkčně rozsáhlý Portál farmáře vyžaduje aktivní znalost používaných aplikací. Pokročilý uživatel by měl ovládat základní principy evidence LPIS, tvorbu map, vazbu na katastr nemovitostí, exporty pro GPS a omezení hospodaření kolem vodních toků a eroze. MZe ČR s ÚZEI a nevládní zemědělské organizace proto pořádají školení a semináře na práci s portálem. Z šetření IGA PEF č. 20141036 z roku 2015 vyplývá, že právě na Portál farmáře se nejčastěji školí široká zemědělská veřejnost. 27

#### <span id="page-28-0"></span>**3.5 Open data**

Elektronická výměna dat mezi registry a aplikacemi resortu MZe ČR, případně mezi programy soukromých dodavatelů používanými zemědělskou veřejností probíhá na základě datových služeb. Jsou centrálně poskytovány EPOserverem. Technické řešení je postaveno na standardech a principech webových služeb, které jsou volně k dispozici. Nejjednodušším řešením je možnost zapracování příslušných komunikačních principů přímo do

<sup>27</sup> *Vliv informatiky na zvýšení konkurenceschopnosti zemědělského podniku* [online]. Dostupné z: www.pef.czu.cz.

informačního systému či programu. V tomto systému se následně může s těmito vytěženými informacemi pracovat. V souladu s příslušnou legislativou a postupy stanovenými pro ochranu informací mohou některé informace podléhat určité míře ochrany. Jejich využití je umožněno pouze tomu, kdo splní bezpečnostní podmínky. Používané aplikační řešení musí umět tato data zpracovat.<sup>28</sup> Z tohoto důvodu jsou služby zařazeny následujícím způsobem:

- a) Služby veřejné nepotřebují mít nastavenu míru ochrany, jsou dostupné bez autentizace.
- b) Služby se zabezpečením potřebují mít nastavenu uživatelskou autorizaci na úrovni přihlášení do Portálu farmáře.

Z věcného pohledu jsou poskytovány následující skupiny dat:

- Data číselníkového charakteru číselníky obcí, okresů, plodin, plemen, chyb
- Veřejná data poskytována z rezortních systémů odborné veřejnosti data Registru de minimis, výskyt škodlivých organismů, registr podnikatelů
- Data individuálního charakteru seznam dílů půdních bloků, chovaných zvířat, data z Jednotné žádosti

#### <span id="page-29-0"></span>**3.5.1 Postup volání datových služeb**

Připojení k datovým službám je podřízeno standardům a zajištěno klasickým řešení webových služeb (web services). Komunikace uvedených služeb je on-line. Odpověď na odeslaný dotaz obdržíte přímo v daném spojení.

Základní charakteristiky tedy jsou:<sup>29</sup>

- Protokol komunikace: HTTP/HTTPS
- Datový formát: XML
- Druh spojení: on-line
- Metoda odeslání requestu: POST
- Kódová stránka UTF-8
- Komunikační obálka: SOAP 1.1.
- Možnost vyšší míry zabezpečení: vOKO-wss Token

<sup>29</sup> Postup volání datových služeb. Dostupné z: http://eagri.cz/public/web/mze/farmar/elektronicka-vymenadat/postupy-volani-datovych-sluzeb/.

<sup>28</sup> Elektronická výměna dat. Dostupné z: http://eagri.cz/public/web/mze/farmar/elektronicka-vymena-dat/.

Služby typu Portálu farmáře je možné volat i s vlastní autorizací pomocí elektronického podpisu. Elektronický podpis se vkládá do SOAP obálky ve formátu dle standardu xml: Signature.

<span id="page-30-0"></span>*Obrázek 4 Certifikát aplikace vOKO*

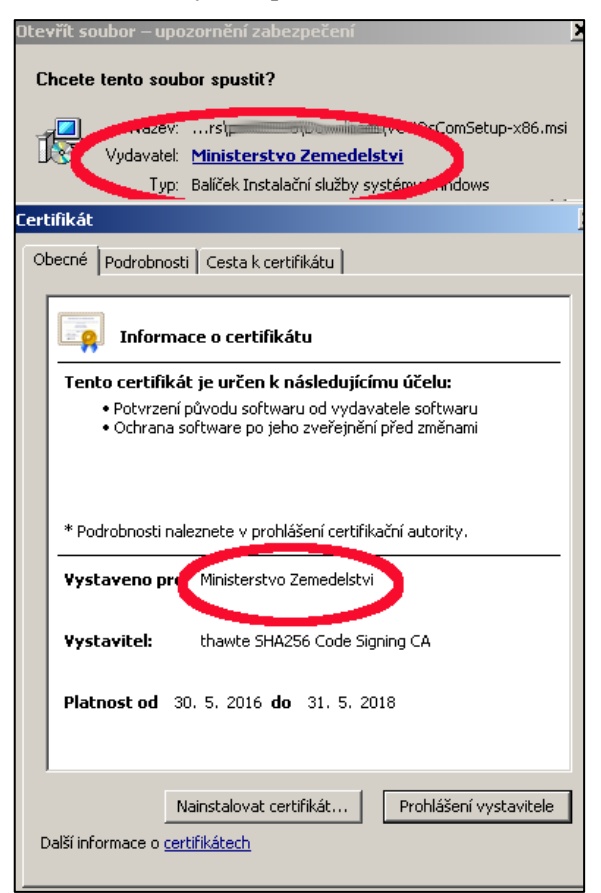

Zdroj: Mze ČR

### <span id="page-31-0"></span>**4 Vlastní práce**

Praktická část bakalářské práce je zaměřena na vlastní tvorbu Jednotné žádosti přes Portál farmáře SZIF pomocí registru půdy LPIS a registru zvířat IZR. Tvorba dotační žádosti je provedena na SZIF Oddělení příjmu žádostí a LPIS v Písku. Generování elektronické žádosti je testováno na konkrétním zemědělském subjektu, který je zařazen v několika dotačních titulech Programu rozvoje venkova 2014‒2020. Součástí práce je také statistické vyhodnocení způsobů podávání dotačních žádostí. Následně je provedeno pomocí SWOT analýzy identifikování rizik a specifik tvorby elektronické žádosti.

#### <span id="page-31-1"></span>**4.1 Charakteristika zemědělského podniku**

Ekologická farma Semice se nachází v Jihočeském kraji v obci Semice blízko okresního města Písek. Farma hospodaří celkem na 206,88 ha zemědělské půdy a zaměřuje na chov masného plemene Limousine. Vlastníkem farmy je soukromý zemědělec Milan Kotalík. Plemeno Limousine pochází z oblasti jihozápadní Francie a vyznačuje se dobrou chodivostí a pastevní schopností. Farma se zaměřuje na prodej plemenných zvířat a hovězího masa, které pochází pouze z vlastního chovu.

V roce 2015 proběhla první etapa modernizace farmy, a to v podobě vybudování halové stavby pro odchov telat a plemenných býků. Pomocí žádosti z PRV podopatření 4.1.1 – Investice do zemědělských podniků se podařilo získat finanční prostředky na vybudování stáje pro šest kusů plemenných zvířat a 82 kusů telat. Přínosem uvedeného projektu tedy bylo vybudování zázemí pro všechna zvířata, což pomohlo vyřešit problémy na úseku živočišné výroby.

Došlo k zvýšení technického vybavení, produktivity práce, chovné pohody zvířat a zajištění některých podmínek Cross Compilance. V druhé etapě modernizace zemědělské farmy Semice proběhla výstavba objektu pro zpracování masa. Pomocí další žádosti z PRV podopatření 4.2.1 – Zpracování a uvádění na trh zemědělských produktů se podařilo postavit budovu na jateční zpracování a skladování masa ekologického chovu. Pastva zvířat se realizuje ve dvou pastevních areálech Semice a Vydlaby.

| Kultura                 | Výměra celkem | Výměra v EZ | Výměra v PO |  |  |
|-------------------------|---------------|-------------|-------------|--|--|
| Standardní orná<br>půda | 19,22         | 18,19       | 1,03        |  |  |
| Trvalý travní porost    | 187,66        | 177,42      | 10,24       |  |  |
| Celkem                  | 206,88        | 195,61      | 11,27       |  |  |

<span id="page-32-2"></span>*Tabulka 7 Součet výměr dle kultur a režimů EZ/PO farmy Semice*

Zdroj: Evidence půdy žadatele LPIS

#### <span id="page-32-0"></span>**4.1.1 Evidence půdy žadatele LPIS**

Každý žadatel o finanční prostředky prostřednictvím Jednotné žádosti musí být zaregistrován v geografickém informačním systému LPIS. Evidence využití půdy následně ověřuje správnost údajů právě v podaných žádostech o dotace ve vazbě na užívanou zemědělskou půdu. Správcem této evidence je MZe ČR. Aktualizace a veškeré uživatelské změny provádí SZIF. Evidence půdy dle uživatelských vztahů je vedena na základě zákona č. 252/1997 Sb., o zemědělství.<sup>30</sup> Základní jednotkou uvedené evidence je půdní blok a jeho součástí může být díl půdního bloku. Níže je uveden informativní výpis z LPIS testovaného subjektu.

<span id="page-32-1"></span>*Obrázek 5 Výpis z LPIS uživatele Milan Kotalík*

|                |                    |                                                          |                                  |    |                          |               | LPIS: Informativní výpis z evidence půdy dle uživatelských vztahů |                                          |               |                |                   |                       |  |
|----------------|--------------------|----------------------------------------------------------|----------------------------------|----|--------------------------|---------------|-------------------------------------------------------------------|------------------------------------------|---------------|----------------|-------------------|-----------------------|--|
|                | Druh výpisu:       |                                                          |                                  |    |                          |               | Přehled účinných DPB s údaji LFA/ANC k datu                       | Vyhotovil: Vít Jaroušek 26.02.2021 12:24 |               |                |                   |                       |  |
|                |                    | Platnost výpisu k: 26.2.2021<br>MINISTERSTVO ZEMĚDĚLSTVÍ |                                  |    |                          |               |                                                                   |                                          |               |                |                   |                       |  |
|                |                    | Evidované údaje o uživateli:                             |                                  |    |                          |               |                                                                   |                                          |               |                |                   |                       |  |
|                | Registrační číslo: |                                                          |                                  |    | 90749                    |               |                                                                   |                                          |               |                |                   |                       |  |
|                | Obchodní iméno:    |                                                          |                                  |    |                          | Milan Kotalík |                                                                   |                                          |               |                |                   |                       |  |
|                | Příjmení a jméno:  |                                                          |                                  |    |                          | KOTALÍK MILAN |                                                                   |                                          |               |                |                   |                       |  |
|                | Adresa:            |                                                          |                                  |    |                          |               | Písek, Semice, K Píseckým horám, 96                               |                                          |               |                |                   |                       |  |
|                |                    | Jednotný identifikátor pro dotace:                       |                                  |    | 1000664163               |               |                                                                   |                                          |               |                |                   |                       |  |
| IČ:            |                    |                                                          |                                  |    | 11315571                 |               |                                                                   |                                          |               |                |                   |                       |  |
|                |                    | Evidované údaje o dílech půdních bloků:                  |                                  |    |                          |               |                                                                   |                                          |               |                |                   |                       |  |
| Poř.<br>č.     | Čtverec            | Kód<br><b>DPB</b>                                        | Režim<br>Kul.<br>EZ <sub>1</sub> |    | Výměra<br>Stav »<br>[ha] |               | Účinnost od<br>dle akt. EP »                                      | Účinnost od «                            | Účinnost do a | Typ<br>LFA/ANC | Výměra<br>LFA/ANC | Výměra LFA/ANC<br>4DM |  |
| А              | в                  | c                                                        | E                                | F  | G                        | н             | I.                                                                | J                                        | κ             | г              | М                 | N                     |  |
| $\mathbf{1}$   | 770-1120           | 1801/15                                                  | т                                | EZ | 2.03                     | Účinný        | 24.04.2020                                                        | 24.04.2020                               |               | 02             | 2.03              | 2.0335                |  |
| $\overline{2}$ | 770-1120           | 1801/7                                                   | T                                | EZ | 47.23                    | Účinný        | 24.04.2020                                                        | 24.04.2020                               |               | 02             | 47.23             | 47.2273               |  |
| 3              | 770-1120           | 1801/8                                                   | T                                | EZ | 6,55                     | Účinný        | 24.04.2020                                                        | 24.04.2020                               |               | 02             | 6.55              | 6,5545                |  |
| $\overline{4}$ | 770-1120           | 1803/4                                                   | T                                | EZ | 0.87                     | Účinný        | 24.04.2020                                                        | 24.04.2020                               |               | 02             | 0.87              | 0,8677                |  |
| 5              | 770-1120           | 1902/20                                                  | т                                | EZ | 31.38                    | <b>Účinný</b> | 28.05.2020                                                        | 28.05.2020                               |               | 02             | 31.38             | 31,3806               |  |
| 6              | 770-1120           | 1902/27                                                  | T                                | EZ | 2,25                     | Účinný        | 24.04.2020                                                        | 24.04.2020                               |               | 02             | 2.25              | 2,2524                |  |
| $\overline{7}$ | 770-1120           | 1905                                                     | т                                | EZ | 0.87                     | Účinný        | 24.04.2020                                                        | 24.04.2020                               |               | 02             | 0.87              | 0.8691                |  |
| 8              | 770-1120           | 2601/1                                                   | т                                | EZ | 0.65                     | Účinný        | 24.04.2020                                                        | 24.04.2020                               |               | O <sub>2</sub> | 0.65              | 0.6494                |  |
| 9              | 770-1120           | 2701/3                                                   | T                                | EZ | 1.46                     | Účinný        | 04.05.2020                                                        | 04.05.2020                               |               | 02             | 1.46              | 1.4635                |  |
| 10             | 770-1120           | 2701/5                                                   | т                                | EZ | 3,30                     | Učinný        | 04.05.2020                                                        | 04.05.2020                               |               | 02             | 3.3               | 3,3044                |  |
| 11             | 770-1120           | 2701/7                                                   | т                                | EZ | 1.36                     | <b>Účinný</b> | 04.05.2020                                                        | 04.05.2020                               |               | 02             | 1.36              | 1,3554                |  |
| 12             | 770-1120           | 2703/3                                                   | T.                               | EZ | 2,08                     | Účinný        | 30.04.2020                                                        | 30.04.2020                               |               | 02             | 2.08              | 2,0787                |  |
| 13             | 770-1120           | 2706/1                                                   | T                                | EZ | 3.90                     | Účinný        | 23.04.2020                                                        | 23.04.2020                               |               | 02             | 3.9               | 3.8957                |  |
| 14             | 770-1120           | 2706/2                                                   | T                                | EZ | 0.42                     | Účinný        | 23.04.2020                                                        | 23.04.2020                               |               | O <sub>2</sub> | 0.42              | 0,4168                |  |
| 15             | 770-1120           | 2714                                                     | T.                               | EZ | 2.06                     | Účinný        | 24.04.2020                                                        | 24.04.2020                               |               | 02             | 2.06              | 2,0576                |  |
| 16             | 770-1120           | 2804/13                                                  | т                                | EZ | 0.24                     | Účinný        | 30.04.2020                                                        | 30.04.2020                               |               | O <sub>2</sub> | 0.24              | 0.2369                |  |
| 17             | 770-1120           | 2804/7                                                   | T                                | EZ | 0.27                     | Učinný        | 30.04.2020                                                        | 30.04.2020                               |               | O <sub>2</sub> | 0.27              | 0,2723                |  |
| 18             | 770-1120           | 2905/20                                                  | R                                | PO | 1.03                     | Účinný        | 28.05.2020                                                        | 28.05.2020                               |               | 02             | 1.03              | 1.0293                |  |
| 19             | 770-1120           | 3801/13                                                  | T                                | EZ | 5.33                     | Účinný        | 01.04.2020                                                        | 01.04.2020                               |               | 02             | 5.33              | 5,3286                |  |

Zdroj: Evidence půdy žadatele LPIS

<sup>30</sup> *Zákon č. 252/1997 Sb.*

#### <span id="page-33-0"></span>**4.1.2 Evidenční podmínky testovaného subjektu**

Další základní podmínkou před vlastní tvorbou Jednotné žádosti je kromě evidované půdy evidence zemědělského podnikatele dle zákona o zemědělství. Fyzická nebo právnická osoba provozující zemědělskou výrobu se musí zaevidovat na místně příslušném obecním úřadě s rozšířenou působností. Tato podmínka je automaticky kontrolována na PF SZIF v základním menu každého uživatele. Lze ji též zkontrolovat na webových stránkách:

- http://eagri.cz/public/app/SZR/EZP
- https://wwwinfo.mfcr.cz/ares/ares\_es.html.cz

#### <span id="page-33-2"></span>*Obrázek 6 Základní uživatelské menu PF SZIF*

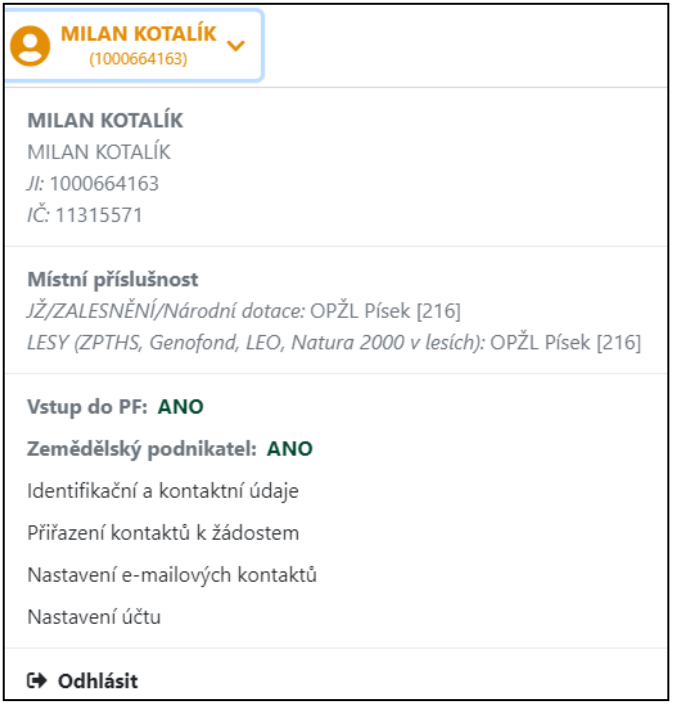

Zdroj: PF Milan Kotalík

#### <span id="page-33-1"></span>**4.1.3 Dotační závazky subjektu**

Každý žadatel o platby v rámci Jednotné žádosti má za povinnost uvést do elektronického formuláře veškerou zemědělskou půdu, kterou zemědělsky užívá. To platí i v případě deklarování zbytkové plochy na kterou nemá uživatel dílu půdního bloku právní důvod užívání. Přehled dotačních titulů, o které lze žádat včetně aktuální výměry jsou zobrazeny v Portálu farmáře. Vybraný podnik Milan Kotalík deklaruje každoročně veškerou zemědělsky užívanou půdu. Celková obhospodařovaná výměra podniku v roce 2020 je 206,88 ha zemědělské půdy.

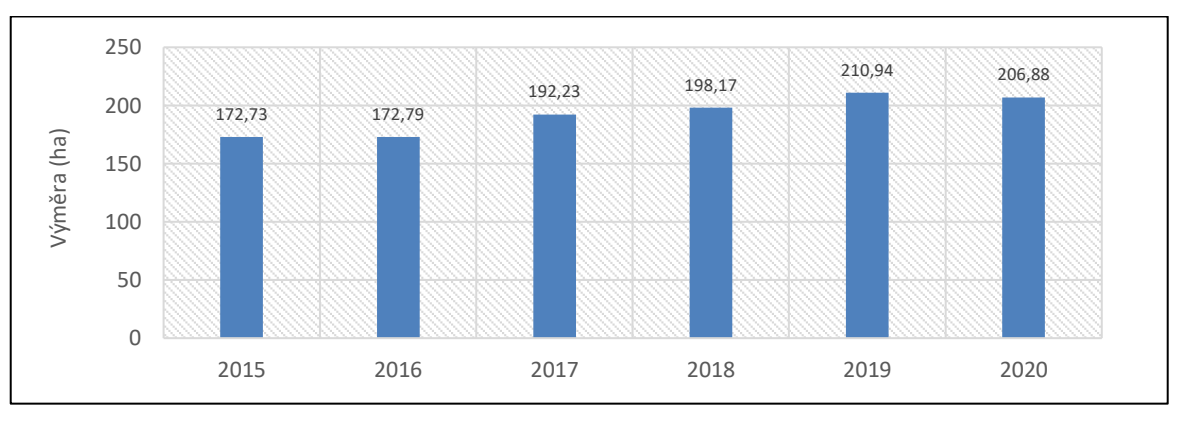

<span id="page-34-1"></span>*Graf 2 Deklarovaná výměra v JŽ subjektu Milan Kotalík 2015‒2020*

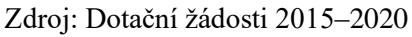

Dotační závazky a žádost o čerpání finančních prostředků v rámci JŽ 2020 podává subjekt na následující tituly:

- Platba na plochu SAPS ‒ 206,88 ha
- Greening  $-206,88$  ha
- Méně příznivé oblasti ANC 206,88 ha
- Bílkovinné plodiny 19,22 ha
- Agroenvironmentálně klimatické opatření 187,66 ha
- Ekologické zemědělství 206,88 ha
- Tele masného typu 39,60 VDJ
- Přechodně vnitrostátní podpory PVP 206,88 ha

#### <span id="page-34-0"></span>**4.2 Analýza elektronické tvorby Jednotné žádosti**

Vlastní tvorba souhrnné dotační žádosti probíhá v několika vzájemně navazujících krocích. Přístup do předtiskové aplikace lze provést přes informační systém Portál farmáře MZe ČR z uživatelské aplikace LPIS. Do aplikace se vstoupí přes písmeno P (předtisk) v základním menu vedle záhlaví přihlášeného subjektu. Na základní obrazovce LPIS se následně otevře nové okno prohlížeče s uvedenou předtiskovou aplikací a s přehledem datových sad uživatele. Druhou možností je přístup přímo přes Portál farmáře SZIF a možnosti přípravy deklarací pozemků. Oba způsoby jsou informačně propojené a daný subjekt se dostane do stejné předtiskové aplikace.

<span id="page-35-0"></span>*Obrázek 7 Přístup do předtiskové aplikace přes LPIS*

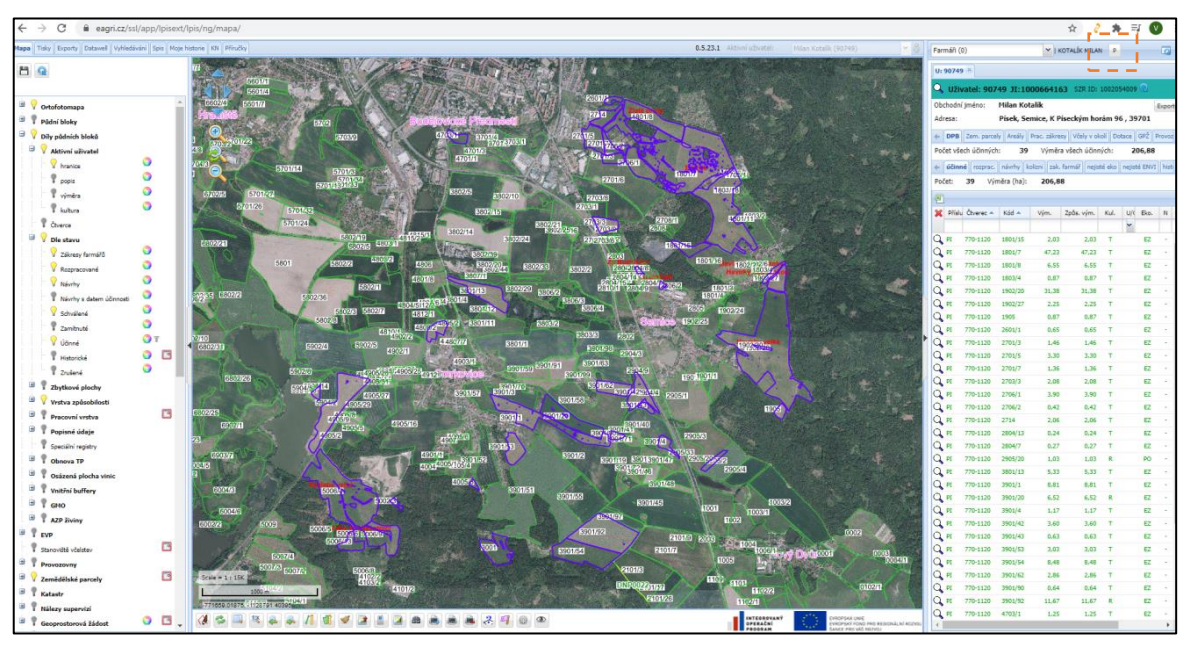

Zdroj: LPIS testovaného subjektu

V úvodním okně půdních předtisků se zobrazují veškeré sady a jejich aktuální stav. Sadu lze ponechat rozpracovanou a kdykoli se k ní následně vrátit. Lze tedy mít i více rozpracovaných sad. Pokud dojde k uživatelské změně ještě v období před podáním JŽ, to znamená k navýšení nebo snížení deklarované výměry, je potřeba vytvořit zcela novou datovou sadu. Aplikace je také propojená s informacemi z registru zvířat. Ikonou k aktualizaci údajů o VDJ se okamžitě zjistí, zda je uveden v IZR aktuální stav zvířat. Z těchto údajů předtisková aplikace kontroluje splnění minimální podmínky intenzity zatížení půdy zvířaty.

<span id="page-35-1"></span>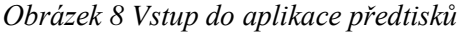

| Půdní předtisky: | Jednotné žádosti | $\mathbf{v}$          | LPIS - produkce |                |               |   |                  |         |       |                                            |
|------------------|------------------|-----------------------|-----------------|----------------|---------------|---|------------------|---------|-------|--------------------------------------------|
| 2020             | $\mathbf{v}$     | Zobrazit zrušené sady |                 |                |               |   | Příručka - JŽ    |         |       | Příručka - změny JŽ Přesměrovat na PF SZIF |
| Číslo sady       | Poř. č.          | Datum platnosti       | Datum odeslání  | Stav           | Číslo jednací |   |                  | Hlášení | Tisky | SHP                                        |
| 2020-90749-019   | 19               | 01.06.2020            | 01.06.2020      | Editace dokonč |               | ₫ | €                |         | 四四四   |                                            |
| 2020-90749-018   | 18               | 01.06.2020            | 01.06.2020      | Editace dokonč |               | € | ఆ                |         | 四四四   |                                            |
|                  |                  |                       |                 |                |               |   |                  |         |       |                                            |
|                  |                  |                       |                 |                |               |   |                  |         |       |                                            |
|                  |                  |                       |                 |                |               |   |                  |         |       |                                            |
|                  |                  |                       |                 |                |               |   |                  |         |       |                                            |
|                  |                  |                       |                 |                |               |   |                  |         |       |                                            |
|                  |                  |                       |                 |                |               |   |                  |         |       |                                            |
|                  |                  |                       |                 |                |               |   |                  |         |       | ь                                          |
|                  |                  | Počet VDJ:            | 187             | ke dni:        | 01.06.2020    |   | Načíst VDJ       |         |       |                                            |
|                  |                  | Datum platnosti:      | 29.07.2020      |                | e             |   | Založ novou sadu |         |       |                                            |

Zdroj: PF testovaného subjektu

Pokud zemědělský subjekt deklaruje pěstování máku a konopí, tak se po odeslání datové sady v aplikaci půdních předtisků zobrazí ikony pro stažení hlášení. Ohlašovací povinnost mají vůči Celní správě ČR všichni pěstitelé uvedených plodin na celkové ploše nad 100 m². Povinnost vyplývá ze zákona č. 167/1998 Sb., o návykových látkách.<sup>31</sup>

Další zásadní funkcí této aplikace je možnost stažení mapového předtisku do datové sady. V případě, že DPB obsahuje předtiskový zákres upravený uživatelem, do odeslané mapy se zákres automaticky přebírá. Mapová příloha je povinná ke každé podané dotační žádosti.

#### <span id="page-36-0"></span>**4.2.1 Elektronická tvorba datové sady testovaného podniku**

Datová sada je informace o veškerých pozemcích žadatele včetně plodin, které jsou na nich pěstovány. Důležitou součástí sady jsou také uvedené požadované dotační tituly v rámci JŽ. Předtisková aplikace na úvodní obrazovce obsahuje ovládací prvky pro výběr a následné deklarování jednotlivých dotačních titulů. Standardně se to provádí přes zaškrtnutí výběru "Chci" a možnosti přidání nebo odebrání jednotlivých DPB. Svítící semafor u jednotlivých dotačních titulů znamená, zda lze do něj vstoupit nebo zda již existuje závazek z předchozích let. Pokud například zemědělský subjekt není v Registru ekologických zemědělců a chtěl by vstoupit do závazku Ekologické zemědělství, systém červeným semaforem neumožní jeho deklarování. U testovaného podniku jsou již některé dotační tituly automaticky zaškrtnuty. To znamená, že uživatel systému splňuje požadavky a může si nárokovat finanční prostředky.

| Opatření/titul                       | Info           | ž.                   | Chci | Deklarace | Zař. | V.zař. | V.dek. |
|--------------------------------------|----------------|----------------------|------|-----------|------|--------|--------|
| $\blacktriangle$ $\ominus$ PP        |                |                      |      |           |      |        |        |
| <b>DZP</b>                           |                | $\bullet$            |      |           |      |        | 206.88 |
| SAPS                                 | €              | $\boldsymbol{\circ}$ |      | 7 ↔⊞⊟     |      |        | 206.88 |
| Diverzifikace plodin                 | $\mathbf{0}!$  | O                    |      |           |      |        |        |
| $\triangleright$ $\blacksquare$ EFAS | 0?             | О                    |      |           |      |        |        |
| ⊿ <del></del> VCS                    |                |                      |      |           |      |        |        |
| <b>E</b> Bilkovinné plodiny          | $\mathbf{0}$ ? | ◉                    | ┍    |           |      |        |        |
| E Brambory na škrob                  | 0              | ◉                    | п    |           |      |        |        |
| E Konzumní brambory                  | 0              | ⊙                    |      |           |      |        |        |
| $\equiv$ Cukrovka                    | $\mathbf 0$    | ◉                    | п    |           |      |        |        |
| 된 Ovoce - VP                         | 0              | ⊙                    | П    |           |      |        |        |
| Zelenina - VVP                       | 0              | ◉                    | L    |           |      |        |        |
| 국 Zelenina - VP                      | €              | O                    |      |           |      |        |        |

<span id="page-36-1"></span>*Obrázek 9 Předtisková aplikace – výběr DT*

<sup>31</sup> *Zákon č. 167/1998 Sb.*

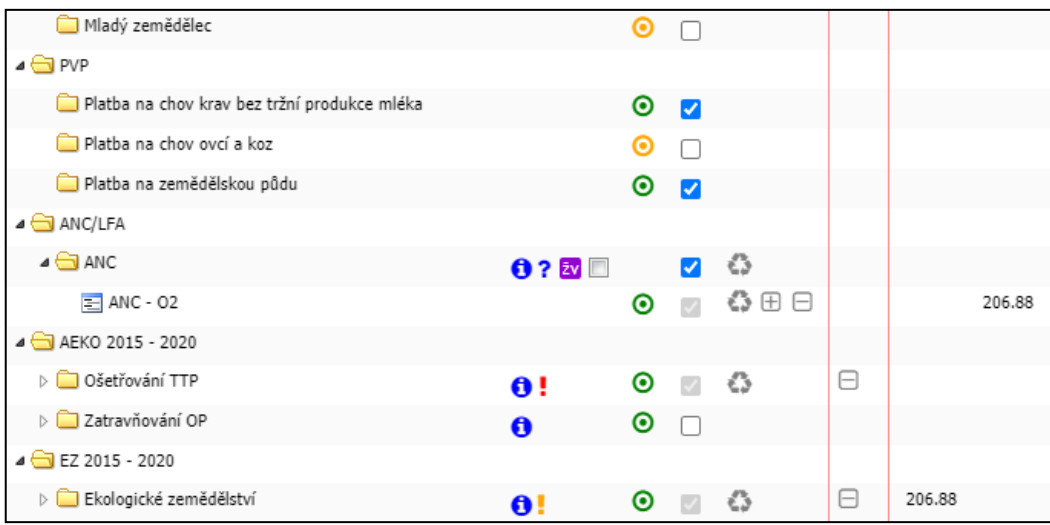

Přehledy užívaných DPB, které jsou v jednotlivých záložkách dle kultur, se dotahují do systému z LPIS. U testovaného zemědělského subjektu Milan Kotalík se nejdříve musí vyřešit deklarování plodin na standardní orné půdě.

<span id="page-37-0"></span>*Obrázek 10 Předtisková aplikace – deklarace kultur R*

|                |                                           | Uživatel: Milan Kotalík | JI: 1000664163 |                      | SZR ID: 1002054009 |                        |        |       |                                                                                   | Odeslat na SZIF                   |           |    | Změny zařazení AEKO/EZ |         |         | Zpět na přehled sad |                |
|----------------|-------------------------------------------|-------------------------|----------------|----------------------|--------------------|------------------------|--------|-------|-----------------------------------------------------------------------------------|-----------------------------------|-----------|----|------------------------|---------|---------|---------------------|----------------|
|                |                                           | Standardní orná půda    |                | Trvalý travní porost |                    | Užív. půda bez žádosti |        |       |                                                                                   |                                   |           |    |                        |         |         |                     |                |
|                | Díly půdního bloku<br>Zbytková plocha     |                         |                |                      |                    |                        |        |       |                                                                                   |                                   |           |    |                        |         |         |                     |                |
|                | Kód<br>Plodina<br>Primární ohroženost DPB |                         |                |                      |                    |                        |        |       | Výměra DPB této kultury (ha): 19.22 Výměra všech DPB (ha): 206.88<br>Zem. parcela |                                   |           |    |                        |         |         |                     |                |
|                |                                           | Díl půdního bloku       |                |                      | Plodiny            |                        | SAPS   |       |                                                                                   | ANC/LFA<br>Ekologické zemědělství |           |    |                        |         |         |                     |                |
| $\Box$         |                                           | Kód                     | Výměra         | Er.ohr. DPB          | Název              |                        | Výměra | Zavl. | Vým. d.                                                                           | Typ                               | Vým. d.   | EZ | Titul                  | Vým. z. | Vým. d. | ZNP letní           | ZNP zimní      |
| $\boxed{\Box}$ | Q                                         | 2905/20                 | 1.03           | <b>NEO</b>           |                    |                        |        | Ν     | 1.03                                                                              | ANC - 02                          | 1.03 P    |    | PO-ROP                 | 1.03    | 1.03    | 0                   | 0              |
| $\Box$         | $\alpha$                                  | 3901/20                 | 6.52 NEO       |                      |                    |                        |        | N     | 6.52                                                                              | $ANC - O2$                        | 6.52 E    |    | EZ-ROP                 | 6.52    | 6.52    | $\mathbf{0}$        | $\overline{0}$ |
| $\Box$         | Q                                         | 3901/92                 | 11.67 NEO      |                      |                    |                        |        | Ν     | 11.67                                                                             | ANC - 02                          | 11.67 $E$ |    | EZ-ROP                 | 11.67   | 11.67   | $^{\circ}$          | $\circ$        |

Zdroj 9,10: PF testovaného subjektu

Deklarace plodin se provádí doplněním osevního postupu. Pokud subjekt vede osevní postup na PF, stačí přes ikonu importovat osev z PF. Další možností je importování osevu z CSV souboru. K tomu je zapotřebí přehled užívaných DPB stažený z LPIS v tabulkovém procesoru Microsoft Excel. Následně je do něj zapotřebí doplnit z číselníku plodin ID kódy pěstovaných komodit. Číselník plodin je volně ke stažení ve veřejné části aplikace na www.eagri.cz. Poslední možností je individuální vyplnění plodiny samostatně v předtiskové aplikaci. Tento způsob má však nevýhodu v podobě velké časové náročnosti u subjektů užívajících větší množství DPB s kulturou orná půda.

U záložky kultury TTP testovaného subjektu je třeba vyřešit veškeré DPB, které mají velikost nad 12 ha. V návaznosti na legislativu a závazky žadatele se musí nastavit, zda se u těchto TTP ponechá či neponechá neposečené plocha o velikosti 3‒10 % z výměry DPB.

|        |                                                                        | Uživatel: Milan Kotalík |        | JI: 1000664163   | SZR ID: 1002054009 |            |          |    |       | Odeslat na SZIF                                                    |         | Změny zařazení AEKO/EZ |      |        |                      |       | Zpět na přehled sad                                                                                                    | Stav: Editace sadv  |
|--------|------------------------------------------------------------------------|-------------------------|--------|------------------|--------------------|------------|----------|----|-------|--------------------------------------------------------------------|---------|------------------------|------|--------|----------------------|-------|----------------------------------------------------------------------------------------------------|---------------------|
|        | Užív. půda bez žádosti<br>Standardní orná půda<br>Trvalý travní porost |                         |        |                  |                    |            |          |    |       |                                                                    |         |                        |      |        |                      |       |                                                                                                    |                     |
|        |                                                                        | Díly půdního bloku      |        | Zbytková plocha  |                    |            |          |    |       |                                                                    |         |                        |      |        |                      |       |                                                                                                    |                     |
|        | Kód                                                                    |                         |        | Zem. parcela     | Nekos, plochy      |            |          |    |       | Výměra DPB této kultury (ha): 187.66 Výměra všech DPB (ha): 206.88 |         |                        |      |        |                      |       |                                                                                                    | $\theta$ + $\alpha$ |
|        |                                                                        | Díl půdního bloku       |        |                  | SAPS               | ANC/LFA    |          |    |       | Ekologické zemědělství                                             |         |                        |      |        | AEKO Ošetřování TTP  |       |                                                                                                    |                     |
| $\Box$ |                                                                        | Kód                     | Výměra | Zem. parcela     | Vým. d.            | Typ        | Vým. d.  | EZ | Titul | Vým. z.                                                            | Vým. d. | Titul                  | Sec. |        | Past. Nekos, Vým. z. |       | Vým. d.                                                                                                    |                     |
| $\Box$ | Q                                                                      | 1801/15                 | 2.03   |                  | 2.03               | ANC - 02   | $2.03$ E |    | EZ-T  | 2.03                                                               | 2.03    | ZAKL                   | N    | ٠.     |                      | 2.03  | 2.03                                                                                                    |                     |
| æ      | $\alpha$                                                               | 1801/7                  |        | 47.23 Bejčák     | 47.23              | ANC - 02   | 47.23 E  |    | EZ-T  | 47.23                                                              | 47.23   | ! ZAKL N -             |      |        |                      | 47.23 | 47.23                                                                                                    |                     |
| $\Box$ | Q                                                                      | 1801/8                  | 6.55   | Zlaté pruty      | 6.55               | ANC - 02   | $6.55$ E |    | EZ-T  | 6.55                                                               | 6.55    | $Z\mathbb{A}^{n}$      |      |        |                      | .     | $-$                                                                                                    |                     |
| ▣      | $\alpha$                                                               | 1803/4                  | 0.87   | Havírky podél st | 0.87               | ANC - 02   | $0.87$ E |    | EZ-T  | 0.87                                                               | 0.87    |                        |      |        |                      |       | ! M008: U DPB nad 12 ha (po odečtení výměry vnitřních KP)<br>ZA není vybráno Ano/Ne u závazku ponechat neposečené plochy |                     |
|        | Q                                                                      | 1902/20                 | 31.38  | Havírky velká    | 31.38              | ANC - 02   | 31.38 E  |    | EZ-T  | 31.38                                                              | 31.38   | 1 7 3-10 % výměry DPB. |      |        |                      |       |                                                                                                    |                     |
| $\Box$ | Q                                                                      | 1902/27                 | 2.25   | Havirky nad sto  | 2.25               | ANC - 02   | $2.25$ E |    | EZ-T  | 2.25                                                               | 2.25    | ZAKL N -               |      |        |                      | 2.25  | 2.25                                                                                                    |                     |
| $\Box$ | Q                                                                      | 1905                    | 0.87   |                  | 0.87               | $ANC - O2$ | $0.87$ E |    | EZ-T  | 0.87                                                               | 0.87    | ZAKL N                 |      | $\sim$ |                      | 0.87  | 0.87                                                                                                    |                     |

<span id="page-38-2"></span>*Obrázek 11 Předtisková aplikace – deklarace kultur TTP*

#### Zdroj: PF testovaného subjektu

Po doplnění pěstovaných plodin a nastavení TTP je třeba následně vyřešit zbytkové plochy. Jsou to plochy, na které uživatel nemá právní důvod užívání, i když je fyzicky obhospodařuje. Řešením je jejich deklarování bez nároku na dotaci včetně mapového zákresu.

#### <span id="page-38-0"></span>**4.2.2 Změny zařazení datové sady**

Vlivem častých změn v užívané půdě je v aplikaci předtisků zprovozněna funkcionalita změn zařazení AEKO/EZ. U těchto opatření se žádající subjekty zavazují k pětiletým závazkům na konkrétně zařazených pozemcích. Pokud dojde v rámci územní změny v LPIS ke snížení zařazené výměry nebo vyřazení celého DPB, je třeba zadat důvod snížení. Lze zadat maximální hodnotu skutečného úbytku výměry v LPIS, který se vyhodnocuje geoprostorově. Uplatňují se tyto pardonované důvody ztrát užívání:

- PDU ztráta užívání v LPIS (nejběžnější důvod)
- KPU komplexní pozemková úprava
- V vyklučení
- VM zásah vyšší moci
- REST restituce
- ZSVZ stavba ve veřejném zájmu
- ZCHÚ vyhlášení nové prioritní oblasti
- O ostatní (pokud nejde deklarovat žádný pardonovaný důvod)

#### <span id="page-38-1"></span>**4.2.3 Odeslání datové sady**

Připravenou datovou sadu bez chybových hlášení lze odeslat na Portál farmáře SZIF ikonou "Odeslat na SZIF". Po provedeném odeslání systém automaticky převádí deklarovanou sadu do PDF souboru. Zda je sada v pořádku vyplněna, naznačuje zeleně svítící semaforový systém ve stromečku deklarovaných dotačních titulů.

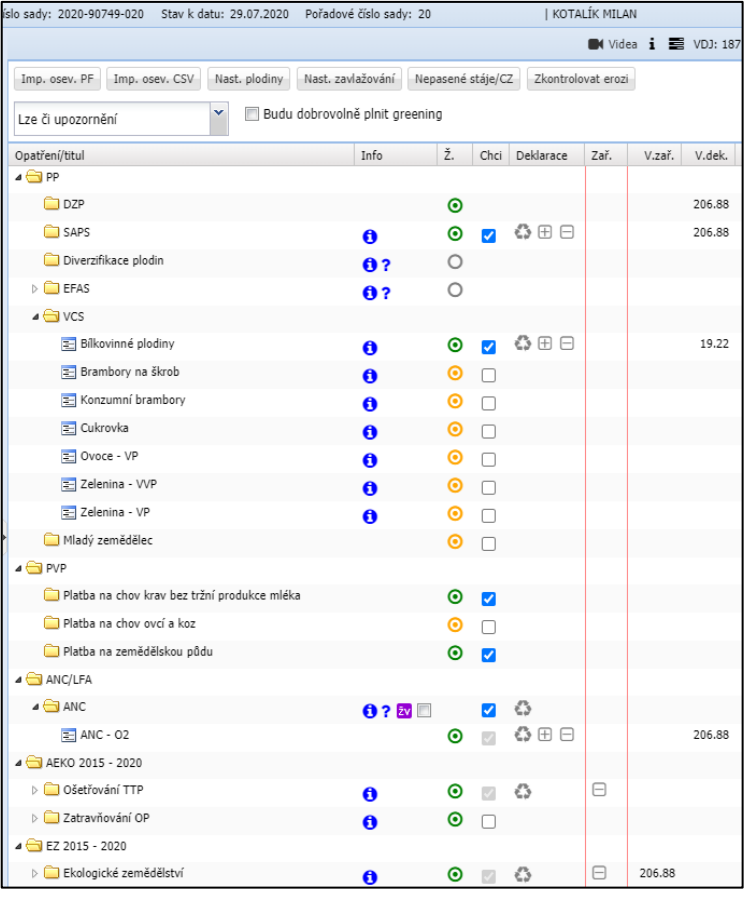

<span id="page-39-1"></span>*Obrázek 12 Předtisková aplikace po provedeném vyplnění*

Zdroj: PF testovaného subjektu

#### <span id="page-39-0"></span>**4.2.4 Vyhodnocení aplikace LPIS pro přípravu deklarace pozemků**

Aplikace LPIS pro přípravu deklarace pozemků je rozdělena do několika obrazových částí. První část obsahuje přehled veškerých užívaných DPB rozdělených po kulturách a odděleních s nabídkou dotačních opatření. V této části se provádí nastavení, které vede k přípravě datové sady v podobě:

- Výběr a zařazení do dotačních titulů
- Deklarování pěstovaných plodin
- Odeslání připravené sady na PF SZIF

Další součástí úvodní aplikace je nápovědní a informační ikona modrého písmene "i" k jednotlivým opatřením. V případě výskytu chyby, která neumožňuje odeslání datové sady, se zobrazuje červený vykřičník "!". V případě výskytu upozornění se zobrazuje modrý otazník "?". Po označení kurzorem daného symbolu se zobrazí konkrétní detail informace.

Druhá část umožňuje subjektu vyřešit změny a případné kolize zařazených DPB do dotačních opatření AEKO a EZ. K odeslání datové sady je u uživatelů, kteří v LPIS provedli změny v deklarované výměře, nezbytné provést následující kroky:

- Uvedení důvodu snížení zařazené výměry
- Vyřešení kolize v podobě překročení kvóty navýšení výměry
- Vyřešení kolize v podobě dvou managementů na potomkovi DPB

Třetí částí je mapová aplikace. Ta se zobrazí po označení ikony lupy v přehledu DPB. Do map se automaticky zakreslují deklarované výměry a jejich plodiny. V případě deklarování více než jedné plodiny na daném DPB musí být proveden předtiskový zákres uživatelem.

<span id="page-40-1"></span>*Obrázek 13 Mapová aplikace – provedení zákresu*

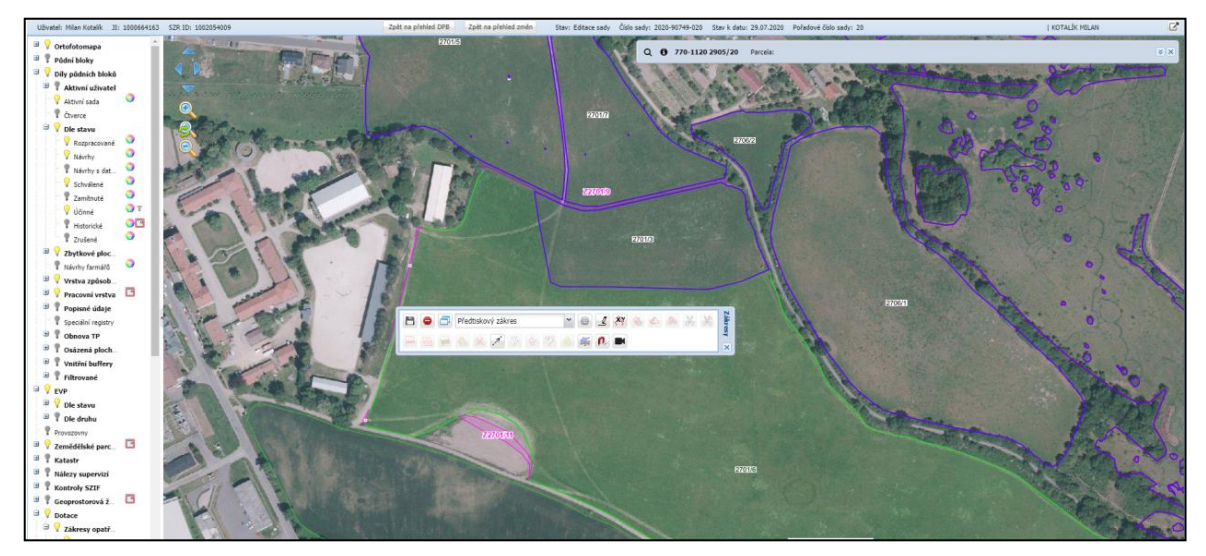

Zdroj: PF testovaného subjektu

#### <span id="page-40-0"></span>**4.3 Aplikace IZR pro deklaraci zvířat**

Registr zvířat obsahuje přímo pořízená data z ústřední evidence Českomoravské společnosti chovatelů, a. s. Tato organizace je rozhodnutím MZe ČR pověřena dle zákona 154/2000 Sb., o šlechtění, plemenitbě a evidenci hospodářských zvířat, <sup>32</sup> shromažďovat a zpracovávat hlášení v informačním systému. U žadatelů v rámci JŽ tato aplikace umožňuje generování předtisků žádostí a následně deklarování chovaných zvířat. Aplikace je přístupná z PF SZIF

<sup>32</sup> *Zákon č. 154/2000 Sb.*

v záložce "příprava deklarací" a je to následující krok k dokončení elektronické tvorby JŽ. Lze deklarovat a vytvářet dotační sadu na:

- Chov krav v systému s tržní produkcí mléka
- Chov telat masného typu
- Chov bahnic nebo koz
- Dobré podmínky zvířat dojnice
- Dobré podmínky zvířat prasata

#### <span id="page-41-0"></span>**4.3.1 Elektronická tvorba deklarace zvířat testovaného subjektu**

Integrovaný zemědělský registr obsahuje výše uvedené jednotlivé záložky dotačních titulů. Testovaný podnik v rámci svého zaměření chová telata masného typu. Po otevření založeného předtisku je zobrazen seznam zvířat pro dané dotační období. V IZR je okamžitě provedena softwarová kontrola na dodržení základních podmínek dotačního titulu. Přiřazují se telata, která jsou narozená a evidovaná v systému masného chovu v období od 1. dubna předchozího roku až po 31. března daného dotačního roku.

#### <span id="page-41-1"></span>*Obrázek 14 Aplikace IZR*

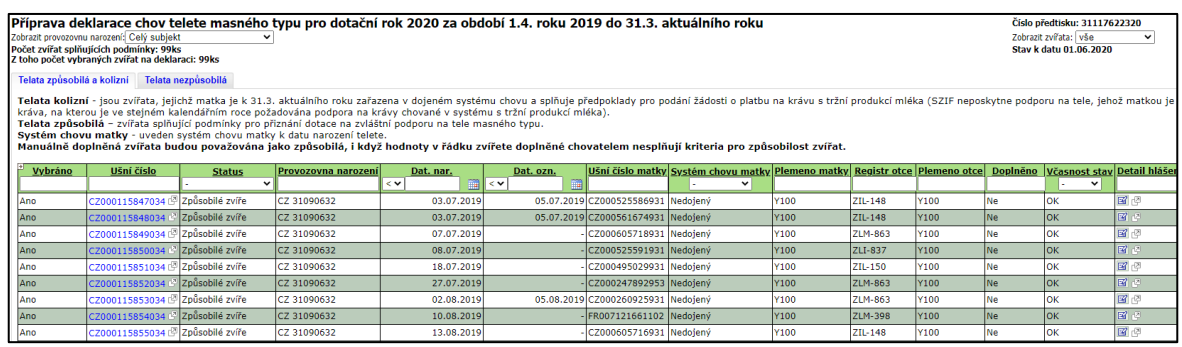

Zdroj: PF testovaného subjektu

Uvnitř elektronické deklarace se nacházejí dvě záložky – telata způsobilá a kolizní. U způsobilých není žádný problém a mohou být deklarována. U kolizních je problém, že matka telete je zařazena v dojném systému chovu, a tím splňuje možnost přiřazení do dotačního titulu krav s tržní produkcí mléka. Na takové tele nebude i po deklarování dotace poskytnuta. Druhou záložkou jsou telata nezpůsobilá, která nesplňují některou z podmínek pro poskytnutí platby. Nejčastější chybou je tele bez původu otce. Zde je třeba pomocí elektronického hlášení doplnit jeho původ.

#### <span id="page-42-0"></span>**4.3.2 Vyhodnocení aplikace IZR pro přípravu deklarace zvířat**

Aplikace IZR pro přípravu elektronické žádosti umožňuje v předtiskovém prostředí uživatelům přípravu dotační žádosti na chovaná zvířata. Na úvodní straně zemědělského registru je třeba vybrat příslušnou deklaraci a stisknout ikonu "nová sada". Tím se on-line generuje požadovaná sestava z dat ústřední evidence. Správnost a kompletnost převzatých zvířat do datové sestavy záleží také na včasné evidenci ze strany uživatele a jeho hlášení do systému.

Pokud je softwarově zjištěno pozdní hlášení zvířat, jsou tyto kusy zařazeny mezi nezpůsobilé. V případě bahnic a koz jsou do deklarace stažena pouze zvířata, která jsou starší jednoho roku. Vlastní aplikace je nastavena tak, že neumožňuje odeslat datovou sadu na SZIF, pokud je počet VDJ u dojnic, ovcí a koz méně než dvě. Vygenerované sady každé deklarace se ukládají a odesílají samostatně. Po dokončení přípravy a odeslání předtisků se subjekt přesouvá k poslednímu kroku přípravy JŽ.

#### <span id="page-42-1"></span>**4.4 Podání geoprostorové Jednotné žádosti**

Vlastní příprava k podání testované geoprostorové Jednotné žádosti probíhá následně po provedeném odeslání deklarace pozemků v aplikaci LPIS a deklarace zvířat v aplikaci IZR přímo na PF SZIF. Pro kontrolu uvedených kroků je na úvodní obrazovce vidět status připravených sad.

| Datové sady                                                    |                       |                |  |  |
|----------------------------------------------------------------|-----------------------|----------------|--|--|
| <b>Popis</b>                                                   |                       | Číslo          |  |  |
| předtisk IZR pro Telata                                        | 31117622320           |                |  |  |
| Předtisk LPIS pro žádost SAPS, PPO, ANC, Natura 2000 na z. p.  |                       | 2020-90749-019 |  |  |
| Předtisk LPIS pro žádost o (změnu) zařazení AEKO/NAEKO/EZ/NEZ. |                       | 2020-90749-019 |  |  |
|                                                                |                       |                |  |  |
| Datum vytvoření                                                | Identifikace zařazení | <b>Status</b>  |  |  |
| 01.06.2020 16:13:26                                            |                       | Staženo OK.    |  |  |
| 01.06.2020 16:26:55                                            |                       | Staženo OK.    |  |  |

<span id="page-42-2"></span>*Obrázek 15 Status datových sad*

Zdroj: PF testovaného subjektu

V další fázi přípravy k podání se již doplňují specifické údaje jako číslo bankovního spojení, telefon, e-mail, případně adresa pro doručování. Ostatní identifikační a kontaktní údaje žadatele si SZIF přebírá v souladu se zákonem č. 111/2009 Sb., o základních registrech

přímo od editorů registrů ČR.<sup>33</sup> V přehledu deklarovaných opatření se provádí kontrola titulů, o které má subjekt zájem požádat. Jsou to opatření, která žadatel při tvorbě elektronické datové sady v deklaraci pozemků zaškrtnul, a tím o ně dotačně projevil zájem. Po kontrole uvedených údajů se přechází přes příslušnou ikonu ke generování předtisku JŽ. Následně je vytvořena dotační, případně i změnová žádost ve formátu PDF, která je připravena k podání. Nedílnou přílohou k příslušným dotačním titulům jsou ve stejném formátu i mapy z LPIS.

<span id="page-43-1"></span>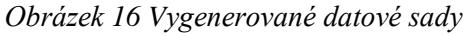

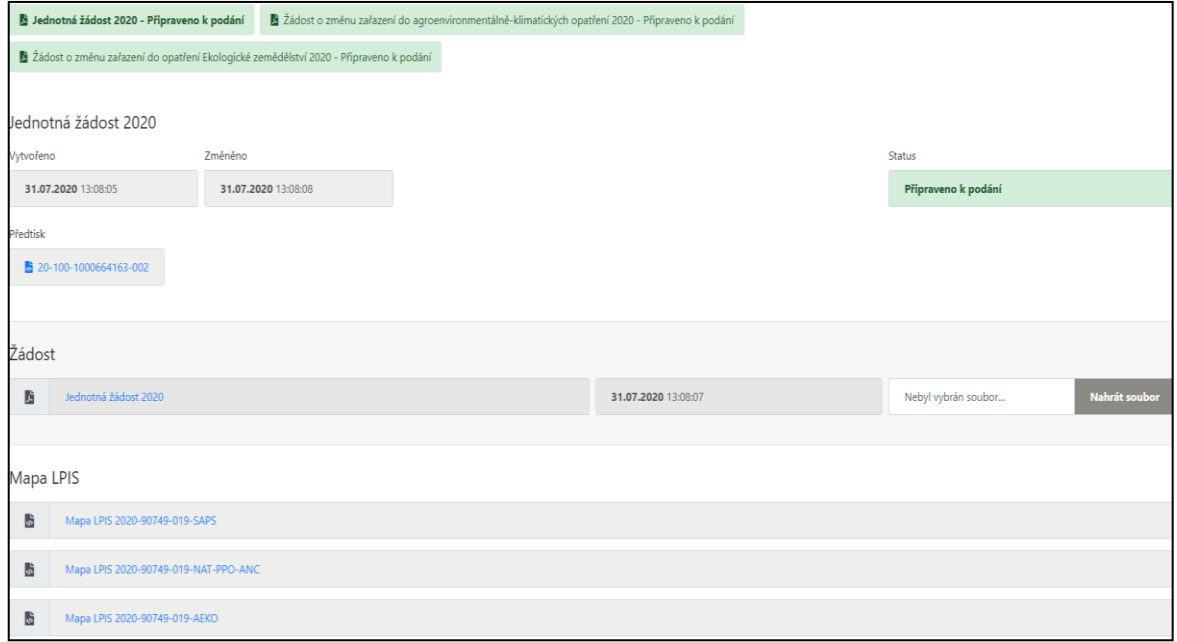

Zdroj: PF testovaného subjektu

#### <span id="page-43-0"></span>**4.4.1 Způsoby podání dotačních žádostí**

V předchozích krocích bylo na testovaném subjektu provedeno otestování způsobu přípravy podání JŽ. Vlastní doručení na příslušné OPŽL SZIF je umožněno elektronickou cestou, osobně nebo poštou. Možnosti podání jsou následující:

a) Přímo prostřednictvím Portálu farmáře SZIF

Tato varianta možnosti podání přes PF SZIF je uživatelsky nejpřívětivější. Obsahuje dvě další možnosti vytvoření a následného odeslání dotační žádosti. Pokud je žadatel přihlášen doma, případně v zaměstnání pod svým jedinečným přístupovým oprávněním, nepotřebuje vlastnit elektronický podpisový certifikát a může přímo podat dotační

<sup>33</sup> *Zákon č. 111/2009 Sb.*

žádost. V tomto případě dojde k automatickému zaregistrování žádosti s přidělením čísla jednacího a návaznému vygenerování "Potvrzení o přijetí žádosti". Pokud žadatel není přihlášen pod svým jedinečným přístupovým oprávněním, je mu nabídnuta možnost podání s elektronickým podpisem. Elektronické podání dle správního řádu<sup>34</sup> musí být podepsáno některou z následujících možností:

- Kvalifikovaným elektronickým podpisem
- Uznávaným elektronickým podpisem založeným na kvalifikovaném certifikátu pro elektronický podpis
- Uznávanou elektronickou pečetí

V České republice jsou momentálně akreditovány tři níže uvedené subjekty pro vydávání kvalifikovaných certifikátů pro elektronický podpis:

- www.ica.cz
- www.ceskaposta.cz
- www.eidentity.cz

V dalším kroku podání lze nastavit, kolik osob bude dotační žádost elektronicky podepisovat. Více než jeden podpis využívají právnické osoby, které zastupují současně více statutárních zástupců.

<span id="page-44-0"></span>*Obrázek 17 Podání s elektronickým podpisem*

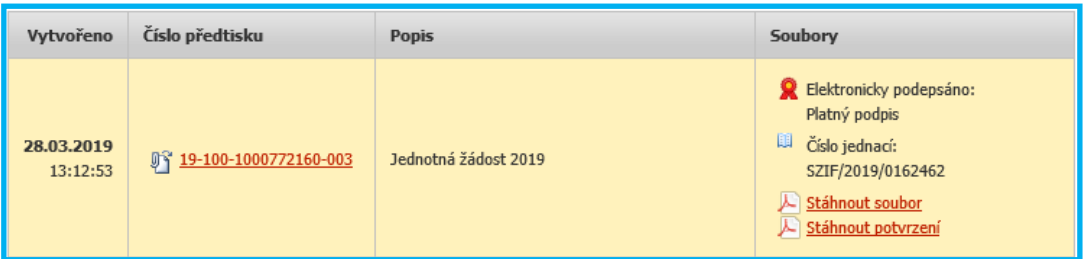

Zdroj: Předtisková aplikace PF

Pokud žadatel nemá přihlašovací údaje a přístupová oprávnění do PF SZIF nebo není technicky zdatný, má možnost podat dotační žádost přes PF SZIF prostřednictvím pracovníka SZIF. Musí být však dostatečně připraven a přesně vědět, jaké dotační tituly a plodiny deklarovat. Následně dojde k odeslání uploadu bez přidělení č. j. To je přiděleno až se souhlasem žadatele s podobou žádosti prostřednictvím "Potvrzení o podání".

<sup>34</sup> *Zákon č. 500/2004 Sb.*

#### <span id="page-45-0"></span>*Obrázek 18 Potvrzení o podání, přijetí*

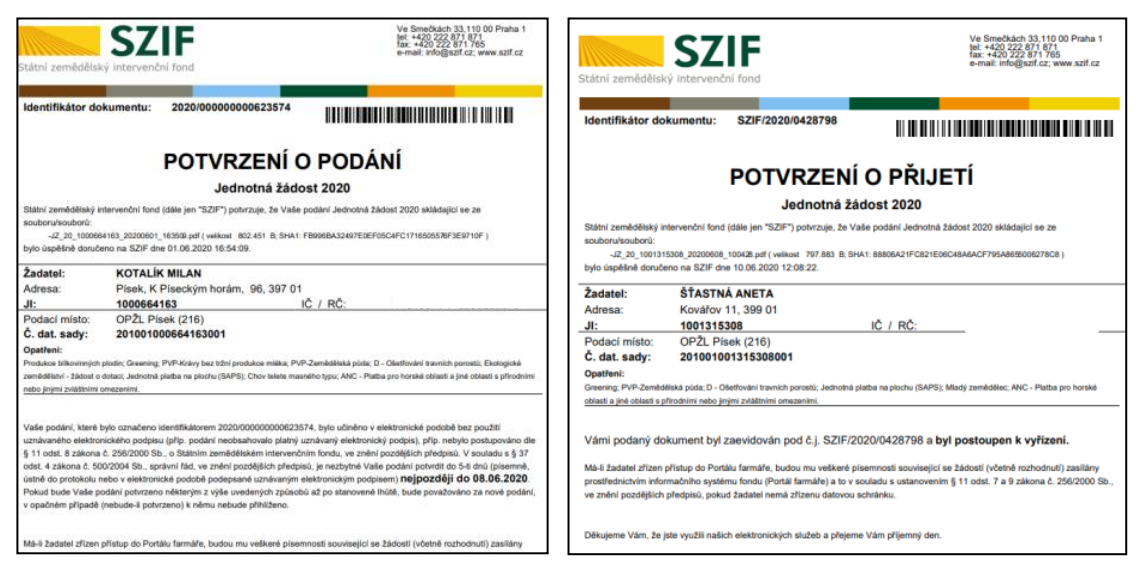

Zdroj: PF testovaného subjektu

Takové potvrzení je nutné do pěti dnů doručit na místně příslušný Regionální odbor nebo OPŽL SZIF. U obou zmíněných a preferovaných podání je nutné zaškrtnou potvrzující souhlas ve znění "Souhlasím s podobou žádosti, potvrzuji, že jsem oprávněn v rámci svého jedinečného přístupového oprávnění učinit podání žádosti a souvisejících dokumentů".

b) Datovou schránkou

Žádost podaná datovou schránkou nemusí osahovat elektronický ani nakopírovaný podpis žadatele v případě, že se jedná o fyzickou osobu nebo statutárního zástupce, který může společnost zastupovat samostatně. Vlastní identifikace probíhá ověřením datové schránky žadatele, z které dochází k odeslání JŽ. Pokud právnickou osobu zastupuje více statutárních zástupců najednou, musí JŽ odeslaná datovou schránkou obsahovat uznané elektronické podpisy příslušných zástupců, případně může být odeslán dokument, který prošel autorizovanou konverzí s úředně ověřenými podpisy všech osob. Konverze dokumentů se provádí na Czech POINT.<sup>35</sup>

c) E-mailem

Elektronické podání pomocí zřízené e-mailové adresy podatelna@szif.cz je další možností odeslání vytvořené JŽ. V případě, že subjekt nedisponuje elektronickým

<sup>35</sup> *Zákon č. 300/2008 Sb.*

podpisem, musí následně takové podání do pěti dnů potvrdit na místně příslušném OPŽL SZIF.

d) Poštou

V tomto případě je za datum přijetí listinné žádosti považováno datum doručení, nikoli datum podání na poště.

<span id="page-46-1"></span>e) Osobně

*Obrázek 19 Územní členění regionálních odborů ČR*

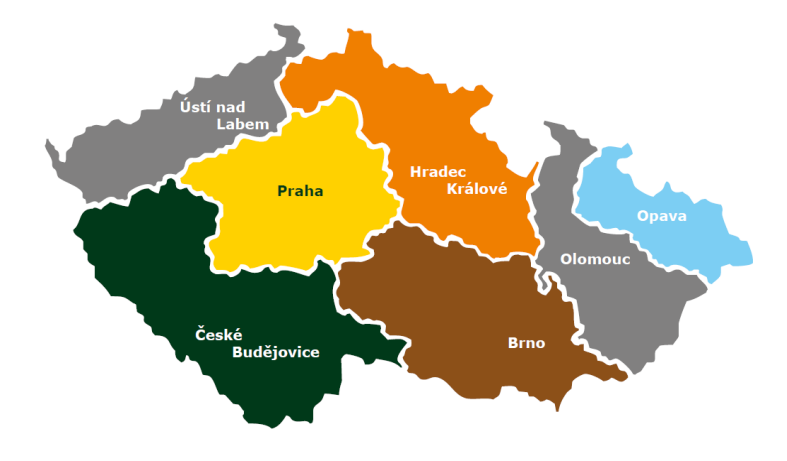

Zdroj: SZIF

### <span id="page-46-0"></span>**4.5 Statistické vyhodnocení způsobu podání a doručení JŽ na SZIF**

Z praktické analýzy způsobu generování a následného podání JŽ jsou níže uvedeny počty a způsoby podání v rámci ČR a OPŽL Písek. Statistické údaje jsou získány za pomocí informací z Centrálního pracoviště SZIF a Regionálního odboru OPŽL SZIF Písek zpětně za poslední tři roky podávání žádostí. V roce 2018 podalo dotační žádost celkem 30 750 žadatelů. Na OPŽL Písek bylo doručeno 419 žádostí.

<span id="page-46-2"></span>• ROK 2018 celá ČR

*Tabulka 8 Způsoby podání JŽ 2018 v rámci ČR*

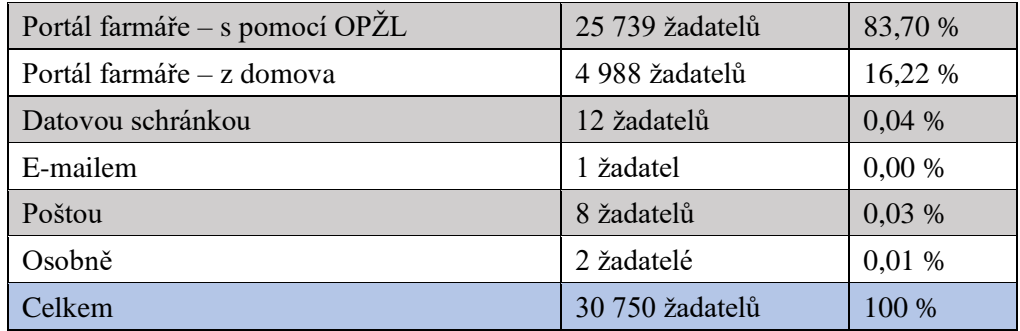

<span id="page-47-1"></span>• Rok 2018 OPŽL Písek

*Tabulka 9 Způsoby podání JŽ 2018 v rámci OPŽL Písek*

| Portál farmáře – s pomocí OPŽL | 334 žadatelů | 79,71 % |
|--------------------------------|--------------|---------|
| Portál farmáře – z domova      | 85 žadatelů  | 20,29 % |
| DS, e-mail, pošta, osobně      | 0 žadatelů   | 0,00%   |
| Celkem                         | 419 žadatelů | 100 %   |

#### **Zhodnocení roku 2018**

Možnost využití přímého elektronickým podáním přes PF SZIF učinilo v roce 2018 v rámci ČR přes 99,9 % žadatelů. U OPŽL Písek se jedná o 100 % žadatelů. Tím se zajistilo, že velká část geoprostorových dotačních žádostí byla po přidělení čísla jednacího automaticky založena do systému s přidělenou spisovou značkou.

Problémem je však nízká 16% samostatnost při přímém podání JŽ z domova. V rámci ČR tedy muselo navštívit přímo konkrétní úřad a odborného referenta OPŽL do termínu podání žádosti přibližně 25 739 žadatelů. Osobní kontakt a odbornou pomoc při přípravě a odeslání žádosti vyhledalo 83,7 % zemědělských subjektů.

*Obrázek 20 Způsoby příjmu JŽ v jednotlivých OPŽL*

<span id="page-47-0"></span>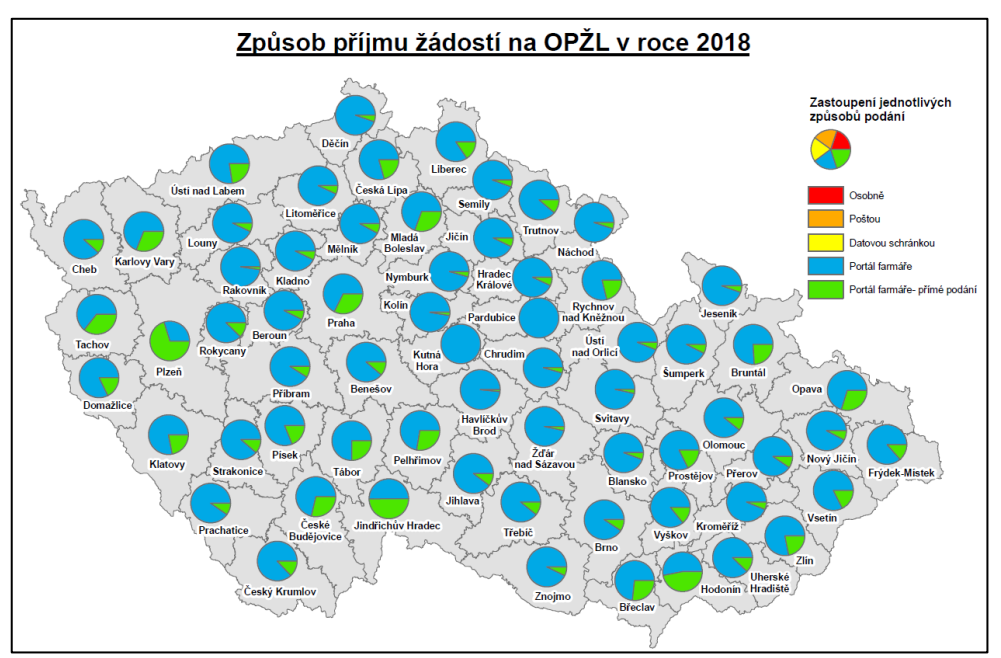

#### Zdroj: CP SZIF Praha

U OPŽL Písek bylo ze 419 dotačních žádostí schopno z domova zaslat elektronickou žádost 85 žadatelů. To je lehce nad 20 % z celkově přijatých JŽ. Možnost podání datovou

schránkou, e-mailem a poštou využívá minimum subjektů. Přiložený obrázek ukazuje různou míru samostatnosti v jednotlivých příjmových místech v rámci ČR.

#### • ROK 2019 celá ČR

<span id="page-48-0"></span>*Tabulka 10 Způsoby podání JŽ 2019 v rámci ČR*

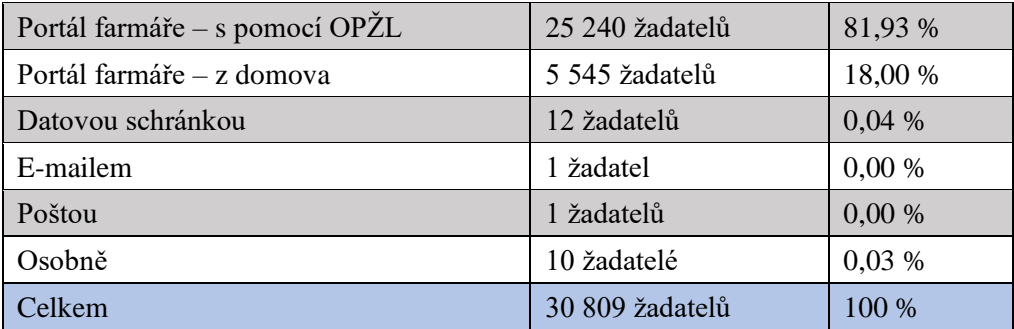

#### • ROK 2019 OPŽL Písek

<span id="page-48-1"></span>*Tabulka 11 Způsoby podání JŽ 2019 v rámci OPŽL Písek*

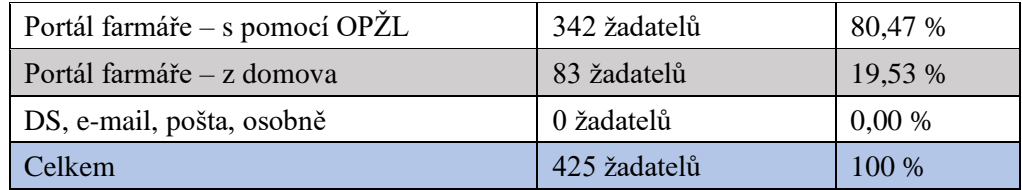

#### **Zhodnocení roku 2019**

Oproti roku 2018 lehce stoupl počet žádostí generovaných z domova, a to o necelá 2 %. Tím došlo k snížení počtu JŽ vytvořených s pomocí OPŽL. Nejedná se však o žádnou velkou změnu a tlak na pomoc referenta s žádostí je stále enormní. Zásadním údajem je opět nutná fyzická přítomnost zemědělců na konkrétním SZIF při počtu 25 240 žadatelů. V rámci OPŽL Písek ke změně oproti roku 2018 nedošlo a pomoc s žádostí vyhledalo přes 80 % zemědělských subjektů.

• ROK 2020 celá ČR

<span id="page-48-2"></span>*Tabulka 12 Způsoby podání JŽ 2020 v rámci ČR*

| Portál farmáře – s pomocí OPŽL | 17 914 žadatelů | 59,07 % |
|--------------------------------|-----------------|---------|
| Portál farmáře – z domova      | 12 366 žadatelů | 40,78 % |
| Datovou schránkou              | 30 žadatelů     | 0,10%   |
| E-mailem                       | 0 žadatelů      | 0,00%   |
| Poštou                         | 3 žadatelů      | 0,01%   |
| Osobně                         | 11 žadatelů     | 0,04%   |
| Celkem                         | 30 324 žadatelů | 100 %   |

#### • ROK 2020 OPŽL Písek

<span id="page-49-1"></span>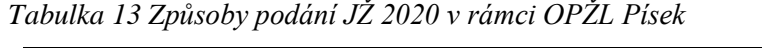

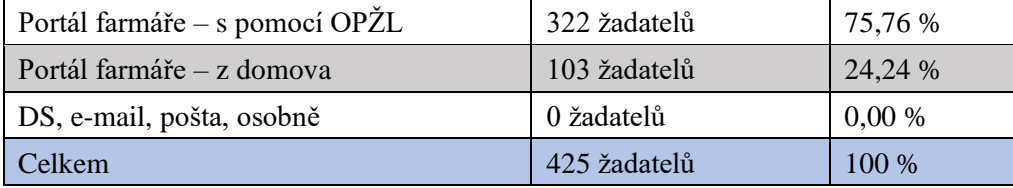

Zdroj tabulka 8,9,10,11,12,13: OPŽL Písek a centrální pracoviště SZIF

#### **Zhodnocení roku 2020**

Způsob podání JŽ v roce 2020 byl pro veškeré zemědělské subjekty specifický v souvislosti s pandemií COVID-19. Příjem souhrnné dotační žádosti byl spuštěn 14. dubna. Vlastní předtisková aplikace na PF SZIF pro generování Jednotných žádostí byla spuštěna již 8. dubna. Termín podání byl mimořádně prodloužen o jeden měsíc, konkrétně do 15. června 2020, aby měli žadatelé více času na přípravu příslušných žádostí a zajištění podkladů v krizové situaci. V rámci ČR však došlo k omezení činnosti úřadů právě z důvodů pandemie COVID-19. Byly zrušeny úřední hodiny pro veřejnost a nastavil se systém elektronické komunikace. Všechny připravované semináře k příjmu a podání dotační žádosti byly zrušeny a nahrazeny elektronickými prezentacemi.

V rámci odeslaného direct mailu, který byl zaslán na veškeré e-mailové adresy získané z dotačních žádostí předchozího roku, došlo k informování potencionálních žadatelů o preferované variantě podání JŽ přes PF SZIF. Příprava podání se také dala realizovat přes telefonickou nápovědu zaměstnanců OPŽL SZIF. Oproti roku 2019 stoupl počet přímých podání z PF SZIF o více než polovinu, a to na 40 %. Na OPŽL Písek došlo také k nárůstu podání z domova, konkrétně na 24,24 %. To představuje přibližně 5% nárůst oproti předchozímu roku.

#### <span id="page-49-0"></span>**4.5.1 Srovnání zjištěných dat**

Ze zjištěných dat za poslední tři roky vyplývá, že k podání dotační žádosti se z více než 99 % využívá PF SZIF. Osobní podání, datovou schránku, e-mail nebo poštovní přepravu v rámci celé ČR využívá minimum žadatelů. Problémem je však nutná osobní pomoc úřední osoby při tvorbě dotační žádosti, a to u 17 914 subjektů v roce 2020, který byl ze všech zjišťovaných let vyhodnocen jako samoobslužně nejlepší. Jedná se o velký nápor na osobní pomoc v konkrétním termínu příjmu JŽ. I když došlo k informování o možnosti nahrazení osobního kontaktu preferovaným kontaktem elektronickým, a to zejména z důvodu

minimalizace zdravotních rizik v souvislosti s pandemií COVID-19, stále většina subjektů využila osobní návštěvu OPŽL SZIF.

V rámci sledovaného cílového pracoviště autora OPŽL SZIF Písek jsou zjištěné statistické údaje v rámci porovnání s celou ČR za poslední roky téměř neměnné. Je třeba kriticky zhodnotit minimální nárůst podání JŽ přes PF z domova, když samoobslužnost v roce 2018 byla 20,29 % a v roce 2020 celkově 24,24 %.

Podle autora jsou dotační podmínky a vlastní tvorba elektronické žádosti zmíněné v teoretické i praktické části práce pro zemědělské subjekty složité. Následně je třeba mít určitou zkušenost a praxi s informačními technologiemi, aby mohla být dotační žádost generována z domova, a to bez pomoci daného pracoviště. Při každoročních školeních na dotační pravidla je třeba veřejnost více seznámit s postupem tvorby a následným přímým podáním JŽ přes PF SZIF. V případě opakování epidemie COVID-19, kdy může dojít ke zrušení fyzických školení, je nutné informovat dotační subjekty o umístění pomocných materiálů a návodů sloužících k tvorbě elektronické žádosti a o možnosti využívání specializovaných webových portálů, HelpDesku, elektronické a telefonické komunikace. Důležitým faktorem je i možnost využití placených zemědělských poradenských služeb. Dle zjištění se na OPŽL Písek nachází na aktuálních 425 zemědělských subjektů pouze jeden aktivní certifikovaný poradce, který je však již kapacitně maximálně vytížen.

#### <span id="page-50-0"></span>**4.6 Analýza faktorů tvorby elektronické Jednotné žádosti**

Analýza k utřídění veškerých získaných informací byla provedena metodou SWOT. Došlo k vyhodnocení silných a slabých stránek ("strengths and weaknesses") a na ně navazujících příležitostí a hrozeb ("opportunities and threats"). Silné stránky a příležitosti jsou hodnoceny jako kladné rozvojové aspekty. Slabé stránky a hrozby jsou zařazeny jako aspekty negativní. Hodnocení jevů je provedeno ze dvou směrů. Z vnějšího uživatelského prostředí generování Jednotné žádosti přes PF SZIF zemědělskými subjekty a následně z vnitřního prostředí odborných referentů OPŽL SZIF. V obou případech se v postupu práce využívá stejný informační systém sdílených serverů pomocí Cloud computingu.

K sestavení SWOT analýzy autor využil prostudovanou literaturu M&A and Value Creation: A SWOT analysis<sup>36</sup>, legislativní podklady a získané informace společně s vlastním

<sup>36</sup> MARIANI, Giovanna. *M&A and Value Creation* [online].

pozorováním. Při syntéze níže uvedených zjištění je pozornost zaměřena na charakteristiky i činnosti, které mohou výrazně přispět k úspěchu následně definovaných systémových změn. To je zásadní pro vedení rozhodovacího procesu.

<span id="page-51-1"></span>*Obrázek 21 SWOT strategie*

| <b>Strengths</b>                                                                                                    | Weaknesses                                                                |  |  |  |  |
|----------------------------------------------------------------------------------------------------|---------------------------------------------------------------------------|--|--|--|--|
| a) Deal rationale<br>b) Self-Assessment process<br>c) Staff's professionalism<br>d) Acquisition evaluation drivers<br>e) Family control | a) Cultural disparity<br>b) Management Narcissism<br>c) Family control    |  |  |  |  |
| <b>Opportunities</b>                                                                                                    | <b>Threats</b>                                                            |  |  |  |  |
| a) Environmental characteristics<br>b) Legislation<br>c) Financial market                                                               | a) Environmental characteristics<br>b) Legislation<br>c) Financial market |  |  |  |  |

Zdroj: M&A and Value Creation: A SWOT analysis

#### <span id="page-51-0"></span>**4.6.1 Silné stránky**

#### • **Přihlášení a spravování dotačního systému**

Uživatel se snadno přes webové stránky SZIF přihlásí do Portálu farmáře, který slouží k přípravě a odeslání Jednotné žádosti. Dále funguje jako základní komunikační kanál mezi fondem a jeho klienty. Jako uživatel s přístupovým heslem zde mohu spravovat svůj účet, měnit kontaktní či bankovní spojení a podávat žádosti. Mohu si samostatně nastavit e-mailové notifikace k upozornění obdržených zpráv a novinek na předem zvolený e-mailový kontakt. K využití jsou také přehledy informující o aktuálním stavu administrace podaných žádostí.

#### • **Příprava deklarací pomocí základních registrů**

Portál je napojen na základní registry MZe ČR. Všechny údaje z registru evidence půdy LPIS a registru zvířat IZR jsou aktuální. Z nich se následně čerpají potřebné informace k podání žádosti. K přihlášení do aplikace registrů nejsou třeba další uživatelské účty. Po přihlášení na PF SZIF má uživatel on-line přístup k předmětným aplikacím.

#### • **Import osevního postupu**

V datové sadě lze snadno převzít kompletně importované plodiny v rámci osevního postupu žadatele dvěma způsoby. Napřímo z Registru půdy pro farmáře, kdy se všechny plodiny a zákresy, které uživatel má v rámci evidence zemědělských parcel v LPIS, automaticky načtou k předmětným dílům půdních bloků. Druhý možný nástroj deklarování plodin do předtiskové aplikace je pomocí CSV souboru. U obou možností je samozřejmě podmínkou vedení aktuálně pěstovaných plodin na Portálu farmáře.

#### • **Semaforový systém kontroly**

Semafory v aplikaci předtisků jasně ukazují splnění či nesplnění podmínek pro vstup do konkrétních dotačních titulů. Tedy zda lze vstoupit a žádat o finanční prostředky nebo musí uživatel splnit nějakou další podmínku. Také jasně ukazují v rámci historicky propojených dat, zda je uživatel v daném dotačním titulu již zařazen. Pomocí přednastaveného filtru lze také filtrovat jednotlivé tituly dle barev semaforu.

#### • **Informace o předtiskových chybách**

Při tvorbě elektronické dotační žádosti se zobrazují ikony modrého vykřičníku a otazníku. Jde o upozornění na chybu či problém, který je třeba před odesláním hotové datové sady vyřešit. Konkrétní informace o chybě se zobrazuje v tooltipu při označení kurzorem dané ikony. Uživatel dostane okamžitou informaci o daném problému.

#### • **Podání z domova bez nutnosti elektronického podpisu**

Vlastní tvorbu a následné podání Jednotné žádosti lze provést on-line bez nutnosti fyzické přítomnosti na konkrétním úřadě OPŽL SZIF. Pokud je uživatel on-line přihlášen doma, případně v zaměstnání pod svým jedinečným přístupovým oprávněním, nepotřebuje vlastnit elektronický podpisový certifikát a může samostatně nebo s poradenskou pomocí podat dotační žádost. Tato možnost podání šetří finanční náklady jak žadatele, tak státní správy.

#### • **Cena aplikací k vytvoření Jednotné žádosti**

Veškeré uživatelské aplikace a vlastní systém registrů jsou uživatelům poskytovány zdarma. Subjekt potřebuje k vytvoření geoprostorové žádosti pouze vlastní informační prostředky. Bezplatně obdrží veškeré aktualizace, přístupy i servis v podobě zálohování rozpracovaných dotačních sad. Může se v průběhu daného období kdykoli k žádosti vrátit a po odeslání zůstává automaticky zálohovaná v systému.

#### <span id="page-53-0"></span>**4.6.2 Slabé stánky**

#### • **Složitost dotačních pravidel**

Vlastní dotační pravidla v podobě různých nařízení vlády nebo Evropské komise v rámci politiky rozvoje venkova EU a jejich programy jsou dlouhé a složité dokumenty. Mají svoje nedostatky, které omezují zemědělskou veřejnost, a tím zvyšují její administrativní úsilí. Splnění veškerých norem a požadavků na hospodaření spojených s Jednotnou žádostí omezuje výkonnost dotačních subjektů.

#### • **Podávání uživatelských změn pozemků v době příjmu JŽ**

Podání ohlášení změny uživatele, hranice nebo kultury zemědělské půdy do geografického informačního systému LPIS lze dle zákona č. 252/1997 sb., o zemědělství, kdykoli. SZIF je povinen následně zahájit řízení. Bohužel si tím některé zemědělské subjekty vyřizují vzájemné problémy. Dochází tak k zahajování řízení v kritickou dobu největšího náporu příjmu dotační žádosti do 15. května daného roku. Dotčený subjekt tak nemůže sporný DPB deklarovat do žádosti a systém při generování JŽ hlásí chybu neaktuálnosti údajů v sadě. Žadatel potencionálně také může deklarovat půdní blok, o který přijde ještě před koncem příjmu JŽ.

#### • **Uživatelská náročnost na tvorbu elektronické žádosti**

Pro přípravu dotačních žádostí existuje několik příruček, prezentací a video postupů, které pomáhají s orientací v předtiskových aplikacích a zemědělských registrech. Velký objem materiálu ke konkrétním krokům a vlastní příprava geoprostorové žádosti odrazují velkou část uživatelů k tvorbě žádosti bez osobní pomoci příslušného OPŽL SZIF. S tím souvisí také aktuální věková struktura zemědělské veřejnosti a její praktická znalost informačních a komunikačních technologií.

#### • **Přesnost zákresu plodin v mapách**

Základní podmínkou elektronické dotační žádosti je deklarace aktuálně pěstovaných plodin v mapách LPIS, kde se zakreslují plodiny a případně plochy dílčích deklarací. Uživatel musí zvládat práci s dalším systémem a znát nástroje sloužící pro nový zákres kreslením, rozdělením, ořezem, editací nebo vytvořením pásma podél hranic. V případě deklarovaní více plodin na jednom dílu půdního bloku musí dojít zákresem k jeho rozdělení. Přesnost zákresu je limitována systémem, který kontroluje výměru deklarovanou a zakreslenou. To je velký problém u bloků menších než 1 ha, kde tolerovaná odchylka zákresu je pouze +/- 0,05 ha deklarované výměry.

#### • **Přístupová práva na Portál farmáře**

Každý žadatel se zřízeným účtem na Portálu farmáře by si měl být vědom, komu přístupová práva svěřuje, a ve vlastním zájmu by měl tato práva změnou přístupového hesla aktualizovat. Osoba, která se přihlásí, může za žadatele činit veškeré úkony k podání Jednotné žádosti jako sám žadatel. Případná chybná podání jdou vždy za vlastníkem daných práv. Předávání přístupových práv a možné ohrožení chybného či zmatečného podání se stává zejména při využití zemědělského poradenství.

#### • **Nároky na výpočetní techniku a internetové připojení**

Každý uživatel předtiskové aplikace musí být vybaven informační technikou a mít stabilní internetové připojení. Důvodem je přenos deklarovaných dat prostřednictvím internetu. Zemědělské podnikání je však specifický obor, kde většina subjektů sídlí na vesnicích. Uživatelé informačních prostředků v menších aglomeracích mají náročnější přístup k internetové infrastruktuře. Připojení je sice k dispozici, ale v horší kvalitě, než je standardně vyžadováno.

#### <span id="page-54-0"></span>**4.6.3 Příležitosti**

#### • **Vzdělávací akce k tvorbě elektronické žádosti**

Aktivní účast zemědělské veřejnosti na odborných seminářích, konferencích, kurzech a přednáškách, které jsou každoročně pořádány, je základním vzdělávacím nástrojem k zvýšení povědomí práce se systémem tvorby dotačních žádostí. Celostátní síť pro venkov je zřízena MZe ČR a každoročně pořádá několik vzdělávacích akcí napříč Českou republikou. Aktivní v pořádání vzdělávacích seminářů jsou i neziskové organizace sdružující zemědělce Agrární komora a Asociace soukromého zemědělství.

#### • **Rozšíření individuálního poradenského systému**

Akreditované komerční individuální poradenství podnikatelskými subjekty není v rámci ČR natolik rozšířeno, aby pokrylo počet poptávek o tuto službu. Nastavení kvalitního poradenského systému vzdělaných privátních poradců garantovaných státem pro zemědělce je velkou příležitostí k snížení tlaku na státní správu v době přijmu žádostí. Vzdělávání lektorů a jejich vedení v Registru akreditovaných poradců zajišťuje v rámci koncepce poradenství MZe ČR.

#### • **Efektivní komunikační strategie**

Předávání informací je zásadní pro zvýšení povědomí zemědělské veřejnosti o možnostech tvorby dotačních žádostí. Nastavení a plánování aktivit komunikačních záměrů musí patřit k důležitým úkolům SZIF jako platební agentury EU. Vhodné využití tiskových zpráv, webových stránek, Direct mailingu, dotazníkových šetření, Newsletteru a sociálních sítí je efektivním nástrojem předávání důležitých dat. Veškeré činnosti je třeba koordinovat v rámci spolupráce se všemi dotčenými subjekty.

#### • **Hromadný export GPS souřadnic veškerých deklarovaných plodin**

V rámci povinného zákresu a deklarování plodin v případě, že je na dílu půdního bloku více než jedna plodina, uživatelům systému chybí zpětný export souřadnic veškerých deklarovaných plodin. Vhodné je nastavení v informačním systému hromadného exportu polygonů ve formátu SHP pro zpětnou kontrolu v terénu správného zadání do elektronické žádosti. Systém momentálně nabízí individuální export každého zákresu samostatně. Je třeba dále na něm pracovat a rozšiřovat jeho možnosti.

#### • **Účinné změny IS Portálu farmáře**

Portál farmáře SZIF má od roku 2020 nový vzhled. Dle autorů je uživatelsky příjemnější, srozumitelnější a intuitivní. Bohužel však nedošlo ke sladění s Design systémem Portálu veřejné správy tak, aby web byl konzistentní s ostatními weby státní správy. Každá zásadní změna vzhledu má vliv na uživatelskou orientaci v informačním systému. Důležité je pak také zachování principů a postupů činností včetně aktualizovaných návodů.

#### <span id="page-55-0"></span>**4.6.4 Hrozby**

#### • **Zamítnutí dotační žádosti vlivem předčasné změny v LPIS**

Změny užívaných pozemků v evidenci půdy v době trvaní dotačního závazku jsou velmi vážnou hrozbou pro každého uživatele. Zemědělské subjekty si často neuvědomí, že existují různé časové podmínky udržitelnosti užívání jednotlivých DPB dle zařazení do samostatných dotačních titulů. Základem je mít evidovanou zemědělskou půdu v LPIS nejméně od data doručení žádosti do konkrétního dne dle podmínek každého opatření.

#### • **Nedostupnost informačního systému**

V rámci probíhajících aktualizací a úprav IS Portálu farmáře SZIF dochází k omezení možnosti práce v systému. Vzhledem k rozsahu nutných úprav a k termínu podání

elektronických žádostí může dojít k omezenému přístupu, krátkodobým výpadkům nebo nedostupnosti předtiskové aplikace. Nedostupnost síťové konektivity na straně dodavatele nebo uživatele systému je také hrozbou.

#### • **Nezabezpečení a ztráta osobních údajů**

Zajištění ochrany osobních údajů fyzických a právnických osob v souvislosti s jejich zpracováním dle GDPR je potencionálně rizikové. Osobní údaje žadatele jsou získány manuálně i automatizovaně v informačním systému SZIF, tedy v listinné i elektronické podobě. Zpracování dat v rozporu se zákonem stanovenými zásadami či neoprávněným nebo nahodilým přístupem třetím stranám může způsobit nedůvěru uživatelů v IS.

#### • **Zavedení škodlivých programů**

V oblasti práce s počítači existuje riziko zavedení destruktivních a škodlivých programů. Jedná se o zaslané elektronické přílohy nebo předání USB flash disku, který může obsahovat zákeřný software určený k poškození nebo vniknutí do počítačového systému. V rámci přípravy podání Jednotné žádosti se zasílají nebo na různých paměťových médiích předávají povinné přílohy a soubory obsahující například připravený osevní postup. U takto předaných dat hrozí napadení škodlivým programem.

#### • **Omezení informačních zdrojů vlivem epidemie COVID-19**

Vzhledem ke zkušenosti z roku 2020, kdy vlivem epidemie COVID-19 neproběhla žádná fyzická školení uživatelů a administrátorů dotačních žádostí, existuje hrozba nedostatečné podpory a minimální pomoci s tvorbou elektronické žádosti. Došlo k omezení činnosti úřadů a následně minimalizování kontaktů mezi zemědělskou veřejností a pracovníky OPŽL. Fyzická podpora zemědělských subjektů může být značně omezena.

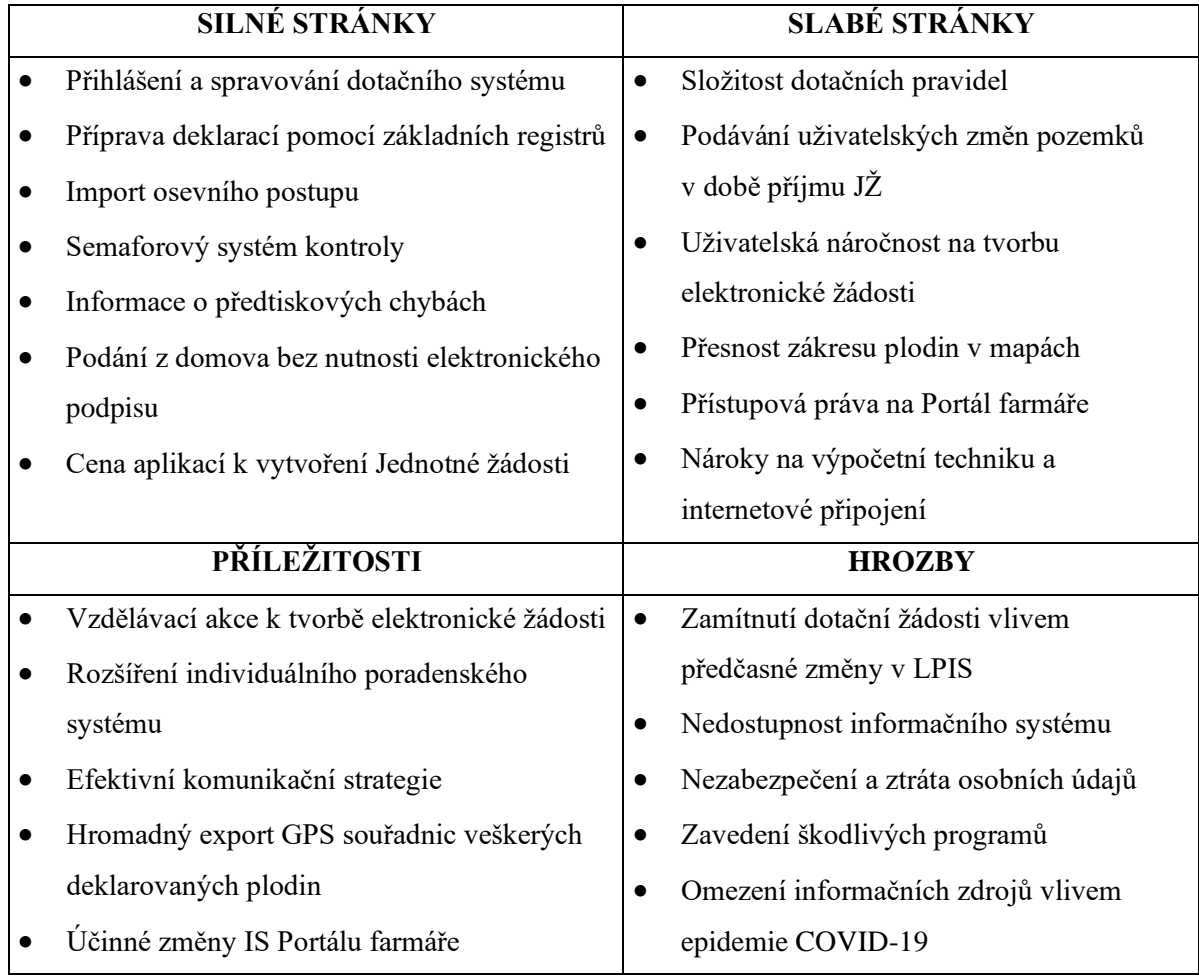

#### <span id="page-57-1"></span>*Tabulka 14 SWOT analýza tvorby elektronické dotační žádosti*

Zdroj: vlastní zpracování

<span id="page-57-0"></span>*Obrázek 22 Riziko nedostupnosti informačního systému a zdrojů SZIF*

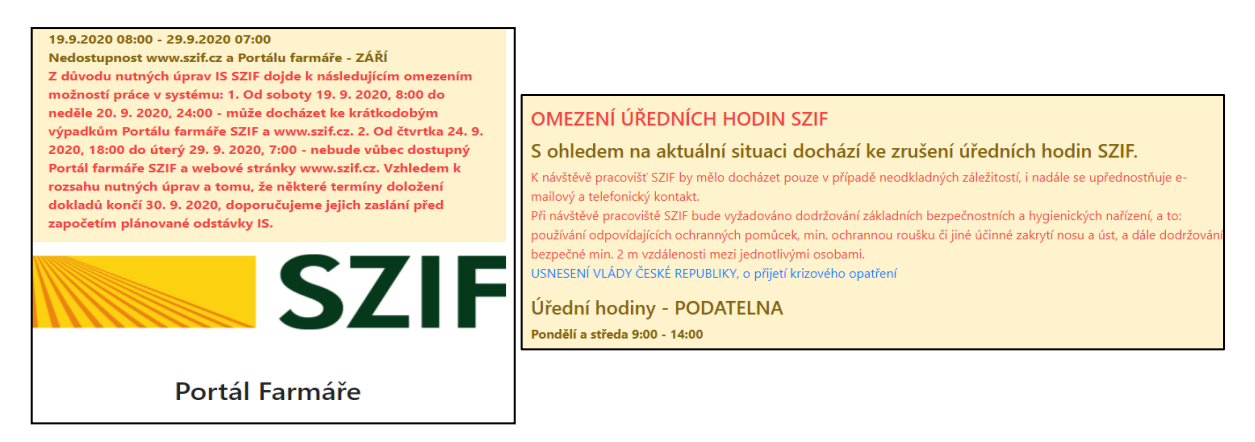

Zdroj: PF SZIF

### <span id="page-58-0"></span>**5 Výsledky a diskuse**

Z teoretické části práce a následné analýzy elektronické tvorby souhrnné dotační žádosti na testovaném subjektu vyplynulo, že jsou na žadatele dotačních podpor kladeny vysoké nároky na znalost velkého množství nařízení a prováděcích předpisů Evropského parlamentu, Komise EU, Rady EU včetně národních právních předpisů.

Aplikace LPIS pro přípravu JŽ a deklarování užívaných pozemků je určena pro tvorbu datové sady, která obsahuje informace o pozemcích, jejich lokalizaci, pěstovaných kulturách a předmětných dotačních titulech, o něž je subjektem žádáno. Po odeslání datové sady do prostředí Portálu farmáře SZIF se zadané informace využijí jako základ pro vygenerování dotační žádosti. Datových sad lze vytvářet neomezené množství, tedy žádající subjekty mají možnost zkoušení a testování před konečným podáním. Průběžně po každé provedené změně dochází k uložení veškerých informací zadaných do rozpracované žádosti. Lze se do této sady následně kdykoli vrátit. Z praktického hlediska je možnost neomezených pokusů o vytvoření JŽ bez následných škod vítána.

Aplikace IZR pro deklarování zvířat do různých dotačních titulů umožňuje žadatelům prokázat chov veškerých hospodářských zvířat. Výhodou aplikace je, že obsahuje on-line veškerá aktuální data z ústřední evidence ČMSCH. Nedochází tedy ke kopírování údajů a přenášení do aplikace Registru zvířat. Komunikace mezi chovatelem, dotačním systémem a pověřenou osobou ČMSCH v rámci aktualizace stavu hospodářských zvířat a jejich následného deklarování je tímto nástrojem ulehčená.

Na základě statistického vyhodnocení způsobů podání elektronických žádostí jak v rámci celé České republiky, tak OPŽL v Písku bylo zjištěno, že zemědělské subjekty používají v naprosté většině Portál farmáře s vytěžitelným elektronickým obsahem přijatého dokumentu. Minimum uživatelů využívá ostatních možností, které následně vedou k manuálnímu převodu podaných dat a informací při zakládání dotační žádosti do systému. Přímé podání JŽ z domova na OPŽL Písek provedlo v roce 2020 pouze 24,24 % subjektů. Oproti republikovému průměru 40,78 % není využití této možnosti podání optimální a vede k následnému náporu žadatelů v době termínu příjmu žádostí. V návaznosti na administraci nedokončených a na poslední chvíli hlášených uživatelských změn před vlastním podáním je v tomto termínu zvýšená možnost chybovosti podání.

#### <span id="page-59-0"></span>**5.1 Vyhodnocení SWOT analýzy faktorů tvorby Jednotné žádosti**

Cílem bakalářské práce byla analýza způsobů tvorby a následného podání elektronické Jednotné žádosti přes informační systém Portálu farmáře. Autor provedl na základě zjištěných informací a poznatků z uživatelského prostředí zemědělského subjektu i administrátora v podobě Oddělení příjmu žádostí a LPIS Písek zhodnocení konkrétních aspektů metodou SWOT. Cílem analýzy bylo identifikovat pro zemědělskou a odbornou veřejnost základní faktory silných a slabých stránek, které mají vzájemnou interakci s příležitostmi a hrozbami při tvorbě dotační žádosti. Získané informace mohou přispět k následnému úspěchu. Pokud by nedošlo k jejich vyhodnocení, mohou představovat kritickou systémovou chybu, která může mít vliv na rozhodování uživatele.

Prostředí předtiskové aplikace pro generování elektronických dotačních žádostí se nachází v sekci webu Portálu farmáře SZIF. Web je vytvořen dle specifikace XHTML 1.0. Uživatel může omezit systémové oznamování bezpečnostních hlášek prohlížeče instalací certifikátu autority I.CA. Přihlašovací údaje do PF SZIF jsou chráněny zabezpečenou komunikací. Předtisková aplikace má silné stránky v podobě přihlášení a spravování dotačního systému z uživatelského účtu Portálu farmáře a zároveň napojení informačního systému na základní registry. Uživatel při přípravě předtisku využívá intuitivní nápovědu v podobě semaforového systému správnosti zařazení a informačních a nápovědních ikon. Zásadní výhodou aplikace je její bezplatné využití. Zemědělec má zdarma k dispozici nástroj, který využije k spravování a podání geoprostorové dotační žádosti z domova.

Slabé stránky byly identifikovány v podobě složitosti dotačních pravidel včetně náročnosti tvorby elektronické žádosti a velkého množství metodik k jednotlivým dotačním titulům. Nároky na znalost pravidel jednotlivých programů jsou proto enormně vysoké. Orgány státní správy při provádění a sledování společné zemědělské politiky musejí převzít odpovědnost a potřebnost zjednodušení administrativní zátěže. Také možnost časově neomezeného podání uživatelských změn v evidenci půdy v době příjmu elektronických žádostí vede k velkému nárůstu podaných zpětvzetí a chybových žádostí. Překonání slabých stránek pomocí využití příležitostí a předejití případným hrozbám se věnuje návrh následujících změn.

#### <span id="page-60-0"></span>**5.2 Navržení změn pravidel a systému podání elektronické JŽ**

V návaznosti na předchozí analýzy včetně cílů práce v podobě snížení chybovosti při tvorbě a následné administraci dotační žádosti a snahy autora o zvýšení samostatnosti uživatelů při vlastním generování v prostředí Portálu farmáře jsou níže navrženy potřebné změny. Uvedené návrhy přispějí také k dílčím cílům v podobě kontroly dodržení dotačních podmínek.

#### • **Omezení podání uživatelských změn v době příjmu JŽ**

V současné době umožňuje uživatelům legislativa zákona o zemědělství v evidenci využití půdy podle uživatelských vztahů podávat změny v užívání kdykoli, a to nejpozději do 15 dnů ode dne, kdy tato změna nastala. Pokud by došlo k legislativní změně, kdy uživatel nemůže provádět změny v užívání půdy v termínu podávání Jednotných žádostí od 1. do 15. května daného dotačního roku, dojde k snížení chybovosti v deklarovaných dílech půdních bloků. Konkrétně dojde k omezení tzv. předeklarace, kdy může být požádáno o finanční podporu na DPB, o nějž uživatel v rámci změny přijde ještě před ukončením příjmu geoprostorové žádosti nebo o něj přijde zpětně po dořešení uživatelských rozporů v příslušném řízení. Taková chyba je podle celkového rozsahu nesplnění užívání sankcionována podle platné evropské legislativy.

#### • **Upozornění na dotační závazek při podání uživatelské změny v LPIS**

Předčasnou uživatelskou změnou v evidenci půdy v době kontrolního období daného roku dochází k zamítnutí žádosti o platbu nebo udělení procentuální sankce z dotace. Často je to krok nechtěný, kdy si zemědělský subjekt neuvědomí, že u žádosti o platbu na SAPS u standardní orné půdy je podmínkou opatření mít na sebe evidovanou půdu a kulturu nejméně od data podání žádosti do 31. srpna daného roku. Pokud však zemědělec na předmětných DPB deklaruje plochy s plodinami dodržujícími zemědělské postupy příznivé pro klima a životní prostředí "greening", tak u pěstování meziplodin či plodin, které vážou dusík, je termín užívání do 31. října daného roku dotace.

U podmínky oblastí s přírodním znevýhodněním ANC je minimální termín do 30. září daného roku. U těchto rozdílných časových závazků chybí jakýkoli systém upozornění uživatelů v případě elektronického nebo osobního ohlášení změn v evidenci půdy. Navržená změna spočívá v odeslání upozornění v případě podání návrhu na změnu v LPIS u dílu půdních bloků, které budou dočasně blokovány dotačním závazkem.

Upozornění o možném porušení dotačního závazku bude doručeno do schránky na PF SZIF příslušného uživatele.

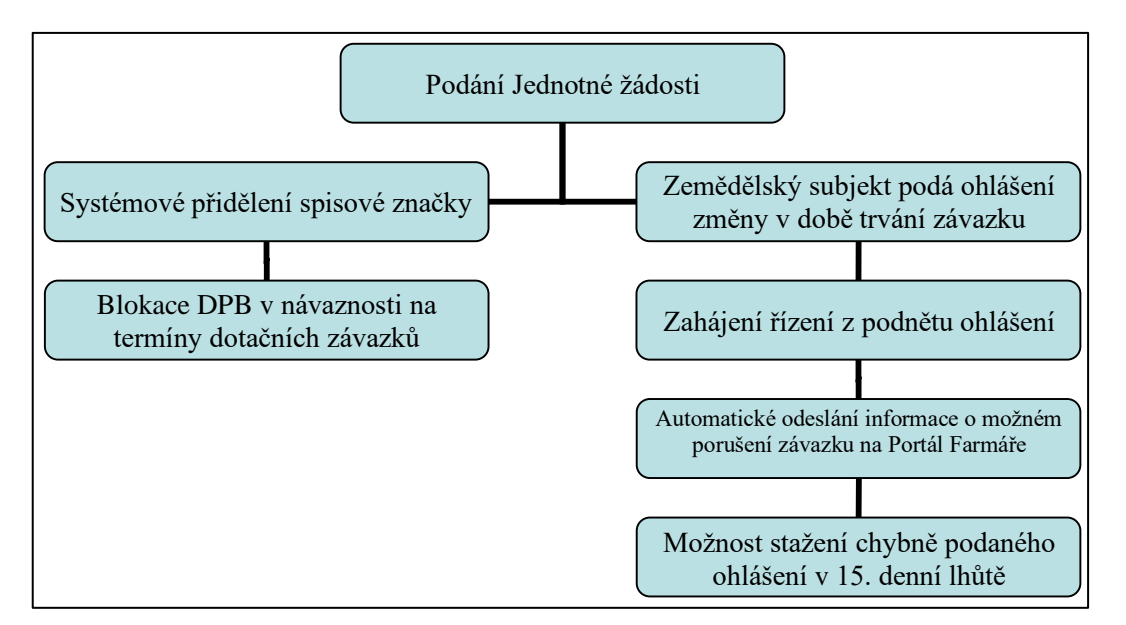

<span id="page-61-1"></span>*Obrázek 23 Proces zajištění upozornění v době trvání závazku*

Zdroj: vlastní zpracování

#### <span id="page-61-0"></span>**5.3 Doporučení k snížení rizik a specifik tvorby Jednotné žádosti**

Níže uvedený proces postupů a úkonů poslouží každému zemědělskému subjektu k snížení rizika neúspěchu při generování dotační žádosti z domova nebo k bezchybné přípravě vlastního předtisku. Pokud budou všechny kroky uživatelem zpracovány, je možné požádat o on-line konzultaci příslušného pracovníka OPŽL. Ten má před finálním odesláním žádosti dotačním subjektem možnost žádost formálně přes Portál farmáře zkontrolovat. Je tedy možné přes jednotný identifikátor, který má přidělený každý zemědělec evidovaný v evidenci půdy LPIS, vstoupit do Aplikace pro přípravu deklarace pozemků a zvířat. Zde pak může odborný pracovník SZIF provést kontrolu bez nutnosti osobní návštěvy žadatele na příslušném pracovišti.

Po dálkové konzultaci lze samostatně Jednotnou žádost podat, a to přímo odesláním z PF žadatele. Takovou možnost online kontroly je třeba nabídnou zejména v místech s nedostatečnou kapacitou placeného poradenského systému. Vstupní rizikové faktory vedoucí k úspěchu či neúspěchu tvorby mohou být také ovlivněny stabilitou systému Portálu farmáře, omezením školení uživatelů na pravidla a způsob elektronického podání vlivem epidemie COVID-19 a náročností v souvislosti s věkovou strukturou zemědělské veřejnosti včetně velkého množství dotačních pravidel. Riziko možných chyb v předtiskové sadě a následně výzev k opravám lze tedy eliminovat dálkovou konzultací.

#### • **Analýza úkonů k snížení rizik chybně podané JŽ**

*Obrázek 24 Proces postupů k zvýšení úspěšnosti a samostatnosti podání elektronické JŽ*

<span id="page-62-0"></span>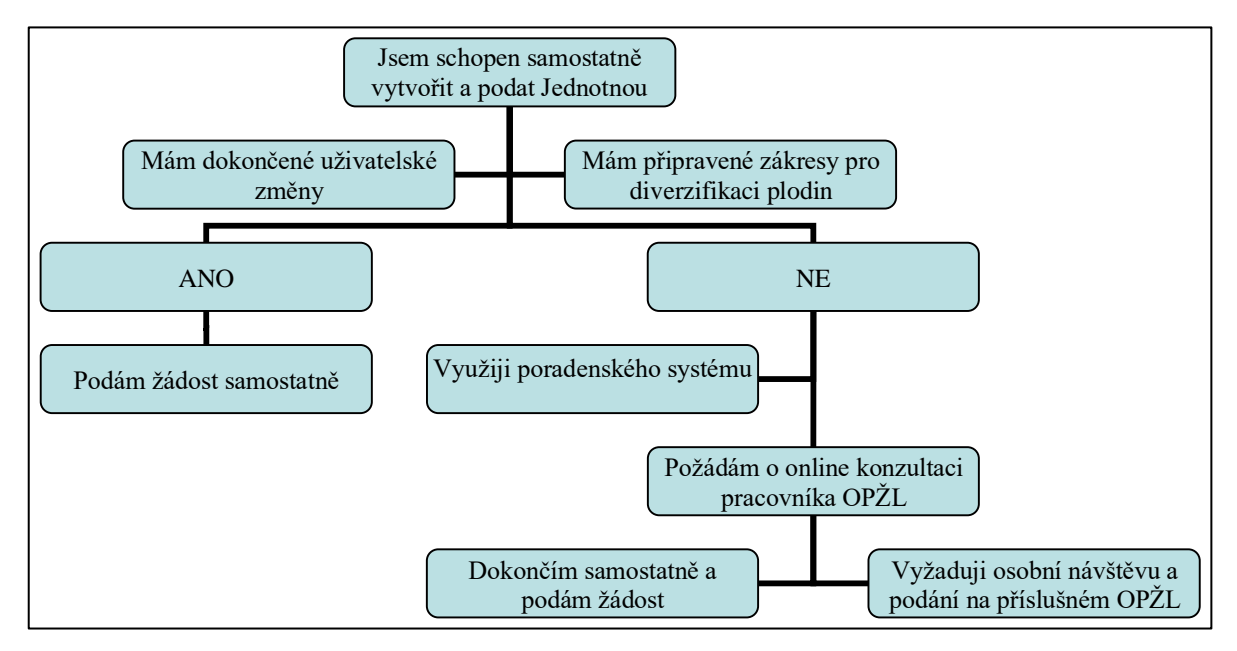

Zdroj: vlastní zpracování

### **6 Závěr**

Bakalářská práce porovnala a analyzovala možnosti podání geoprostorové Jednotné žádosti včetně představení využití Portálu farmáře k jejímu generování. Kvalitně nastavený systém elektronické přípravy dotační žádosti včetně automatického hlídání závazků žadatele napomůže k zvýšení samostatnosti a navazující efektivnosti každé zemědělské společnosti či subjektu. Navržené změny snižují chybovost a zlepšují použitelnost i samoobslužnost uživatelům dotační aplikace.

Úvodní teoretická část práce je zpracována v návaznosti na studium legislativních předpisů, směrnic a metodik odborných informačních zdrojů. Došlo k charakteristice základních podmínek poskytování plateb v rámci Jednotné žádosti a aplikací pro dotační přípravu pozemků a zvířat. Legislativním nařízením se tato souhrnná dotační žádost musí od roku 2018 podávat geoprostorově, tedy pomocí prostorových a alfanumerických údajů o vykázaných plochách. Tím dochází k zajištění digitalizace deklarovaných ploch a jejich aktuálních kultur. Pomocí elektronické výměny dat mezi registry a aplikacemi resortu MZe ČR má každý subjekt v rámci zemědělského eGovernmentu možnost získání relevantních informací. Také může komunikovat se státními institucemi a podávat elektronické soubory například ve formě dotačních žádostí.

Analýza elektronické tvorby datové sady Jednotné žádosti na konkrétním subjektu, která je provedena v praktické části práce, přispěla k otestování kvality současného systému a jeho datových služeb. Pomocí statistického vyhodnocení způsobů podání a doručení žádostí na SZIF v rámci celé ČR a zvlášť za testované OPŽL Písek došlo ke kritickému zhodnocení každoročního minimálního nárůstu v samoobslužnosti žadatelů na testovaném pracovišti. Autor je přesvědčen, že dotační podmínky a vlastní tvorba elektronické žádosti potřebují zkušenost a praxi s informačními technologiemi a dobrou znalost velkého množství specifických pravidel. Velmi důležitým faktorem vlivu na samoobslužnost subjektů je i množství soukromých firem zajišťujících zemědělské poradenství v daném regionu.

Na základě získaných poznatků jsou data a informace pomocí SWOT analýzy z uživatelského a administrativního prostředí vyhodnoceny. Vyvážený je poměr silných a slabých stránek. Nutné je však aktivně využívat příležitosti a bránit se možným hrozbám i ve formě zamítnutí žádosti. Autor navrhuje řešení v podobě systémového upozornění na možné porušení pravidel a omezení podávání uživatelských změn v době přijmu dotačních

žádostí. Pro lepší přehlednost jsou v závěru práce identifikovány úkony k snížení rizika k chybně podané Jednotné žádosti.

Zjištěné závěry a návrhy jsou předány vedoucímu Oddělení příjmu žádostí a LPIS pro Jihočeský kraj a centrálnímu pracovišti Oddělení metodiky environmentálních podpor SZIF. Mohou být přínosem i pro připravovaná pravidla reformované společné zemědělské politiky po roce 2020.

### **7 Seznam použitých zdrojů**

1. *Prováděcí rozhodnutí komise* [online]. Brusel: Evropská komise, 2015 (CCI 2014CZ06RDNP001) [cit. 2020-06-30]. Dostupné z:

[https://ec.europa.eu/transparency/regdoc/?fuseaction=list&coteId=3&year=2015&number](https://ec.europa.eu/transparency/regdoc/?fuseaction=list&coteId=3&year=2015&number=8330&version=ALL&language=cs) [=8330&version=ALL&language=cs](https://ec.europa.eu/transparency/regdoc/?fuseaction=list&coteId=3&year=2015&number=8330&version=ALL&language=cs)

2. *Program rozvoje venkova na období 2014‒2020*. In: ČR: Ministerstvo zemědělství, 2019, 9276, 2014CZ06RDNP001 [cit. 2020-06-30]. Dostupné z: [http://eagri.cz/public/web/file/643752/Programme\\_2014CZ06RDNP001\\_8\\_1\\_cs.pdf](http://eagri.cz/public/web/file/643752/Programme_2014CZ06RDNP001_8_1_cs.pdf)

3. Opatření PRV 2014‒2020. *Státní zemědělský intervenční fond* [online]. [cit. 2020-06- 30]. Dostupné z:<https://www.szif.cz/cs/prv2014-opatreni>

4. *Metodika k provádění nařízení vlády č. 75/2015 Sb., o podmínkách provádění agroenvironmentálně-klimatických opatření a o změně nařízení vlády č. 79/2007 Sb., o podmínkách provádění agroenvironmentálních opatření, ve znění pozdějších předpisů pro rok…* Praha: Ministerstvo zemědělství, 2020. ISBN 978-80-7434-494-7.

5. M11 EKOLOGICKÉ ZEMĚDĚLSTVÍ. *Státní zemědělský intervenční fond* [online]. [cit. 2020-06-30]. Dostupné z:<https://www.szif.cz/cs/prv2014-m11>

6. *Metodika k provádění nařízení vlády č. 76/2015 Sb., o podmínkách provádění opatření ekologické zemědělství pro rok…* Praha: Ministerstvo zemědělství, 2019. ISBN 978-80- 7434-493-0.

7. *Metodika k provádění nařízení vlády č. 73/2015 Sb., o podmínkách poskytování plateb v oblastech Natura 2000 na zemědělské půdě pro rok…* Praha: Ministerstvo zemědělství, 2020. ISBN 978-80-7434-543-2.

8*. Metodika k provádění nařízení vlády č. 43/2018 Sb., o podmínkách poskytování plateb pro horské oblasti a jiné oblasti s přírodními nebo jinými zvláštními omezeními a k provádění nařízení vlády č. 44/2018 Sb., o podmínkách poskytování plateb pro přechodně podporované oblasti s přírodními omezeními pro rok…* Praha: Ministerstvo zemědělství, 2018. ISBN 978-80-7434-497-8.

9*. Metodika k provádění nařízení vlády č. 74/2015 Sb., o podmínkách poskytování dotací na opatření dobré životní podmínky zvířat pro rok…* Praha: Ministerstvo zemědělství, 2019. ISBN 978-80-7434-495-4.

10. Přímé platby. *Státní zemědělský intervenční fond* [online]. [cit. 2020-06-30]. Dostupné z:<https://www.szif.cz/cs/prime-platby>

11*. Metodická příručka k podmínkám poskytování přímých plateb v České republice v roce 2019* [online]. Praha: Ministerstvo zemědělství, 2019 [cit. 2020-06-30]. Dostupné z: [http://eagri.cz/public/web/file/622480/Metodicka\\_prirucka\\_PP\\_pro\\_rok\\_2019.pdf](http://eagri.cz/public/web/file/622480/Metodicka_prirucka_PP_pro_rok_2019.pdf)

12*. Kontrola podmíněnosti: Průvodce zemědělce Kontrolou podmíněnosti platný pro rok 2019*. Praha: Ministerstvo zemědělství, 2019. ISSN 978-80-7437-510-4.

13. *Směrnice rady 92/43/EHS: o ochraně přírodních stanovišť, volně žijících živočichů a planě rostoucích rostlin*. 1992, L 206.

14. *Nařízení vlády č. 50/2015 Sb., o stanovení některých podmínek poskytování přímých plateb zemědělcům a o změně některých souvisejících nařízení vlády*. Sbírka zákonů, 2015. ISSN 1211-1244.

15*. Výroční zpráva pro přímé platby za rok 2018* [online]. Praha: Ministerstvo zemědělství ČR, 2018 [cit. 2020-06-30]. Dostupné z:

http://eagri.cz/public/web/file/643958/Vyrocni\_zprava\_pro\_prime\_platby\_za\_rok\_2018\_fi nal.pdf

16. Přechodné vnitrostátní podpory. *Ministerstvo zemědělství ČR* [online]. Praha, 2015 [cit. 2020-06-30]. Dostupné z: [http://eagri.cz/public/web/mze/dotace/prime-platby/prechodne](http://eagri.cz/public/web/mze/dotace/prime-platby/prechodne-vnitrostatni-podpory/)[vnitrostatni-podpory/](http://eagri.cz/public/web/mze/dotace/prime-platby/prechodne-vnitrostatni-podpory/)

17. *Nařízení vlády č. 50/2015 Sb., o stanovení některých podmínek poskytování přímých plateb zemědělcům a o změně některých souvisejících nařízení vlády*. Sbírka zákonů, 2015. ISSN 1211-1244.

18. *Tisková zpráva MZe ČR: Příjem Jednotných žádostí se prodlužuje o měsíc do 15. června.* [online]. Praha: Ministerstvo zemědělství ČR, 2020 [cit. 2020-07-01]. Dostupné z: [http://eagri.cz/public/web/mze/tiskovy-servis/tiskove-zpravy/x2020\\_prijem-jednotnych](http://eagri.cz/public/web/mze/tiskovy-servis/tiskove-zpravy/x2020_prijem-jednotnych-zadosti-se-prodluzuje.html)[zadosti-se-prodluzuje.html](http://eagri.cz/public/web/mze/tiskovy-servis/tiskove-zpravy/x2020_prijem-jednotnych-zadosti-se-prodluzuje.html)

19. LONGLEY, Paul, Michael F. GOODCHILD, D. J. MAGUIRE a David RHIND. *Geografické informace: systémy a věda*. Olomouc: Univerzita Palackého v Olomouci, 2016. ISBN 978-80-244-5008-7.

20. *Nařízení Evropského parlamentu a Rady (EU) č. 1306/2013: o financování, řízení a sledování společné zemědělské politiky a o zrušení nařízení Rady (EHS) č. 352/78, (ES) č. 165/94, (ES) č. 2799/98, (ES) č. 814/2000, (ES) č. 1290/2005 a (ES) č. 485/2008*. In: 2013.

21. *Systém evidence půdy: Užitečný nástroj pro určování způsobilosti zemědělské půdy, jeho fungování lze však ještě zlepšit* [online]. Evropský účetní dvůr, 2016 [cit. 2020-07-02]. ISSN 978-92-872-5921-9. Dostupné z:

[https://www.eca.europa.eu/Lists/ECADocuments/SR16\\_25/SR\\_LPIS\\_CS.pdf](https://www.eca.europa.eu/Lists/ECADocuments/SR16_25/SR_LPIS_CS.pdf)

22. *Prováděcí nařízení Komise (EU) č. 809/2014, kterým se stanoví prováděcí pravidla k nařízení Evropského parlamentu a Rady (EU) č. 1306/2013, pokud jde o integrovaný administrativní a kontrolní systém, opatření pro rozvoj venkova a podmíněnost*. In: EU: Úřední věstník Evropské unie, 2014, L 227/69. Dostupné z: [https://eur-lex.europa.eu/legal](https://eur-lex.europa.eu/legal-content/CS/TXT/?uri=CELEX%3A32014R0809)[content/CS/TXT/?uri=CELEX%3A32014R0809](https://eur-lex.europa.eu/legal-content/CS/TXT/?uri=CELEX%3A32014R0809)

23. ŠPAČEK, David. *EGovernment: cíle, trendy a přístupy k jeho hodnocení*. V Praze: C. H. Beck, 2012. Beckova edice ekonomie. ISBN 978-80-7400-261-8.

24. *Acta Mendelovy zemědělské a lesnické univerzity v Brně*. Brno: Ediční středisko MZLU v Brně, 2013, (2). ISSN ssn1211-8516.

25. *Agris on-line Papers in Economics and Informatics: Information and Communication Technologies for Regional Development in the Czech Republic – Broadband Connectivity in Rural Areas*. Agris on-Line Papers in Economics & Informatics. 2011, no. 3(vol. III).

26. Žádost o přístup do Portálu farmáře. *Ministerstvo zemědělství ČR* [online]. Praha [cit. 2020-07-03]. Dostupné z: [http://eagri.cz/public/web/mze/farmar/portal-farmare-pro-nove](http://eagri.cz/public/web/mze/farmar/portal-farmare-pro-nove-uzivatele/zadost-o-pristup-na-portal-eagri.html)[uzivatele/zadost-o-pristup-na-portal-eagri.html](http://eagri.cz/public/web/mze/farmar/portal-farmare-pro-nove-uzivatele/zadost-o-pristup-na-portal-eagri.html)

27. *Vliv informatiky na zvýšení konkurenceschopnosti zemědělského podniku* [online]. Praha, 2017 [cit. 2020-07-03]. Dostupné z: www.pef.czu.cz. Disertační práce. Česká zemědělská univerzita v Praze. Vedoucí práce Doc. Ing. Zdeněk Havlíček, CSc.

28. Elektronická výměna dat. *Ministerstvo zemědělství ČR* [online]. Praha [cit. 2020-07-

03]. Dostupné z:<http://eagri.cz/public/web/mze/farmar/elektronicka-vymena-dat/>

29. Postup volání datových služeb. *Ministerstvo zemědělství ČR* [online]. Praha [cit. 2020- 07-27]. Dostupné z: [http://eagri.cz/public/web/mze/farmar/elektronicka-vymena](http://eagri.cz/public/web/mze/farmar/elektronicka-vymena-dat/postupy-volani-datovych-sluzeb/)[dat/postupy-volani-datovych-sluzeb/](http://eagri.cz/public/web/mze/farmar/elektronicka-vymena-dat/postupy-volani-datovych-sluzeb/)

30. *Zákon č. 252/1997 Sb.: Zákon o zemědělství*. In: Praha, 1997, ročník 30, 252/1997. [online]. [cit. 2020-12-11]. Dostupné z: [http://eagri.cz/public/web/mze/legislativa/pravni](http://eagri.cz/public/web/mze/legislativa/pravni-predpisy-mze/tematicky-prehled/Legislativa-MZe_uplna-zneni_zakon-1997-252-viceoblasti.html)[predpisy-mze/tematicky-prehled/Legislativa-MZe\\_uplna-zneni\\_zakon-1997-252](http://eagri.cz/public/web/mze/legislativa/pravni-predpisy-mze/tematicky-prehled/Legislativa-MZe_uplna-zneni_zakon-1997-252-viceoblasti.html) [viceoblasti.html](http://eagri.cz/public/web/mze/legislativa/pravni-predpisy-mze/tematicky-prehled/Legislativa-MZe_uplna-zneni_zakon-1997-252-viceoblasti.html)

31. *Zákon č. 167/1998 Sb.: Zákon o návykových látkách a o změně některých dalších zákonů*. In: Praha, 1998, 57/1998. [online]. [cit. 2020-12-11]. Dostupné z: [http://eagri.cz/public/web/mze/legislativa/pravni-predpisy-mze/tematicky](http://eagri.cz/public/web/mze/legislativa/pravni-predpisy-mze/tematicky-prehled/Legislativa-ostatni_uplna-zneni_zakon-1998-167-rostlinnekomodity.html)[prehled/Legislativa-ostatni\\_uplna-zneni\\_zakon-1998-167-rostlinnekomodity.html](http://eagri.cz/public/web/mze/legislativa/pravni-predpisy-mze/tematicky-prehled/Legislativa-ostatni_uplna-zneni_zakon-1998-167-rostlinnekomodity.html)

32. *Zákon č. 154/2000 Sb.: Zákon o šlechtění, plemenitbě a evidenci hospodářských zvířat a o změně některých souvisejících zákonů*. In: Praha, 2000, ročník 18, 154/2000. [online]. [cit. 2020-12-11]. Dostupné z: [http://eagri.cz/public/web/mze/legislativa/pravni-predpisy](http://eagri.cz/public/web/mze/legislativa/pravni-predpisy-mze/tematicky-prehled/Legislativa-MZe_uplna-zneni_zakon-2000-154-viceoblasti.html)[mze/tematicky-prehled/Legislativa-MZe\\_uplna-zneni\\_zakon-2000-154-viceoblasti.html](http://eagri.cz/public/web/mze/legislativa/pravni-predpisy-mze/tematicky-prehled/Legislativa-MZe_uplna-zneni_zakon-2000-154-viceoblasti.html)

33. *Zákon č. 111/2009 Sb.: Zákon o základních registrech*. In: Praha, 2009, ročník 15, 111/2009. [online]. [cit. 2020-12-14]. Dostupné z: [https://www.fulsoft.cz/33/111-2009-sb](https://www.fulsoft.cz/33/111-2009-sb-zakon-o-zakladnich-registrech-ve-zneni-ucinnem-k-1-1-2025-uniqueidLDdwXXEYhyOlD8jGAK9LpM8cmbf1mQ3TX3MVAUUs680b-U1EjrrcnxJwO9eh_W0Skaei9FWOr7U/)[zakon-o-zakladnich-registrech-ve-zneni-ucinnem-k-1-1-2025](https://www.fulsoft.cz/33/111-2009-sb-zakon-o-zakladnich-registrech-ve-zneni-ucinnem-k-1-1-2025-uniqueidLDdwXXEYhyOlD8jGAK9LpM8cmbf1mQ3TX3MVAUUs680b-U1EjrrcnxJwO9eh_W0Skaei9FWOr7U/) [uniqueidLDdwXXEYhyOlD8jGAK9LpM8cmbf1mQ3TX3MVAUUs680b-](https://www.fulsoft.cz/33/111-2009-sb-zakon-o-zakladnich-registrech-ve-zneni-ucinnem-k-1-1-2025-uniqueidLDdwXXEYhyOlD8jGAK9LpM8cmbf1mQ3TX3MVAUUs680b-U1EjrrcnxJwO9eh_W0Skaei9FWOr7U/)[U1EjrrcnxJwO9eh\\_W0Skaei9FWOr7U/](https://www.fulsoft.cz/33/111-2009-sb-zakon-o-zakladnich-registrech-ve-zneni-ucinnem-k-1-1-2025-uniqueidLDdwXXEYhyOlD8jGAK9LpM8cmbf1mQ3TX3MVAUUs680b-U1EjrrcnxJwO9eh_W0Skaei9FWOr7U/)

34. *Zákon č. 500/2004 Sb.: Zákon správní řád*. In: Praha, 2004, ročník 14. [online]. [cit. 2020-12-14]. Dostupné z: [http://eagri.cz/public/web/mze/legislativa/pravni-predpisy](http://eagri.cz/public/web/mze/legislativa/pravni-predpisy-mze/tematicky-prehled/Legislativa-ostatni_uplna-zneni_zakon-2004-500-spravni-rad.html)[mze/tematicky-prehled/Legislativa-ostatni\\_uplna-zneni\\_zakon-2004-500-spravni-rad.html](http://eagri.cz/public/web/mze/legislativa/pravni-predpisy-mze/tematicky-prehled/Legislativa-ostatni_uplna-zneni_zakon-2004-500-spravni-rad.html)

35. *Zákon č. 300/2008 Sb.: Zákon o elektronických úkonech a autorizované konverzi dokumentů*. In: Praha, 2008, ročník 13. online]. [cit. 2020-12-14]. Dostupné z: <http://eagri.cz/public/web/ukzuz/portal/o-ustavu/obecne-predpisy/zakon-2008-300.html>

36. MARIANI, Giovanna. *M&A and Value Creation: A SWOT analysis* [online]. Torino: Giappichelli-Adottati, 2017 [cit. 2020-09-15]. ISBN 9788892166462. Dostupné z: [https://ebookcentral.proquest.com/lib/czup/detail.action?docID=4836935#](https://ebookcentral.proquest.com/lib/czup/detail.action?docID=4836935)